### **UNIVERSIDADE DE BRASÍLIA**

### **FACULDADE DE TECNOLOGIA**

### **DEPARTAMENTO DE ENGENHARIA CIVIL E AMBIENTAL**

### **AVALIAÇÃO DA MODELAGEM BIM 5D NO ORÇAMENTO DE OBRAS PÚBLICAS**

### **ARTHUR NOBRE BRITO**

### **ORIENTADOR: EVANGELOS DIMITRIOS CHRISTAKOU**

### **MONOGRAFIA DE PROJETO FINAL EM ENGENHARIA CIVIL**

**BRASÍLIA / DF: JULHO / 2017**

### **UNIVERSIDADE DE BRASÍLIA FACULDADE DE TECNOLOGIA DEPARTAMENTO DE ENGENHARIA CIVIL E AMBIENTAL**

# **AVALIAÇÃO DA MODELAGEM BIM 5D NO ORÇAMENTO DE OBRAS PÚBLICAS**

### **ARTHUR NOBRE BRITO**

**MONOGRAFIA DE PROJETO FINAL SUBMETIDA AO DEPARTAMENTO DE ENGENHARIA CIVIL E AMBIENTAL DA UNIVERSIDADE DE BRASÍLIA COMO PARTE DOS REQUISITOS NECESSÁRIOS PARA A OBTENÇÃO DO GRAU DE BACHAREL EM ENGENHARIA CIVIL.**

**APROVADA POR:**

**EVANGELOS DIMITRIOS CHRISTAKOU, DSc. (UnB) (ORIENTADOR)**

**\_\_\_\_\_\_\_\_\_\_\_\_\_\_\_\_\_\_\_\_\_\_\_\_\_\_\_\_\_\_\_\_\_\_\_\_\_\_\_\_\_**

**\_\_\_\_\_\_\_\_\_\_\_\_\_\_\_\_\_\_\_\_\_\_\_\_\_\_\_\_\_\_\_\_\_\_\_\_\_\_\_\_\_**

**\_\_\_\_\_\_\_\_\_\_\_\_\_\_\_\_\_\_\_\_\_\_\_\_\_\_\_\_\_\_\_\_\_\_\_\_\_\_\_\_\_**

**CLÁUDIA MÁRCIA COUTINHO GURJÃO, DSc. (UnB) (EXAMINADOR INTERNO)**

**CLAUDIO HENRIQUE DE ALMEIDA FEITOSA PEREIRA, DSc. (UnB) (EXAMINADOR EXTERNO)**

**DATA: BRASÍLIA/DF, 3 de JULHO de 2017.**

# **FICHA CATALOGRÁFICA**

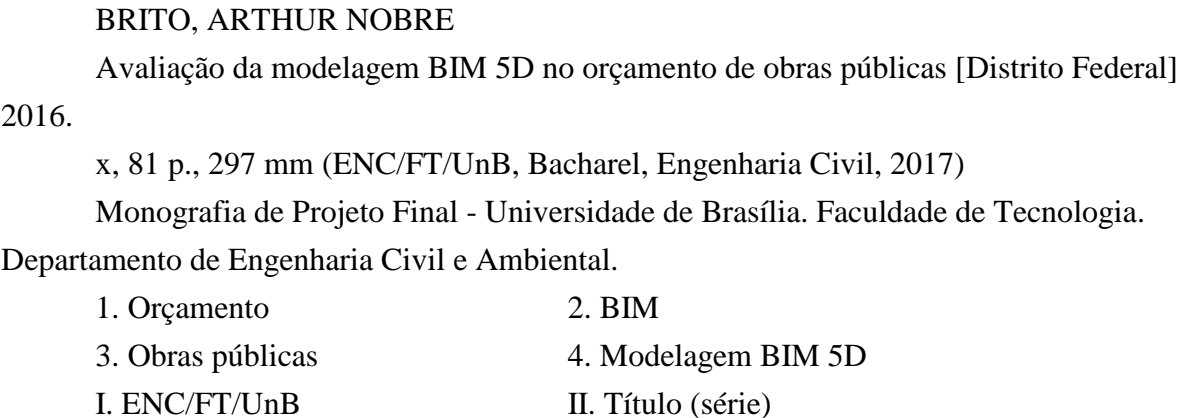

# **REFERÊNCIA BIBLIOGRÁFICA**

BRITO, A. N. (2017). Avaliação da modelagem BIM 5D no orçamento de obras públicas. Monografia de Projeto Final, Departamento de Engenharia Civil e Ambiental, Universidade de Brasília, Brasília, DF, 91 p.

### **CESSÃO DE DIREITOS**

NOME DO AUTOR: Arthur Nobre Brito.

TÍTULO DA MONOGRAFIA DE PROJETO FINAL: Avaliação da modelagem BIM 5D no orçamento de obras públicas.

GRAU / ANO: Bacharel em Engenharia Civil / 2017

É concedida à Universidade de Brasília a permissão para reproduzir cópias desta monografia de Projeto Final e para emprestar ou vender tais cópias somente para propósitos acadêmicos e científicos. O autor reserva outros direitos de publicação e nenhuma parte desta monografia de Projeto Final pode ser reproduzida sem a autorização por escrito do autor.

\_\_\_\_\_\_\_\_\_\_\_\_\_\_\_\_\_\_\_\_\_\_\_\_\_\_\_\_\_

Arthur Nobre Brito

Rua 13 Norte Lotes 1 a 3 Bloco F Apt. 104 71909-720 – Brasília/DF - Brasil

### **AGRADECIMENTOS**

Primeiramente а Deus quе permitiu quе tudo isso acontecesse, ао longo dе minha vida, е nãо somente nesses anos como universitário, mаs que еm todos оs momentos é o maior mestre e amigo quе alguém pode ter.

Aos meus familiares por todo o apoio, paciência, dedicação e amor durante essa jornada, por acreditarem na minha capacidade, em especial os meus pais, Aíla e Rogério.

Aos meus colegas de curso, que hoje são grandes amigos, por tornarem os dias da graduação mais leves e divertidos e propiciarem a construção de momentos e experiências marcantes.

Aos meus amigos de longa data e de fora da universidade, por todo o apoio e fraternidade, alguns mesmo frente à tantos quilômetros que nos separam.

Agradeço аоs professores pоr mе proporcionar о conhecimento nãо apenas racional, mаs а manifestação dо caráter е afetividade dа educação nо processo dе formação profissional, em especial o meu orientador Evangelos Dimitrios Christakou.

Ao engenheiro civil do CEPLAN, Fernando William Vilmar por todo o auxílio que me proporcionou na parte de orçamento desse trabalho.

Ao psicólogo José Magnos pela orientação e apoio em momentos difíceis dessa jornada universitária e da vida.

A todos quе direta оu indiretamente fizeram parte dа minha formação, о mеu muito obrigado.

### **RESUMO**

A construção civil se destaca no cenário nacional como um grande investimento no âmbito da administração pública. Entretanto, ainda existem dificuldades na identificação do custo real das obras nas licitações públicas, resultando em ineficiência na execução da obra e em irregularidades, resultantes desta. Na tentativa de avaliar uma forma eficiente de reduzi-las, a monografia aqui apresentada propõe um estudo de caso simplificado utilizando a tecnologia da modelagem BIM 5D. A primeira parte do trabalho é composta por uma revisão bibliográfica, discorrendo a respeito dos conceitos a serem utilizados de orçamento, obras públicas e da tecnologia BIM, com destaque à dimensão BIM 5D, que envolve os quantitativos e custos. Na segunda parte, realizou-se um estudo de caso simplificado envolvendo a modelagem de uma residência unifamiliar, uma obra de pequeno porte, nas dimensões 3D e 5D do BIM, utilizando o *software* Revit. Dessa forma, foram obtidos os quantitativos relacionados à parte arquitetônica e estrutural, elaborada a planilha orçamentária e a curva ABC. Ao final deste trabalho, foi possível realizar uma análise a respeito do uso dessa tecnologia, ressaltando os seus pontos positivos e limitações no combate às irregularidades mais frequentes nas obras públicas, além de algumas sugestões para sua implantanção. Concluindo então que para reduzir problemas, deve-se exigir uma planilha orçamentária detalhada e projeto executivo com a maior quantidade de detalhes possíveis a serem incorporados na modelagem, além de uma revisão nas próprias leis e editais, buscando uma melhoria no quesito qualidade dos projetos licitados, planejamento e uso prudente do dinheiro público.

# **SUMÁRIO**

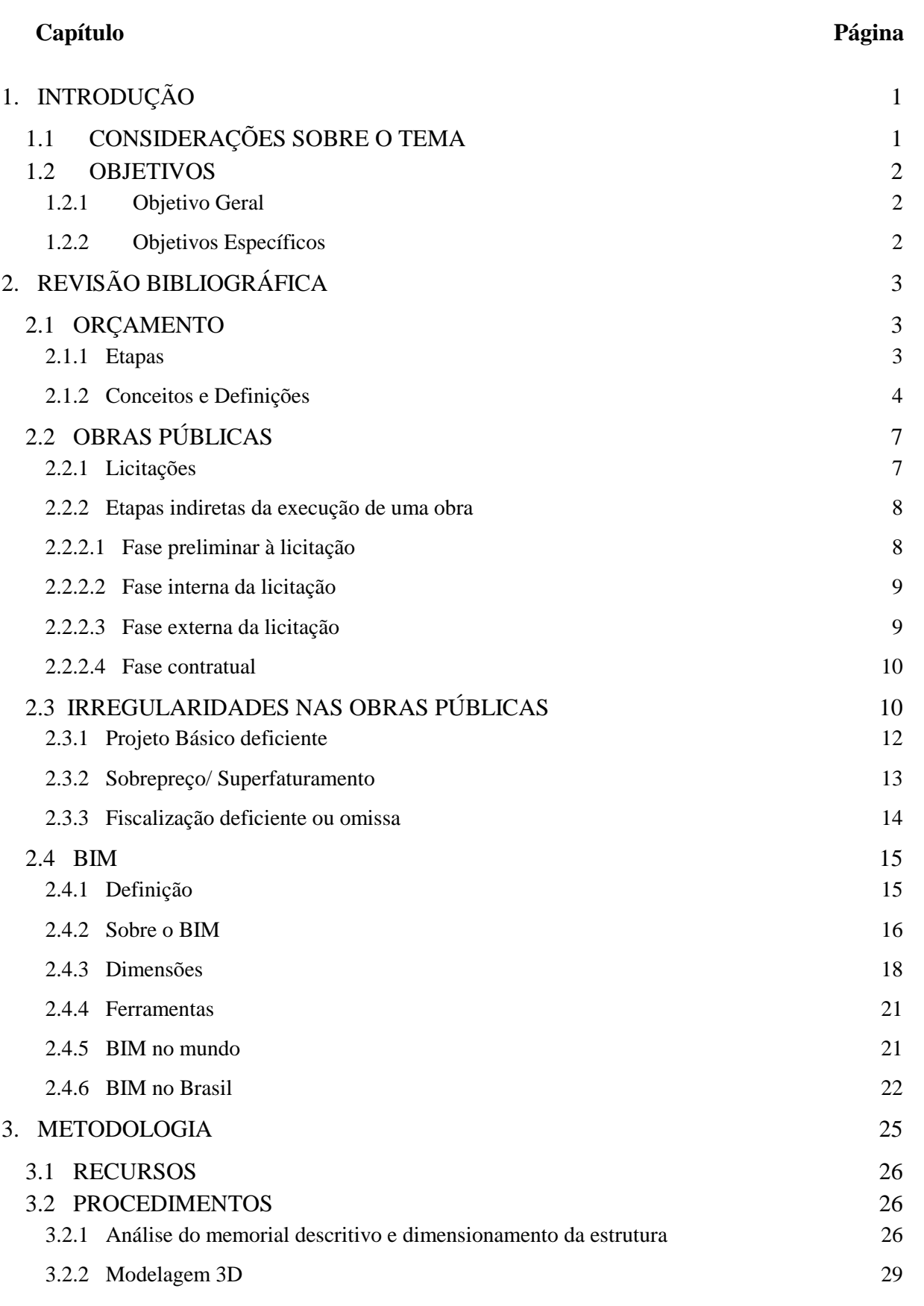

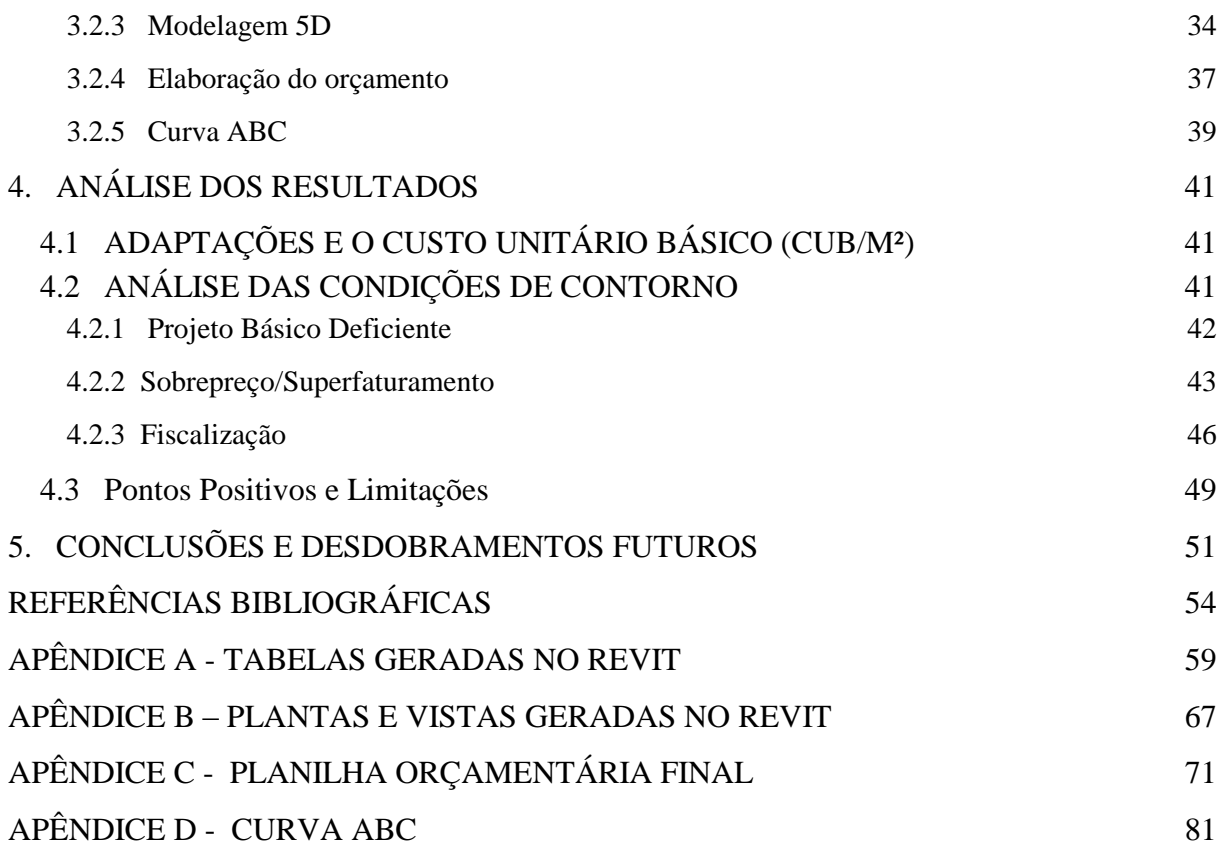

# **LISTA DE FIGURAS**

#### **Figura Página**

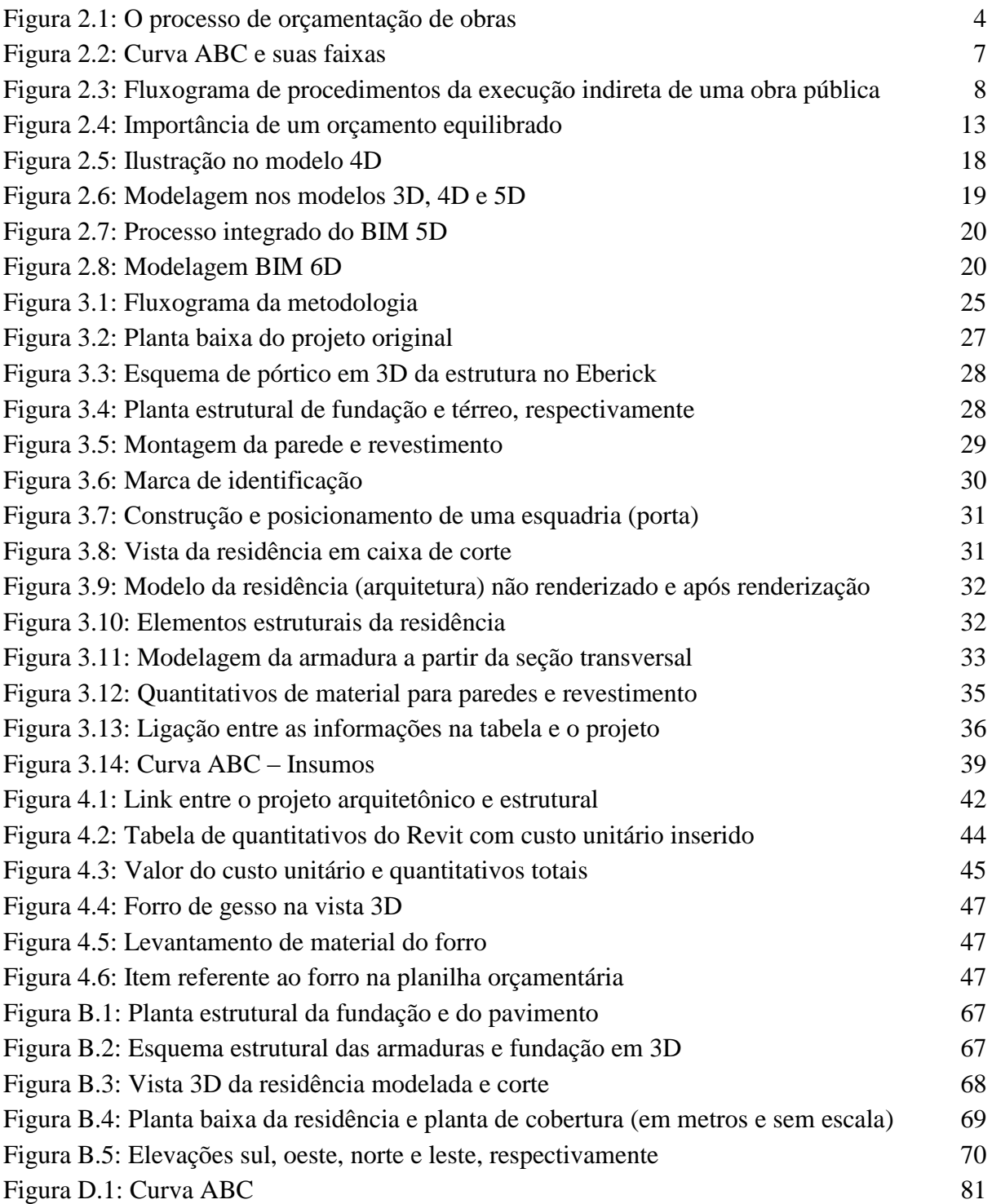

# **LISTA DE TABELAS**

### **Tabela Página**

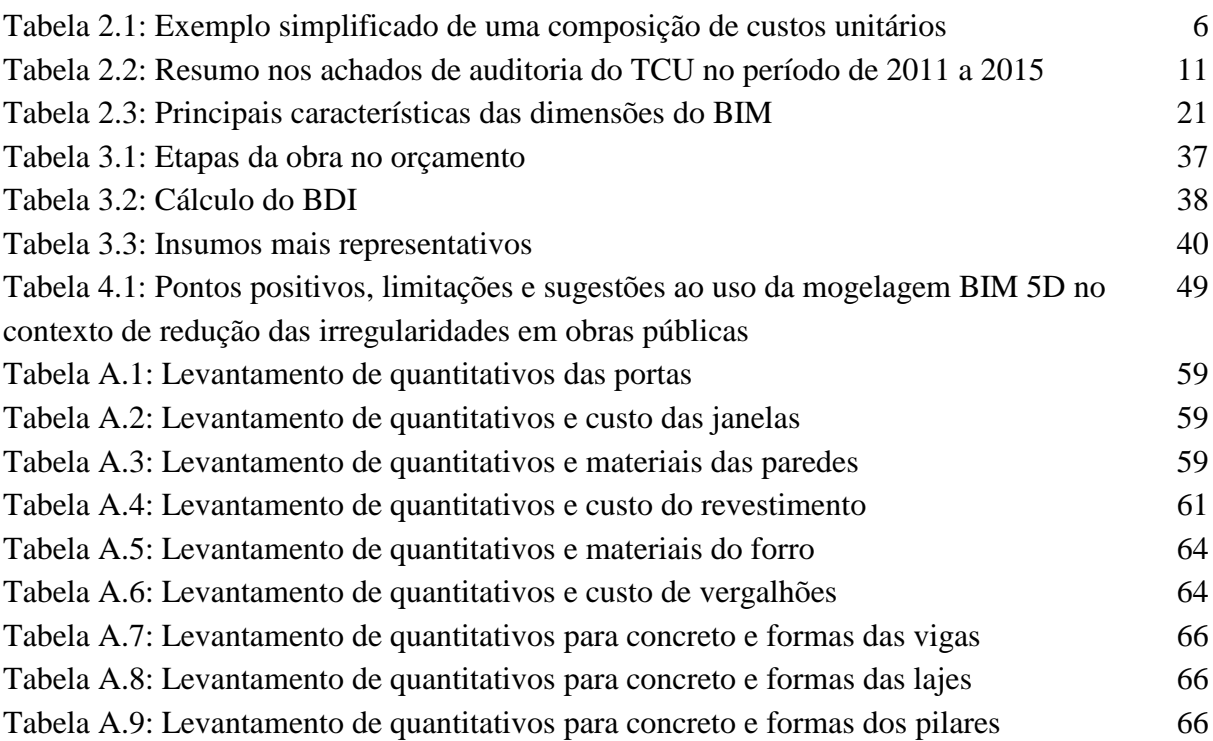

### **LISTA DE ABREVIAÇÕES**

ABNT – Agência Brasileira de Normas Técnicas

BDI – Bonificações e Despesas Indiretas

BIM – *Building Information Modeling*

CAD – *Computer Aided Design*

COFINS – Contribuição para o Financiamento da Seguridade Social

CPRB – Contribuição da Previdência sobre a Receita Bruta

CUB – Custo Unitário Básico

DNIT – Departamento Nacional de Infraestrutura de Transportes

DOM – Diretoria de Obras Militares

GSA – *General Service Administration*

INSS – Instituto Nacional do Seguro Social

ISS – Imposto Sobre Serviços

LDO – Leis de Diretrizes Orçamentárias

PIS – Programas de Integração Social e de Formação do Patrimônio do Servidor Público

R1-B – Residência unifamiliar padrão baixo

RDC – Regime Diferenciado de Contratações Públicas

SICRO – Sistema de Custos Referenciais de Obras

SINAPI – Sistema Nacional de Pesquisa de Custos e Índices da Construção Civil

TCU – Tribunal de Contas da União

### **1. INTRODUÇÃO**

### <span id="page-10-1"></span><span id="page-10-0"></span>**1.1 CONSIDERAÇÕES SOBRE O TEMA**

Os investimentos realizados em obras públicas no Brasil possuem grande relevância, pois causam impacto econômico e social na vida da comunidade, sempre estarão ocorrendo, mesmo que de forma mais lenta em casos de crises econômicas, além de envolverem valores elevados.

A execução de uma obra depende de alguns fatores, principalmente da existência de um projeto e seu respectivo orçamento, pois, dessa forma será possível saber o que deverá ser construído, os quantitativos, materiais, equipamentos e mão de obra necessários. Quando não há esse tipo de informação ou há, entretanto, repleta de omissões e falhas, problemas e irregularidades tendem a ocorrer. No âmbito da administração pública é prejudicial e pode resultar em atrasos na conclusão do empreendimento, obras incompletas, desperdício de dinheiro público por meio de serviços não realizados e orçamentos inconsistentes, gerando sobrepreços e superfaturamentos.

Nesse cenário, busca-se encontrar as causas e formas de mitigar as irregularidades geradas em obras públicas. Uma delas está relacionada diretamente ao projeto da obra em si, pois muitos erros e omissões de informações são geradas a partir dele. Nesse contexto é possível relacionar uma possível melhora na elaboração de um projeto aos avanços na área de computação gráfica e o surgimento de novos métodos como o desenvolvimento dos sistemas de modelagem de informação da construção, o BIM – *Building Information Modeling*.

O BIM introduz também a evolução do conceito de dimensões de um projeto, associando ao modelo tridimensional informações relativas ao cronograma, quantitativos, custo, manutenção e sustentabilidade dessa obra. Dessa forma, quanto mais informações, detalhes e dimensões exploradas, mais acertadas tornam-se as tomadas de decisão.

#### <span id="page-11-0"></span>**1.2 OBJETIVOS**

### <span id="page-11-1"></span>**1.2.1 Objetivo Geral**

Como objetivo geral, pretende-se analisar por meio da modelagem de uma obra de pequeno porte, se a aplicação do BIM 5D contribuiria para mitigar algumas irregularidades que ocorrem frequentemente em obras públicas.

#### <span id="page-11-2"></span>**1.2.2 Objetivos Específicos**

Como objetivos específicos, busca-se:

- Explorar o projeto de uma residência unifamiliar, com adaptações, empregando a funcionalidades do BIM 5D, extraindo as informações necessárias; e
- Identificar os pontos positivos e as limitações da modelagem BIM para obras, sugestões para sua implantação nos projetos e licitações de obras de pequeno porte.

### **2. REVISÃO BIBLIOGRÁFICA**

#### <span id="page-12-1"></span><span id="page-12-0"></span>**2.1 ORÇAMENTO**

O orçamento de uma obra, em termos econômicos e financeiros, é considerado peça de fechamento de um projeto e etapa preparatória indispensável em qualquer contratação pública. Durante a licitação de um empreendimento, o orçamento será parâmetro para analisar a possibilidade de execução e economia das propostas dos licitantes, aqueles que ofertam o serviço e concorrem com outros de mesmo interesse. Além disso, estimará o critério de aceitabilidade dos preços unitários e globais ofertados (BRASIL, 2014a).

Assim que um contrato for celebrado e a execução da obra tiver início, a planilha orçamentária será a principal ferramenta de controle do empreendimento. Poderá ser utilizada pelas partes contratantes para verificar a compatibilidade entre a execução física da obra e o que está indicado em etapas no orçamento, evitando ocorrências de antecipações ilegais de pagamento (BRASIL, 2014a).

#### <span id="page-12-2"></span>**2.1.1 Etapas**

A orçamentação de uma obra é dividida basicamente em três etapas. O ciclo tem início com uma análise minuciosa dos projetos, onde se busca relacionar os serviços necessários e quantifica-los, especificando as respectivas unidades de medição. Esses serviços devem ser reunidos e ordenados conforme a sequência de execução da obra. Caso o empreendimento seja constituído por várias etapas, recomenda-se fazer um orçamento para cada uma das subdivisões (BRASIL, 2014a).

Na segunda etapa do ciclo, são realizados os cálculos dos custos unitários de cada serviço. Em seguida, são coletados os preços de mercado dos insumos, utilizando sistemas referenciais de custos, como o SINAPI (Sistema Nacional de Pesquisa de Custos e Índices da Construção Civil) e o SICRO (Sistema de Custos Referenciais de Obras). Dessa forma é possível racionalizar o processo, já que tais sistemas já apresentam as composições de custo padronizadas e executam a coleta do preço dos insumos junto a fornecedores. Quando necessário, devem ser realizados ajustes nas composições de referência de custos para adequálas ao projeto e às especificações da obra. Além disso, é exigida atenção do engenheiro orçamentista ao se fazer uso de sistemas referenciais, evitando utilizar composições que não sejam compatíveis com os critérios de medição e pagamento ou com as especificações técnicas dos serviços da obra a ser orçada (BRASIL, 2014a).

Em conclusão, na terceira e última etapa, define-se o BDI (Bonificações e Despesas Indiretas) a ser utilizado e o preço final do orçamento é então obtido (BRASIL, 2014a). O fluxograma na figura 2.1 dispõe os procedimentos descritos.

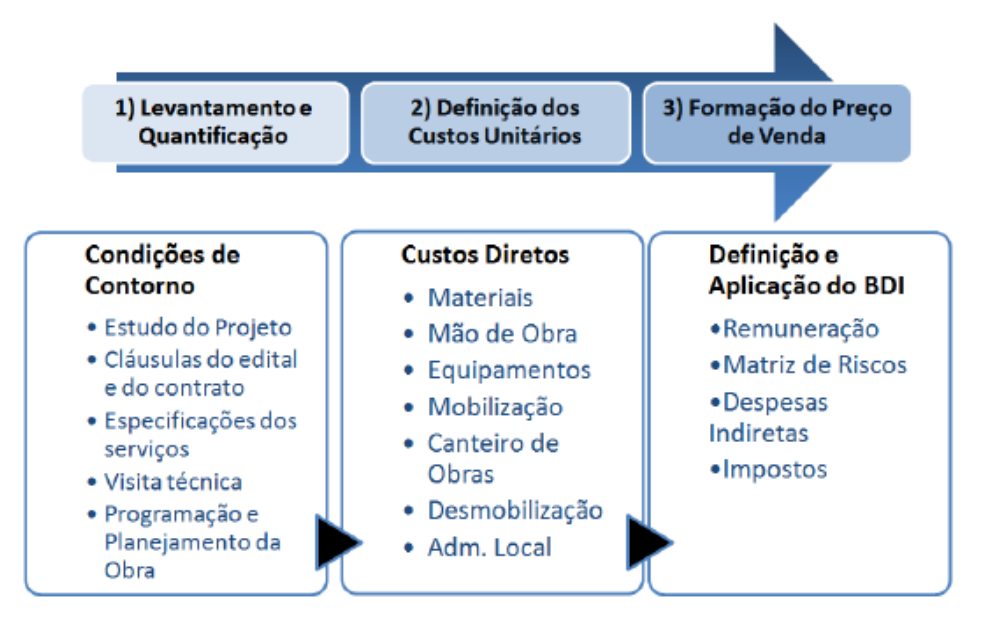

*Figura 2.1: O processo de orçamentação de obras (BRASIL, 2014a)*

#### <span id="page-13-0"></span>**2.1.2 Conceitos e Definições**

São apresentados, a seguir, alguns dos conceitos utilizados no processo de formação de preços de obras, de acordo com o manual elaborado pelo Tribunal de Contas da União – TCU de "Orientações para elaboração de planilhas orçamentárias de obras públicas" (BRASIL, 2014a).

- Memória de Cálculo de Quantitativos: Levantamento dos quantitativos, com base nos desenhos e informações dos memoriais descritivos e especificações técnicas, de todos os serviços da obra.
- Despesa: é o valor dispendido com bens e serviços pertinentes à manutenção das atividades de uma empresa, tal como aos esforços para obtenção de receita a partir da

venda dos produtos. As despesas são difíceis de se vincular aos produtos obtidos, possuindo caráter mais geral.

- Custo: é o conjunto de gastos incluídos e necessários para a produção e prestação de serviços. Têm capacidade de serem atribuídos ao produto final.
- Custos Diretos: componentes de preço que podem ser identificados, apropriados, quantificados e mensurados na planilha orçamentária da obra. Tipicamente compostos pela mão de obra, materiais, equipamentos e representados de forma objetiva, por meio de alguma unidade de medida.
- Custos Indiretos: Segundo Mattos (2006), custo indireto é todo aquele que não é expresso em termos de mão de obra, material ou equipamento nas composições de custos unitários do orçamento. Em outro ponto de vista, só de não ser classificado como direto, o custo já é tido como indireto. Como exemplo, citam-se os gastos com a administração central da construtora.
- Custo Unitário: custo por unidade de medida de um determinado tipo de serviço, obtido por meio de composições de custo unitário, a exemplo do SINAPI e SICRO, contendo todos os insumos com as suas respectivas produtividades.
- BDI (Benefício e Despesas Indiretas): taxa associada aos custos indiretos, aos impostos incidentes sobre o preço de venda e à remuneração do construtor, que é aplicada sobre todos os custos diretos do empreendimento, para então se obter o preço final de venda.
- Preço: é o valor final que é pago ao contratado, consistindo do custo acrescido da remuneração e das despesas indiretas.

Mattos (2006) define a composição de custos unitários como "uma tabela que apresenta os insumos que entram diretamente na execução de uma unidade de serviço, com seus respectivos custos unitários e totais". Além disso, o autor descreve que essa composição é constituída por cinco colunas:

- Insumo: elementos que entram na execução direta do serviço. Podem ser materiais, mão de obra e equipamentos;
- Unidade: é a unidade de medida caracterizada pelo tipo de insumo;
- Índice: é a incidência de cada insumo na execução de uma unidade de serviço;
- Custo unitário: valor relativo a uma unidade do insumo; e
- Custo total: obtido pelo produto entre o índice e o custo unitário. Representa o valor total do insumo na composição. Ao realizar a soma dessa coluna, obtém-se o custo total unitário do serviço.

Em relação ao orçamento, é possível classifica-lo como sintético ou analítico. O orçamento sintético apresenta a relação dos serviços que serão necessários à execução da obra, entretanto, não detalha os insumos presentes em cada serviço. Já o orçamento analítico apresenta o conjunto das Composições de Custos Unitários para cada um dos serviços, com desdobramento dos insumos (BRASIL, 2014a). Na Tabela 2.1 encontra-se um exemplo simplificado de uma composição de custos unitários.

Tabela 2.1 : Exemplo simplificado de uma composição de custos unitários (MATTOS, 2006 – adaptado)

| <b>Insumo</b>    | Unidade        | Índice | Custo<br>unitário (R\$) | Custo<br>Total (R\$) |
|------------------|----------------|--------|-------------------------|----------------------|
| Cimento          | kg             | 306,00 | 0,36                    | 110,16               |
| Areia            | m <sup>3</sup> | 0,901  | 35,00                   | 31,54                |
| Brita 1          | m <sup>3</sup> | 0,209  | 52,00                   | 10,87                |
| Brita 2          | m <sup>3</sup> | 0,627  | 52,00                   | 32,60                |
| Pedreiro         | h              | 1,000  | 6,90                    | 6,9                  |
| Servente         | h              | 8,000  | 4,20                    | 33,60                |
| <b>Betoneira</b> | h              | 0,350  | 2,00                    | 0,70                 |
| Total            |                |        |                         | 226,37               |

Quando a composição de custos unitários de todos os serviços da obra é obtida, é possível confeccionar uma curva que apresenta todos os insumos da obra (material, mão de obra e equipamentos), classificados em ordem decrescente de relevância. A essa curva dá-se o nome de Curva ABC de insumos, representada na Figura 2.2. A partir dela é possível obter várias facilidades para a orçamentação da obra, refinando o orçamento por meio de uma pesquisa de mercado dos insumos mais significativos. Além disso, oferece um maior auxílio no planejamento, fornecendo a quantidade dos diversos tipos de equipamentos e efetivo de mão de obra necessários para a execução da obra (MATTOS, 2006).

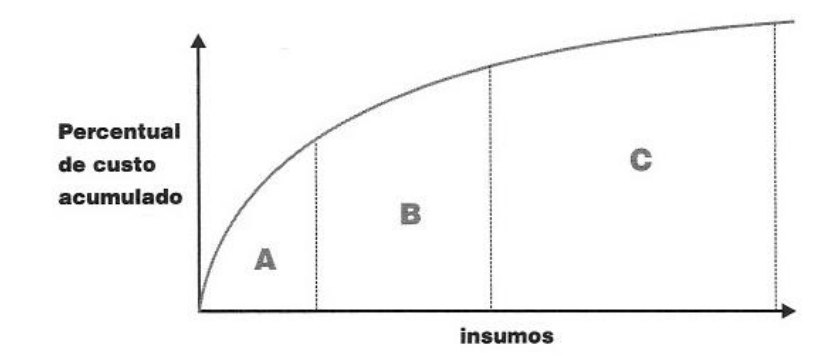

*Figura 2.2: Curva ABC e suas faixas (MATTOS, 2006)*

O percentual acumulado é obtido a partir da soma do percentual do insumo com o total acumulado de todos os insumos anteriores. Dessa forma, é possível avaliar como o custo da obra se concentra em alguns poucos insumos. Mattos (2006) divide a curva em três faixas:

- Faixa A insumos que atingem 50% do custo total;
- Faixa B insumos entre os percentuais acumulados de 50% e 80% do custo total; e
- $\bullet$  Faixa C todos os insumos que restam.

### <span id="page-16-0"></span>**2.2 OBRAS PÚBLICAS**

#### <span id="page-16-1"></span>**2.2.1 Licitações**

No Brasil, a contratação de obras públicas ocorre por meio de licitação, um procedimento administrativo formal que é destinado a selecionar a proposta mais vantajosa para a Administração Pública, em um certame onde devem-se estabelecer oportunidades iguais a todos os ofertantes. Esse processo é regulado pela Lei Federal nº 8.666/93, de 21 de junho de 1993, conhecida também como Lei de Licitações e Contratos e responsável por instituir as normas relacionadas às licitações e contratos da Administração Pública (CAMPITELI, 2006).

Existe ainda a Lei Federal nº 12.462/11, de 4 de agosto de 2011, que elaborou o Regime Diferenciado de Contratações públicas – RDC. A Lei citada possui um caráter mais restritivo e deve ser mencionada no instrumento convocatório quando for usada, enquanto a Lei de Licitações é mais abrangente e geral (MATOS, 2016). O art. 7º da Lei 8.666/93 dispõe que as

obras e os serviços somente poderão ser licitados quando houver projeto básico, orçamento detalhado e previsão dos recursos orçamentários (CAMPITELI, 2006).

#### <span id="page-17-0"></span>**2.2.2 Etapas indiretas da execução de uma obra**

Existe uma série de etapas desde o momento que consta-se a necessidade da realização de determinada obra ou serviço até a sua entrega prevista. O fluxograma da Figura 2.3 as apresentam.

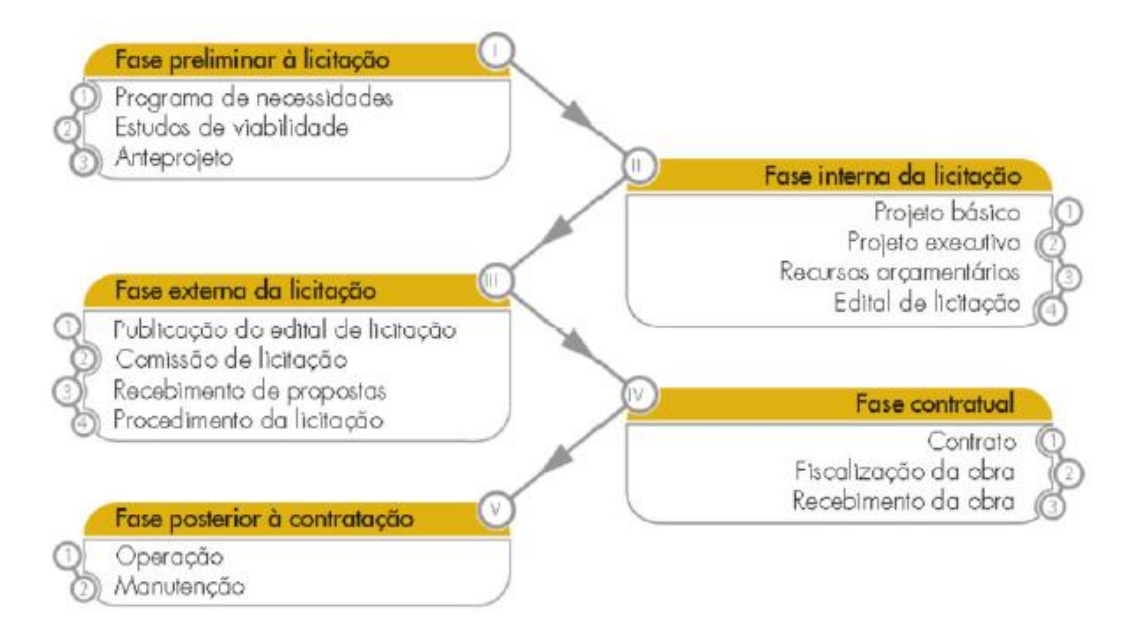

*Figura 2.3: Fluxograma de procedimentos da execução indireta de uma obra pública (BRASIL, 2014b)*

#### <span id="page-17-1"></span>**2.2.2.1 Fase preliminar à licitação**

A partir do fluxograma, é possível notar que existe uma fase preliminar ao processo de licitação de uma obra pública. O objetivo dessa fase, composta pelo programa de necessidades, estudo de viabilidade e anteprojeto, é identificar quais as necessidades, estimar os recursos e escolher a melhor alternativa para atender a sociedade local. É possível que o próprio órgão público realize essa etapa, caso tenha uma equipe com as competências requisitadas. Do contrário, pode ser executada indiretamente a partir da contratação de uma empresa mediante licitação prévia (BRASIL, 2014b).

#### <span id="page-18-0"></span>**2.2.2.2 Fase interna da licitação**

Na etapa relativa à fase interna da licitação, ocorre a especificação detalhada do objeto e os requisitos para o recebimento de propostas dos licitantes (BRASIL, 2014b). Segundo Matos (2016), o projeto básico é a atividade mais relevante nessa etapa, pois define o objeto com detalhes, de forma que possa ser avaliado e possivelmente aprovado.

O projeto básico é interpretado pela jurisprudência do TCU como um projeto completo de engenharia, com todos os detalhes necessários para a elaboração de um orçamento detalhado da obra. É nessa etapa que se realiza o dimensionamento definitivo de todos os componentes, estruturas e instalações da obra. Por outro lado, o projeto executivo continua o detalhamento do projeto básico sem que sejam permitidas alterações significativas nos quantitativos dos serviços mais relevantes. Segundo o inciso X do art. 6º na Lei 8.666/93 é o projeto que contém os elementos necessários e suficientes à execução completa da obra. (BRASIL, 2014a).

No caso do RDC – Regime Diferenciado de Contratações, o edital de licitação poderá conter apenas a exigência de um anteprojeto em que seja possível caracterizar a obra ou serviço. O valor da obra, nesse caso, deve ser estimado com base na avaliação do custo global da obra por ou nos valores pagos pela administração pública em serviços e obras similares, segundo art. 9º, § 2º, II da Lei 12.462/2011. A realização do projeto básico e executivo entrariam na parte de execução contratual, após a licitação, ficando a cargo da empresa contratada bem como a execução da obra propriamente dita. (BRASIL, 2011a; BRASIL, 2014b).

A elaboração do projeto executivo poderá ocorrer simultaneamente à realização da obra, segundo art. 7º, §1º, Lei 8.666/1993 (BRASIL, 1993) e art. 36º, §2ºda Lei 12.462/2011 (BRASIL, 2011a).

#### <span id="page-18-1"></span>**2.2.2.3 Fase externa da licitação**

Essa etapa tem início a partir da publicação do edital de licitação e término com a assinatura do contrato para execução da obra ou serviço. Os procedimentos que ocorrem durante essa fase diferem nas licitações regidas pela Lei de Licitações e pelo RDC, mas no geral envolvem o recebimento das propostas, habilitação, análise das propostas e recursos, homologação e adjudicação da licitação. É nessa etapa que são desclassificadas as propostas com preços acima dos parâmetros estabelecidos por lei (BRASIL, 2014b; MATOS, 2016).

#### <span id="page-19-0"></span>**2.2.2.4 Fase contratual**

Após a conclusão da fase externa de licitação, inicia-se a fase contratual a partir da assinatura do contrato até o recebimento da obra. A fiscalização da obra ocorre dentro dessa etapa. A execução do contrato deverá ser fiscalizada por um representante da Administração, conforme o artigo 67 da Lei 8.666/93 (BRASIL, 1993).

### <span id="page-19-1"></span>**2.3 IRREGULARIDADES NAS OBRAS PÚBLICAS**

De acordo com Matos (2016), desde o ano de 1998, as Leis de Diretrizes Orçamentárias – LDO delegam ao TCU a tarefa de fiscalizar as principais obras nelas indicadas, com o propósito de identificar a ocorrência de irregularidades graves. Anualmente, o TCU encaminha ao Congresso Nacional uma relação de empreendimentos nos quais tenham sido identificados indícios de irregularidades graves. O Congresso decide então acerca do bloqueio ou liberação de recursos necessários para a execução desses empreendimentos.

Os relatório gerados pelo TCU indicam os achados, que são as irregularidades detectadas nas auditorias, auxiliando as fiscalizações das obras públicas (MATOS, 2016). Para analisar quais as irregularidades mais frequentes nas obras públicas, foi feito uma seleção dos dados disponibilizados nos relatórios dos anos de 2011 a 2015, extraindo a descrição dos achados, quantidades e o número de auditorias em que foram detectados. O número dessas fiscalizações variou bastante ao longo dos anos, sendo maior no ano de 2011 (230 fiscalizações) e menor no ano de 2015 (97 fiscalizações). Os dados da Tabela 2.2 não se encontram ordenados em forma decrescente ou crescente de acordo com a quantidade de achados.

| Achados da Auditoria                | Achados    |       | Fiscalizações |       |
|-------------------------------------|------------|-------|---------------|-------|
|                                     | Quantidade | %     | Quantidade    | %     |
| Processo licitatório                | 583        | 16,61 | 353           | 46,14 |
| Projeto básico ou executivo         | 601        | 17,12 | 338           | 44,18 |
| Sobrepreço/superfaturamento         | 489        | 13,93 | 288           | 37,65 |
| Execução da obra                    | 679        | 19,34 | 186           | 24,31 |
| Formalização e execução do contrato | 224        | 6,38  | 144           | 18,82 |
| Fiscalização da obra                | 382        | 10,88 | 143           | 18,69 |
| Formalização e execução do convênio | 284        | 8,09  | 94            | 12,29 |
| Dotação orçamentária                | 116        | 3,3   | 60            | 7,84  |
| Descumprimento/obstrução            | 105        | 2,99  | 54            | 7,06  |
| Meio ambiente                       | 47         | 1,34  | 19            | 2,48  |
| <b>TOTAL</b>                        | 3510       |       | 1679          |       |

Tabela 2.2: Resumo nos achados de auditoria do TCU no período de 2011 a 2015 (BRASIL, 2011c; 2012; 2013b; 2014c; 2015b – adaptado)

Segundo Matos (2016), "Uma auditoria pode referir-se a mais de uma obra, sendo que na mesma auditoria podem ocorrer vários achados". Tomando como base a sua ideia na elaboração da tabela, a coluna com % em Fiscalizações corresponde a incidência percentual do achado nas diversas auditorias.

Infere-se da tabela que a maior porcentagem de achados se encontra em "Execução da Obra". A essa etapa estão relacionados muitos processos, como a influência do projeto básico/executivo, segunda maior porcentagem. O processo licitatório também se encontra com uma quantidade alta de achados. Entretanto, apesar das etapas indiretas da execução de uma obra terem sido descritas no tópico anterior, não será escopo desse trabalho analisar o processo licitatório e irregularidades relacionadas.

Nos tópicos a seguir serão abordadas as irregularidades relacionadas ao projeto básico/executivo, sobrepreço/superfaturamento e fiscalizações. Juntas correspondem a 41,93% das irregularidades encontradas no período de 2011 a 2015.

#### <span id="page-21-0"></span>**2.3.1 Projeto Básico deficiente**

De acordo com Pacheco Filho (2004), do ponto de vista de obras públicas, o projeto básico é o principal indutor do investimento, motor e a força propulsora de uma obra de engenharia. Logo, sem o projeto não há obra.

Para a execução de uma obra pública, é necessário projeto básico e orçamento detalhado. Não é apenas importante, mas também obrigatoriedade na Lei 8.666/93, conforme os incisos I e II do § 2º do seu art. 7º, a seguir:

"§ 2º As obras e os serviços somente poderão ser licitados quando:

I - houver projeto básico aprovado pela autoridade competente e disponível para exame dos interessados em participar do processo licitatório;

II - existir orçamento detalhado em planilhas que expressem a composição de todos os seus custos unitários;"

Os projetos costumam ser elaborados a partir do processo tradicional, reunindo instruções escritas e desenhos bidimensionais. Desse modo, apresentam limitações quanto à interpretação das suas informações, pois possuem natureza repetitiva e caso seja necessário implementar alguma mudança, não será possível obter a sua representação em todas as partes afetadas nos documentos (KYMMEL, 2008). Além disso, o projeto 2D é composto de várias pranchas – plantas, cortes, vistas e detalhamentos – aumentando a quantidade de trabalho e tempo de execução do projeto, dificultando a detecção de interferências e a possibilidade de mudanças que resultarão em um retrabalho (GOES, 2011).

Para elaborar um orçamento referencial adequado, é necessário um projeto completo de engenharia, contendo todos os elementos estabelecidos em lei. Logo, esse projeto deve conter os elementos necessários e suficientes para caracterizar a obra ou serviço e que seja possível avaliar seu custo e a definição dos métodos e do prazo de execução (BRASIL, 2014a).

De acordo com Altounian & Mendes (2002), é comum no âmbito da administração pública a existência de projetos básicos de má qualidade ou até mesmo a sua ausência. Um projeto básico deficiente pode dar margem ao licitante para executar mudanças nos quantitativos e a realizar ajustes em relação ao previsto inicialmente à execução da obra. Consequentemente, será necessária a celebração de aditivos referentes à readequação de prazos e acréscimos de valores contratuais, e no fim, uma proposta que aparentemente seria a mais vantajosa, torna-se mais desvantajosa à administração pública (CAMPITELI, 2006).

### <span id="page-22-0"></span>**2.3.2 Sobrepreço/ Superfaturamento**

A Lei 8.666/93 traz a obrigatoriedade de um orçamento-base e o coloca em uma mesma hierarquia que a do projeto básico. O orçamento-base representa a média de mercado e servirá de referência para o julgamento das propostas orçamentárias dos licitantes, evitando a contratação de obras públicas a preços superfaturados (CAMPITELI, 2006).

De acordo com o TCU (BRASIL, 2011b), sobrepreço ocorre quando o preço de um insumo/serviço/obra é considerado superior ao praticado por mercado, sem justificativa. Já o superfaturamento ocorre quando se fatura a partir de um sobrepreço ou em serviços que não foram executados e tem como uma das principais causas, problemas nos quantitativos.

Além dos já citados em relação aos custos superestimados, também existem problemas quando os custos são subestimados. Todavia, não farão parte do escopo desse trabalho, sendo apenas representados na Figura 2.4.

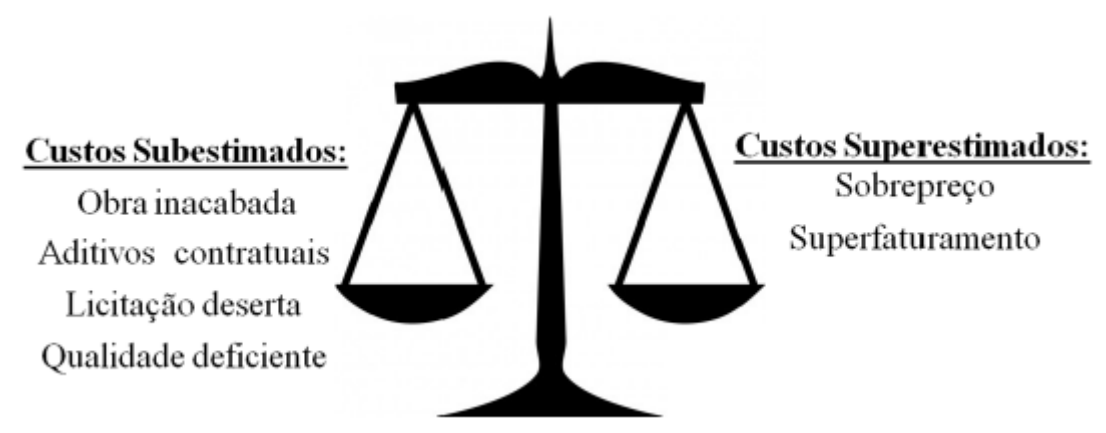

*Figura 2.4: Importância de um orçamento equilibrado (BRASIL, 2014a)*

#### <span id="page-23-0"></span>**2.3.3 Fiscalização deficiente ou omissa**

Recentemente o TCU identificou um sobrepreço de R\$ 3,2 bilhões identificado no contrato de construção da hidrelétrica Belo Monte. Segundo a auditoria, foi identificado sobrepreço, após assinatura do 2º Termo Aditivo, que elevou o contrato ao valor global de R\$ 14,73 bilhões, que podem ser separados entre preços unitários acima dos de mercado no valor de R\$ 2,893 bilhões e itens de serviço incluídos em fase de negociação que se mostram inconsistentes ou injustificados tecnicamente, totalizando R\$ 491 milhões. Segundo informações do TCU (2016),"a Eletrobrás e a Norte Energia (empresas responsáveis pela obra) impuseram toda espécie de dificuldades ao exercício da fiscalização. Não forneceram, por exemplo, nenhum elemento referente aos serviços de infraestrutura do contrato de obras civis (canteiros, acampamentos etc.), que somam em torno de 30% do valor contratado. Também não entregaram as planilhas de preços unitários de nenhum serviço, sob a alegação de se tratar de contrato por preço global. E quando dispuseram dos projetos, negaram-se a fazê-lo por meio de arquivos editáveis, aumentando enormemente o esforço da auditoria".

Após a celebração do contrato, deve-se usar a planilha orçamentária como principal ferramenta de controle da obra. A partir dela será possível verificar a compatibilidade entre a execução física da obra e as etapas indicadas no orçamento e a medição dos serviços (BRASIL, 2014b). Em muitos casos, a exemplo do citado no parágrafo anterior, torna-se difícil fazer essa análise sem todos os dados necessários, principalmente em empreitadas por preço unitário, onde mede-se cada unidade de serviço, e os pagamentos serão feitos a partir da multiplicação das quantidades executadas pelos seus respectivos preços unitários, tomando como base os relatórios elaborados pelo contratado, contendo levantamentos, cálculos e quantitativos, sendo necessários à averiguação e aprovação pela fiscalização (BRASIL, 2014b; Matos, 2016).

No caso das empreitadas por preço global e integrada, onde as aferições são realizadas a partir dos serviços realizados por suas respectivas etapas, o serviço de fiscalização demanda menor esforço (Matos, 2016). Em contrapartida, é possível observar na notícia publicada pelo TCU (2016), que nesse tipo de contratação pode ocorrer sobrepreço, já que a medição ocorre de forma mais geral, sem envolver diretamente os quantitativos que ali estarão inseridos. Não há problemas apenas para o caso onde o preço global orçado no contrato estiver igual ou abaixo do preço de referência da administração pública (BRASIL, 2014a).

Diante do exposto, é possível constatar que a fiscalização de obras públicas passa por alguns obstáculos, e também, que existe uma relação entre ela e as duas irregularidades citadas nos tópicos anteriores. Sem um projeto básico e uma planilha orçamentária adequados, o trabalho da fiscalização torna-se mais difícil e mais propício a se tornar deficiente ou omisso.

#### <span id="page-24-0"></span>**2.4 BIM**

#### <span id="page-24-1"></span>**2.4.1 Definição**

Kymmell (2008), define BIM – *Building Information Modeling* – como uma simulação de projeto, compondo-se de um modelo tridimensional e seus componentes, ligados a todas as informações necessárias e relacionadas ao planejamento, construção ou operação do projeto.

Segundo Robinson (2007), BIM é uma ferramenta colaborativa usada pelos profissionais da arquitetura, engenharia e construção tendo como base determinada quantidade de soluções de *software*. O BIM inclui todos os componentes da edificação, incluindo relações espaciais, geometria, quantidades e propriedades, além das informações referentes aos equipamentos e serviços no ciclo de vida da edificação.

BIM é definido por Underwood e Isikdag (2009) como um modelo de informações de um edifício que abrange os dados completos e suficientes para dar suporte a todos os processos do seu ciclo de vida e que podem ser concebidos diretamente por aplicações informáticas. Esses dados incluem informações sobre o edifício, seus componentes e propriedades, tais como material, forma, função e processos para o seu ciclo de vida.

A *National Building Information Modeling Standard* (NBIMS, 2007) compreende o BIM em três níveis de abstração: produto, ferramenta e processo. Como um produto, temos o modelo da edificação, parte do processo de projeto criado a partir de ferramentas de tecnologia de informação. Como ferramenta, o BIM está ligado aos *softwares* que criam, agregam e extraem informações do modelo de edificação. Além desses níveis, o BIM pode ser compreendido como um processo colaborativo, já que podem ser obtidas as informações necessárias das atividades desenvolvidas durante todo o ciclo de vida da edificação.

As definições dos autores convergem principalmente na ideia de que podem ser obtidas informações de todo o ciclo de vida de uma edificação a partir de um modelo tridimensional construído por meio de uma ferramenta, mais precisamente, de um *software*.

#### <span id="page-25-0"></span>**2.4.2 Sobre o BIM**

Segundo Azhar (2008), a tecnologia BIM surgiu como uma maneira inovadora de gerenciar projetos, antecipando e aumentando a colaboração entre as equipes responsáveis pelo projeto, melhorando a gestão do tempo, aperfeiçoando o relacionamento com o cliente e reduzindo os custos.

É importante diferenciar o CAD – *Computer Aided Design* – e o BIM. No primeiro, os dados são entidades gráficas, representadas por linhas, arcos e círculos (CRC Construction Innovation, 2007). Nesse tipo de representação não é possível criar um avançado banco de dados de informações adicionais, nem extrair informação do modelo. Quanto mais as obras se tornam complexas, mais as transferências de informações entre os membros da equipe se tornam dispendiosas e passíveis de erros e inconsistências. Por meio dos sistemas BIM, é possível obter um modelo virtual tridimensional exato do que será construído. Quando completo, esse modelo gera dados precisos necessários ao suporte da construção, fabricação e realização das atividades necessárias para construir a edificação (ANDRADE, 2012).

O BIM não é apenas um modelo para a visualização do espaço projetado. Segundo Florio (2007), nos sistemas BIM o objeto é formado por um conjunto de componentes que podem ser descritos por seus atributos e comportamentos, tendo como resultado o tipo de informação que poderá ser extraída do modelo. A partir da obtenção dessas informações, aumenta-se a produtividade e racionalização do processo (SUERMANN, 2009).

Alguns equívocos ocasionam atrasos e desperdícios na construção de uma edificação. Um deles é o caso de incompatibilidade entre projetos. A partir de um modelo tridimensional, que reúne todos os projetos necessários à construção desse edifício e seus complementares, uma vez que se modifique algum detalhe na planta baixa, suas fachadas e cortes automaticamente serão ajustados, reduzindo a falta de compatibilização e inconsistência entre os desenhos bidimensionais. Isso ocorre porque a informação é coordenada e simultânea. Ao inserir informações no modelo, as mesmas são inseridas no banco de dados do próprio modelo. Sendo assim, com o uso dos sistemas BIM não é necessário fazer uma definição dos ambientes por sua planta baixa e em seguida localizar janelas e portas, por exemplo. O projeto é definido tridimensionalmente (ANDRADE, 2012).

Pode-se dizer então, de acordo com Barbosa (2014), que "no contexto BIM, dá-se o nome de interoperabilidade à capacidade de transmissão de dados entre aplicações, partilha de informação, bem como a capacidade de várias aplicações trabalharem conjuntamente".

O BIM pode ser usado para facilitar e aprimorar várias práticas realizadas no setor da construção civil. Ainda que seu uso esteja em uma estágio inicial, já foram registrados ganhos significativos em todas as fases do ciclo de edificação, incluindo a concepção, projeto, construção e a operação (EASTMAN et al., 2014). Alguns dos ganhos em cada etapa são citados a seguir:

> *- Fase de concepção – estudos preliminares mais qualificados e análises/simulações de diferentes alternativas de concepção;*

> *- Fase de projeto – visualização antecipada e precisa do projeto, correções automáticas em toda a documentação do projeto quando modificações são implementadas, geração de desenhos 2D precisos e consistentes em qualquer etapa do processo, colaboração antecipada entre as múltiplas disciplinas envolvidas; facilidade de verificação do atendimento do programa aos seus requisitos, extração automática dos quantitativos dos elementos do projeto e incremento da eficiência energética e da sustentabilidade;*

> *- Fase de construção – sincronização dos elementos do projeto ao cronograma da obra, detecção de interferências entre os diversos sistemas da construção e de erros de omissões antes da execução dos serviços, melhor gerenciamento no processo de modificações no projeto, possibilidade de usar o modelo do projeto como base para pré-fabricação, melhor implementação da metodologia de construção enxuta, sincronização das aquisições de materiais com o projeto e construção;*

> *- Fase de operação – melhor gerenciamento e operação das edificações.* (EASTMAN et al., 2014).

#### <span id="page-27-0"></span>**2.4.3 Dimensões**

A disponibilidade e conexão de informações que se tornam parte do projeto, é uma das principais características do modelo BIM e são conhecidas como dimensões do modelo (KYMMEL, 2008). De acordo com Campestrini *et al.* (2015) "Quanto mais dimensões tiver o modelo, maiores serão os tipos de informações possíveis de serem modeladas a partir deles, tornando as tomadas de decisão mais complexas e acertadas".

A terceira dimensão, conhecida por BIM 3D, trata-se de um modelo computacional que contém as informações espaciais e dos elementos do projeto. A exemplo: vigas, pilares, lajes, paredes, portas, janelas, tubulações, coberturas, revestimento etc. A partir dele será possível extrair dados sobre a compatibilidade espacial do projeto, especificação de materiais e acabamentos, quantitativos e o desenvolvimento de pranchas 2D automáticas (CAMPESTRINI et al.,2015).

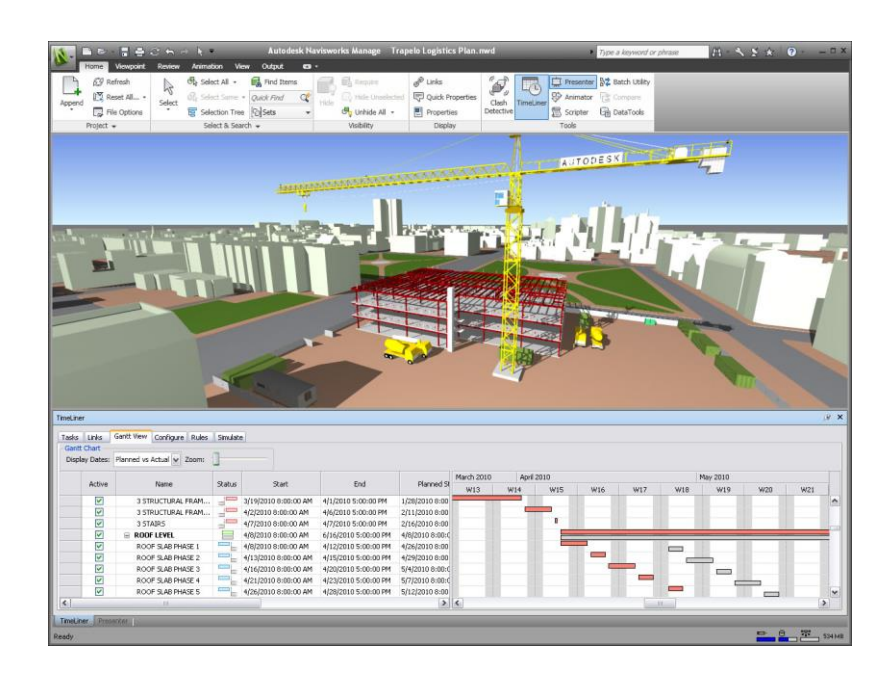

*Figura 2.5: Ilustração BIM 4D (KEEPCAD TECNOLOGIA)*

Ao se integrar as informações do cronograma da obra ao modelo BIM 3D, obtém-se o BIM 4D, como mostrado na Figura 2.5, que proporciona uma interação onde é possível visualizar, informar e ensaiar o cronograma da obra, como início e término de cada atividade, configurações espaciais a cada etapa da execução, lead time e ritmo de produção, possibilitando assim maior eficiência no processo de construção (CAMPESTRINI et al.,2015).

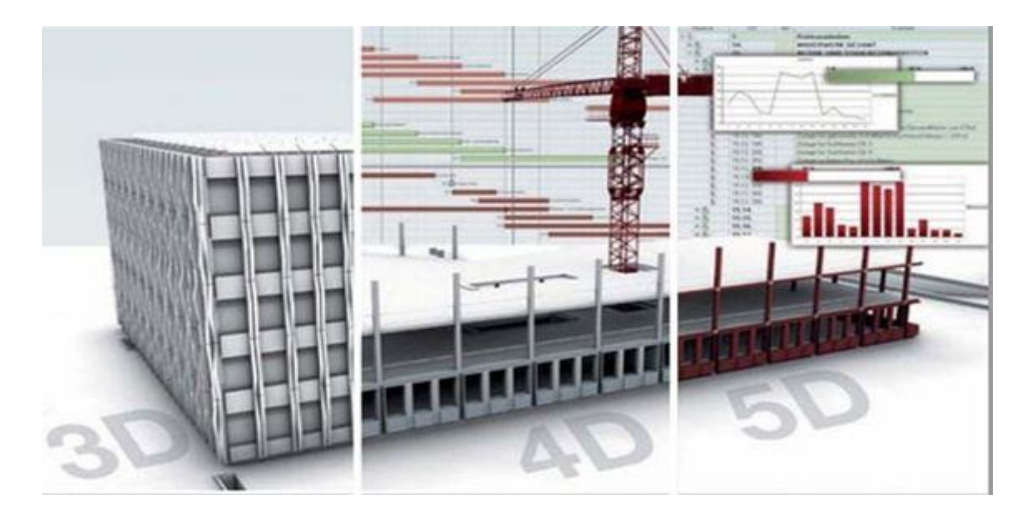

*Figura 2.6: Modelagem nos modelos 3D, 4D e 5D (QUORA)*

O BIM 5D é obtido ao se associar os dados de custo ao modelo BIM 4D. Dessa forma, é possível emitir relatório dos custos decorrentes em qualquer ponto específico no tempo (UNDERWOOD e ISIKDAG, 2009). Além disso, é possível obter também as curvas ABC (CAMPESTRINI et al.,2015). O presente trabalho será focado nessa dimensão. A Figura 2.6 mostra de forma ilustrativa a associação entre essas três dimensões do BIM.

De acordo com Tarar (2012), o BIM 5D é a integração do custo ao projeto do modelo 3D. Dessa forma, é possível prever e controlar os custos em todas as fases de construção. A medida que o modelo evolui em detalhes, a estimativa de custos é melhorada.

Utilizando uma ferramenta BIM é possível extrair rapidamente a lista de materiais, esses quantitativos de elementos, de áreas e volume, de espaços, e assim descrevê-los em qualquer fase ou estado do projeto. (ANTUNES, 2013)

Como mostra a Figura 2.7, para a produção de um pilar, por exemplo, é necessário extrair quantitativos de armaduras, formas, concretos e do revestimento final. Além disso, é importante identificar os recursos envolvidos no processo, como equipamentos, mão-de-obra e materiais. Ao serem agrupadas, essas informações irão gerar o custo final da construção desse pilar. No caso do CAD, será necessário um gasto de tempo maior aos profissionais e ainda há o risco de apresentar resultados sujeito a erros e omissões, afinal, tratam-se de operações manuais (BARBOSA, 2014).

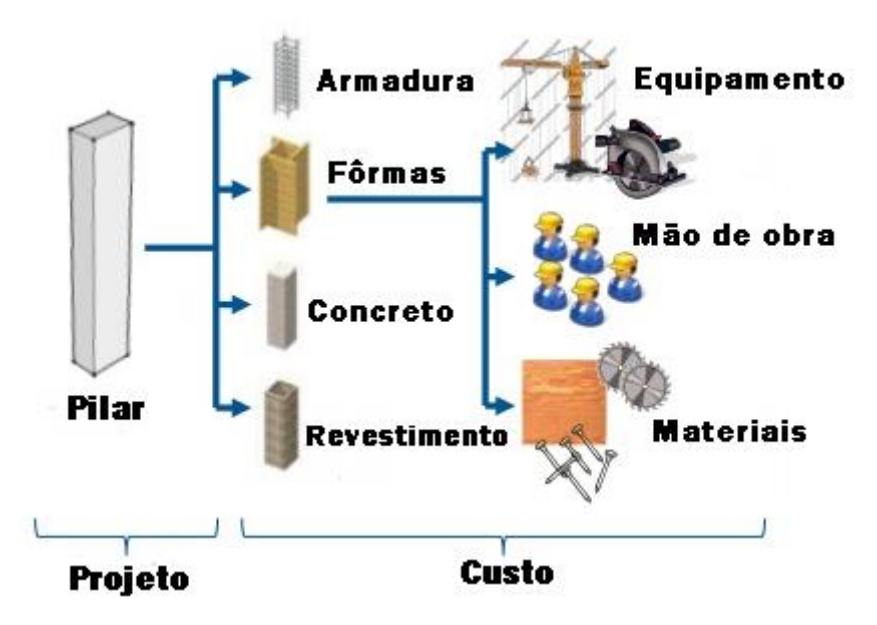

*Figura 2.7: Processo integrado do BIM 5D (BARBOSA, 2014 - adaptado)*

Quando se deseja obter informações sobre o uso da edificação, recorre-se ao BIM 6D, representado na Figura 2.8. Essa dimensão contém informações que poderão ser usadas para extrair os custos de operação, validade dos materiais, consumo de água e energia elétrica, os ciclos de manutenção da edificação, entre outros (CAMPESTRINI *et al*.,2015).

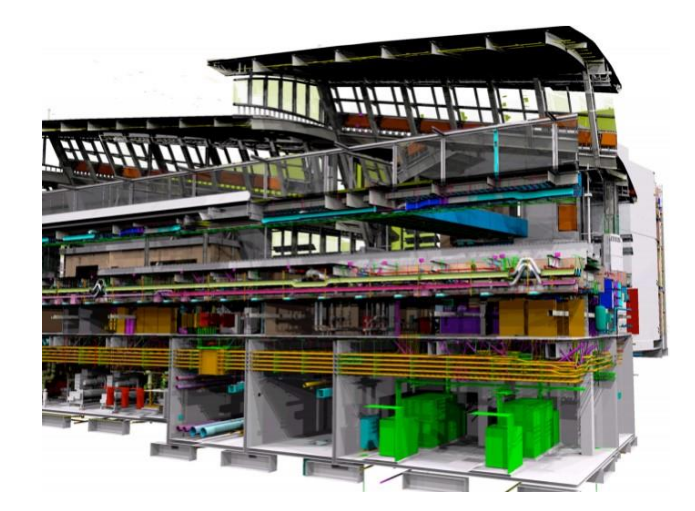

*Figura 2.8: Modelagem BIM 6D (VASILIJE)*

E por fim, no BIM 7D vem a parte de sustentabilidade onde é possível analisar a energia de consumo, medir e verificar durante a construção, melhores processos de escolha de instalações de alto desempenho, obtendo assim uma redução global no consumo de energia (FISTAROL, 2015). A Tabela 2.3 a seguir ressalta e sintetiza as principais características de cada dimensão do BIM.

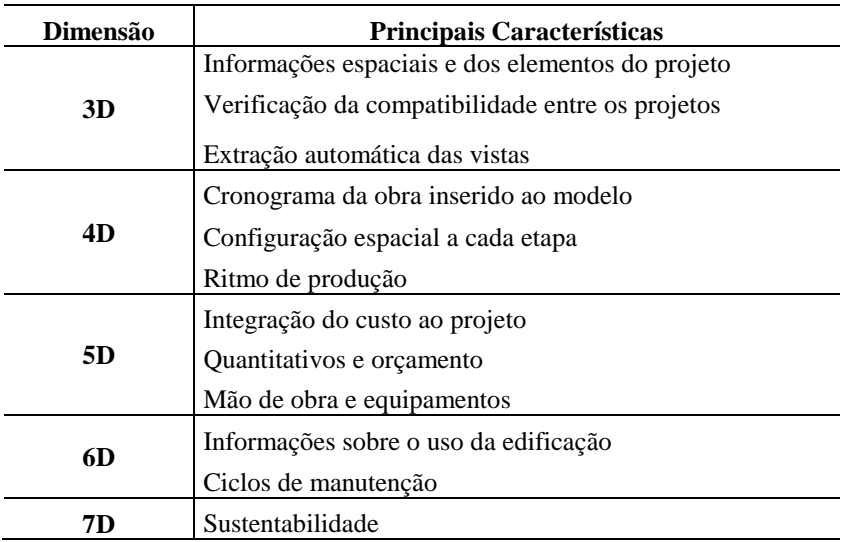

Tabela 2.3: Principais características das dimensões do BIM

#### <span id="page-30-0"></span>**2.4.4 Ferramentas**

Segundo Eastman et al. (2014) existem muitos *softwares* que fornecem produtos com a funcionalidade BIM. Cada um deles é dotado de uma caracterização própria e capacidades distintas, dependendo do foco e em relação ao sistemas orientados ao projeto. Sendo assim, a escolha de um *software* adequado à sua finalidade pode afetar a produção, a interoperabilidade e as capacidades funcionais da organização de um projeto. Os autores ainda destacam o ponto de que não há uma plataforma ideal para todos os tipos de empreendimentos.

#### <span id="page-30-1"></span>**2.4.5 BIM no mundo**

Segundo pesquisas realizadas pela McGraw Hill Construction (2014), a respeito das políticas acerca do BIM, foi verificado que o uso do BIM está se tornando obrigatório na maioria dos países que se encontram entre os maiores da economia mundial. Eles acreditam que a adoção desse sistema em seus projetos é um passo necessário para minimizar os custos do ciclo de vida das construções e possibilitar que práticas e tecnologias inovadores estejam alinhadas com as indústrias de construção, fundamental para o futuro sucesso delas (MATOS, 2016).

De acordo com a McGraw Hill Construction (2014), os países com obrigatoriedade do uso do BIM em todos os projetos públicos são: Finlândia, Noruega e Reino Unido. Em Singapura, o uso é obrigatório para todo edifício acima dos 20 mil metros quadrados. Já na Coreia do Sul, todos os prédios públicos com custo acima de U\$ 27,6 milhões.

Nos Estados Unidos da América o BIM é utilizado em alguns órgãos públicos, como o *General Service Administration* (GSA), pioneiro em uso do sistema no país e desenvolvedor de guias e critérios. A intenção inicial era a de controle de custos, entretanto o foco foi mudado para eficiência energética e diminuição dos custos operacionais (MATOS, 2016).

Além deles, os países com guias e diretrizes para uso futuro do BIM são: Austrália, China, França, Alemanha, Hong Kong, Japão, Malásia e Nova Zelândia (McGraw Hill Construction, 2014).

#### <span id="page-31-0"></span>**2.4.6 BIM no Brasil**

No Brasil ainda não existem leis específicas ou decretos relativos ao uso do BIM, de âmbito federal. Apesar disso, existe uma comissão especial de estudo voltada ao BIM, a ABNT/CEE-134 – Modelagem de Informação da Construção, definida em 2010. Essa mesma comissão possui um grupo de trabalho dedicado ao estudo da normalização de conteúdo para objetos virtuais e respectivas bibliotecas a serem utilizados nos sistemas BIM, todavia, nenhum documento ainda foi publicado (BRASIL, 2015a).

Estudos realizados pela McGraw Hill Construction (2014) revelam que o uso do BIM entre os prestadores de serviço no Brasil possui uma taxa de aumento superior a dos outros mercados analisados. Dessa forma, as empresas de engenharia, arquitetura e construção poderão se manter competitivas frente aos concorrentes estrangeiros.

Um dos responsáveis pela introdução do BIM no Brasil, o Prof. Dr. Eduardo Toledo Santos, da Escola Politécnica da Universidade de São Paulo, comenta que "apesar de tradicionalmente atrasada na aplicação da Tecnologia da Informação em relação a outros setores, a construção civil tem atualmente a oportunidade de, com o BIM, dar um salto para a modernidade". "Com isso, ela poderá se alinhar ao que há de mais adiantado em termos de TI para projeto, planejamento e controle em outros setores econômicos." (ESCOLA POLITÉCNICA DA UNIVERSIDADE DE SÃO PAULO, 2014).

A partir do programa Brasil Maior (BRASIL, 2013a), as medidas a serem adotadas para alcançar o objetivo são:

- Implantar a biblioteca de componentes da construção civil, disponibilizando-a em portal da internet com acesso público e gratuito;
- Implantar a tecnologia BIM no sistema de obras do Exército; e
- Difundir e complementar a normatização brasileira para o BIM.

Na prática, o uso do BIM em obras públicas, tem-se a Diretoria de Obras Militares (DOM), que é a responsável por normatizar e gerenciar todo o ciclo das obras públicas do Exército Brasileiro, desde a sua concepção até sua demolição. Sendo assim, o BIM é usado na gestão de todos os processos ligados ao planejamento, construção, operação e manutenção das benfeitorias ou imóvel (MATOS, 2016).

Outro exemplo de utilização é a Petrobras, que tem exigido o uso da modelagem em BIM nas suas licitações de projeto, como nos Postos de Abastecimento e Serviços (PINHEIRO, 2014) e na sua nova sede em Santos (MOTA, 2013).

O Banco do Brasil realizou ao longo dos anos de 2013 e 2014 algumas licitações de projetos em BIM, referentes a realização de anteprojetos para ampliar e reformar aeroportos em diversos municípios do Brasil (BANCO DO BRASIL, s.d.).

O Departamento Nacional de Infraestrutura de Transportes – DNIT – demonstrou a intenção de utilizar do sistema BIM ao adquirir os *softwares* CAD com solução BIM 5D, Autodesk – Infra Estructure Suite Design, entretanto, o BIM não vem sendo empregado internamente nem exigido nas licitações, por efeito de um processo de reestruturação interna (MATOS, 2016).

Além das iniciativas mencionadas, a implementação de diretrizes para projetos contratados na modelagem BIM, pelo Governo do Estado de Santa Catarina, possui caráter pioneiro no País e

merece destaque. As diretrizes encontram-se em um Caderno de Apresentação, considerado documento base que descreve os procedimentos e padronizações para desenvolvimento de projetos em BIM nas contratações com o Governo do Estado, sendo necessário estar anexado aos editais que tenham contratação de projetos que sejam desenvolvidos por meio dessa tecnologia (SANTA CATARINA, 2014).

#### **3. METODOLOGIA**

<span id="page-34-0"></span>O presente trabalho trata de uma avaliação sobre a aplicação da quinta dimensão do BIM no orçamento de obras públicas. O estudo realizado é qualitativo, não sendo abordada a questão de comparação entre valores numéricos, com exceção o Custo Unitário Básico (CUB), mas sim a avaliação desse conhecimento já quantificado. Para tais estudos foram utilizadas metodologias convencionais e ferramentas computacionais (*software*), resultando nas etapas demonstradas no fluxograma da Figura 3.1.

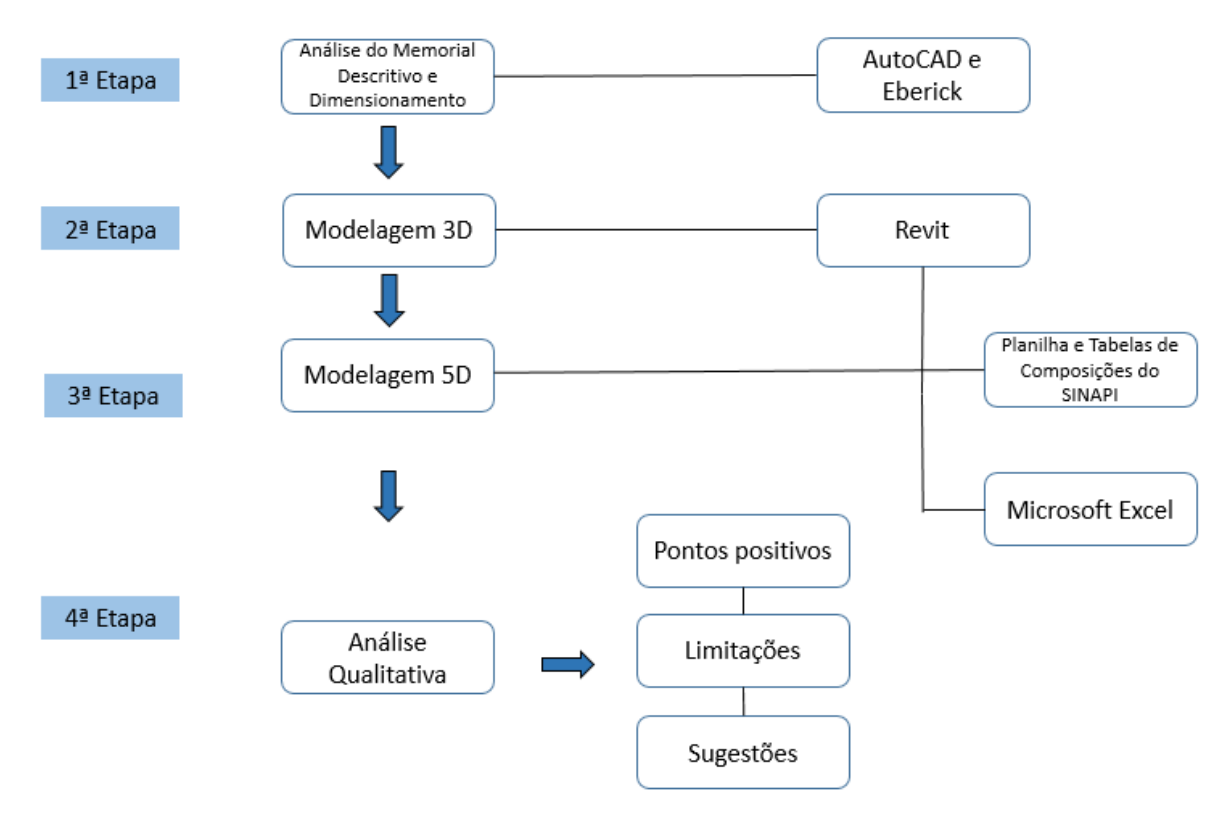

*Figura 3.1: Fluxograma da metodologia*

O procedimento compreende um estudo de caso simplificado, onde foi realizada a modelagem em 3D a partir do projeto arquitetônico de uma residência unifamiliar, e em seguida a discriminação de seus quantitativos e elaboração do orçamento (modelagem BIM 5D), envolvendo apenas os materiais necessários à execução da parte arquitetônica e estrutural da residência. Essa modelagem foi realizada por meio do uso do *software* Revit®, da AutoDesk, que foi desenvolvido especificamente para Modelagem de Informação da Construção (BIM), incluindo recursos para projeto de arquitetura, de engenharia MEP e estrutural e construção.

#### <span id="page-35-0"></span>**3.1 RECURSOS**

Os recursos utilizados para a realização do estudo de caso foram:

- *Software* AutoDesk Revit 2016 Versão Educacional Gratuita: utilizado para realizar a modelagem 3D, extrair os quantitativos e custos;
- *Software* AutoDesk AutoCAD 2016 Versão Educacional Gratuita: utilizado para desenhar a planta baixa da residência e exportar para o Eberick;
- *Software* AltoQI Eberick V10 Versão Demonstrativa: utilizado para dimensionar a estrutura e fundação;
- Microsoft Excel 2016: utilizado para construir a planilha orçamentária e curva ABC, a partir dos dados extraídos do Revit;
- Memorial Descritivo Projeto padrão Casas Populares de 42 m² de um programa habitacional, fornecido pela CAIXA;
- Tabelas de Composição de Custos e Preços de Insumos Abril de 2017/ DF SINAPI (Desonerado); e
- Planilha de Composições Analíticas Abril de 2017/ DF SINAPI (Desonerado).

### <span id="page-35-1"></span>**3.2 PROCEDIMENTOS**

#### <span id="page-35-2"></span>**3.2.1 Análise do memorial descritivo e dimensionamento da estrutura**

Para dar início ao estudo, foi utilizado como base o memorial descritivo de uma residência unifamiliar do programa de habitação Minha Casa Minha Vida, obtido no *website* da CAIXA, contendo informações, projeto arquitetônico e um orçamento sintético (CAIXA, 2007).

O projeto escolhido foi o de uma casa modulada em blocos de concreto com aproximadamente 42 m². Entretanto, adaptações foram realizadas e nesse trabalho a residência será modelada como estrutura de concreto armado. A Figura 3.2 demonstra a planta baixa da residência popular escolhida.
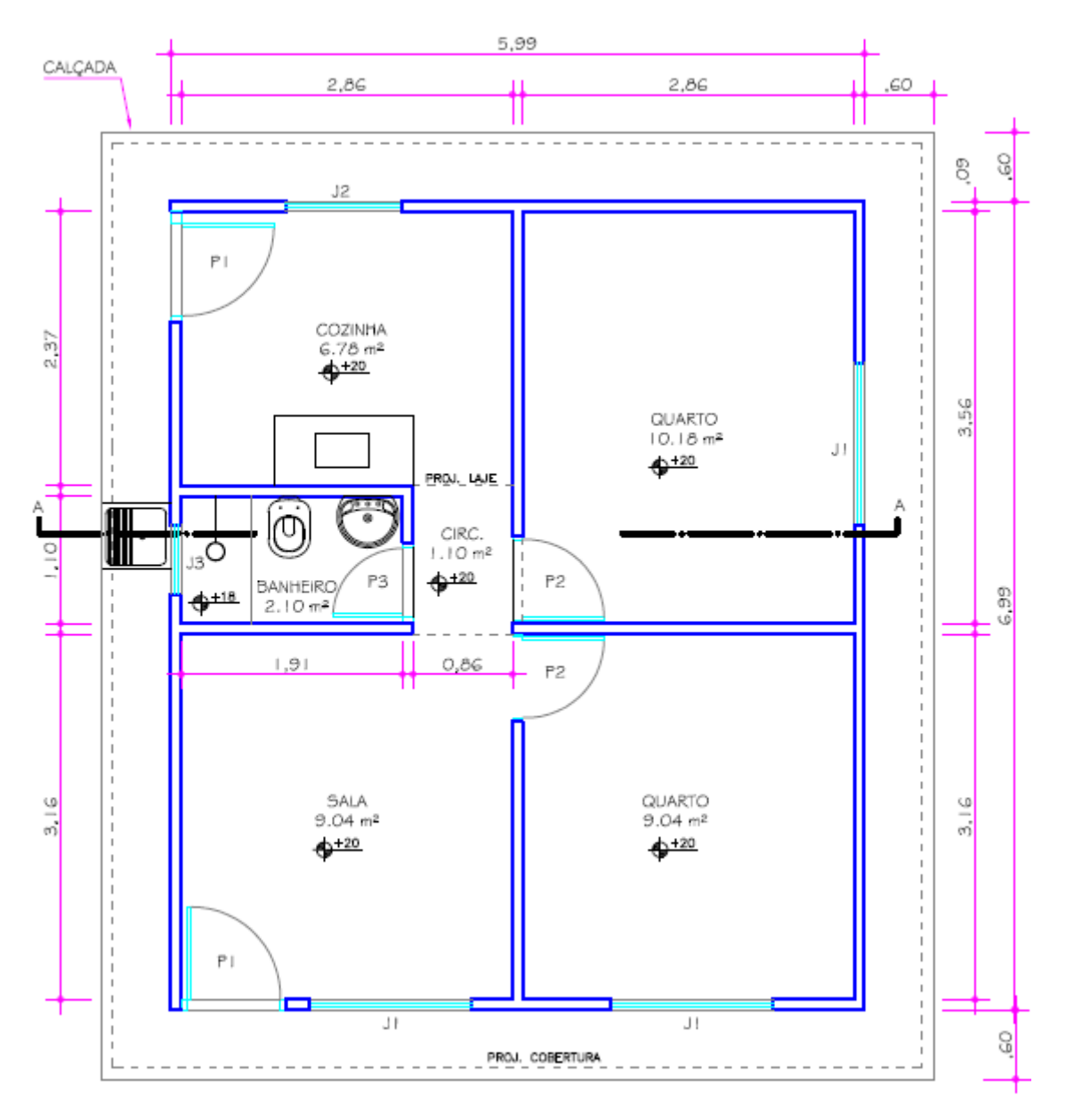

*Figura 3.2: Planta baixa do projeto original (CAIXA, 2007)*

Dessa forma, foi necessário realizar o dimensionamento da estrutura, e para isso foram utilizados os *softwares* AutoCad 2016 e Eberick V10, o primeiro em sua versão educacional e fornecido pela AutoDesk, e o segundo em sua versão demonstrativa e fornecido pela AltoQI. No AutoCad foi feito o desenho da planta baixa e logo em seguida o arquivo foi exportado para o Eberick. A partir disso, o dimensionamento estrutural foi realizado e foram considerados os seguintes elementos estruturais: vigas, lajes, pilares, vigas baldrames e sapatas. No projeto original a fundação é realizada de forma direta e por meio de blocos de concreto estrutural do tipo calha. As figuras 3.3 e 3.4 expõem o resultado final em 3D do dimensionamento, e as respectivas plantas da estrutura.

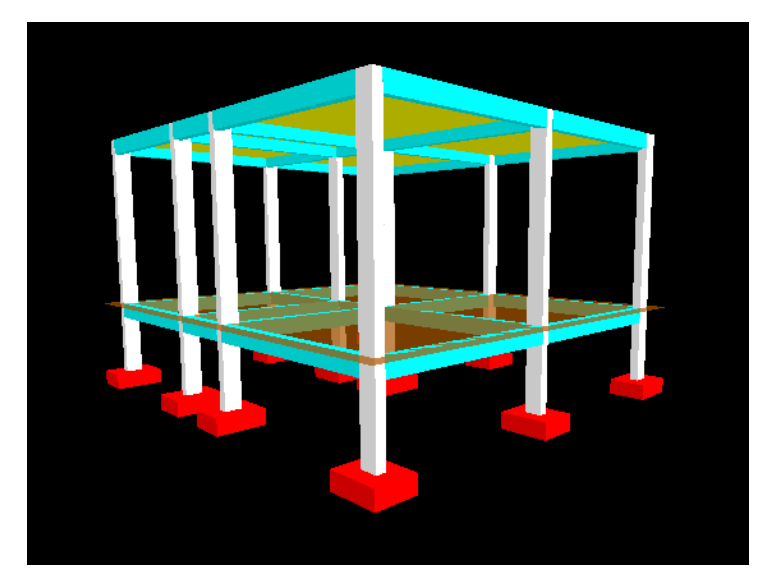

*Figura 3.3: Esquema de pórtico em 3D da estrutura no Eberick*

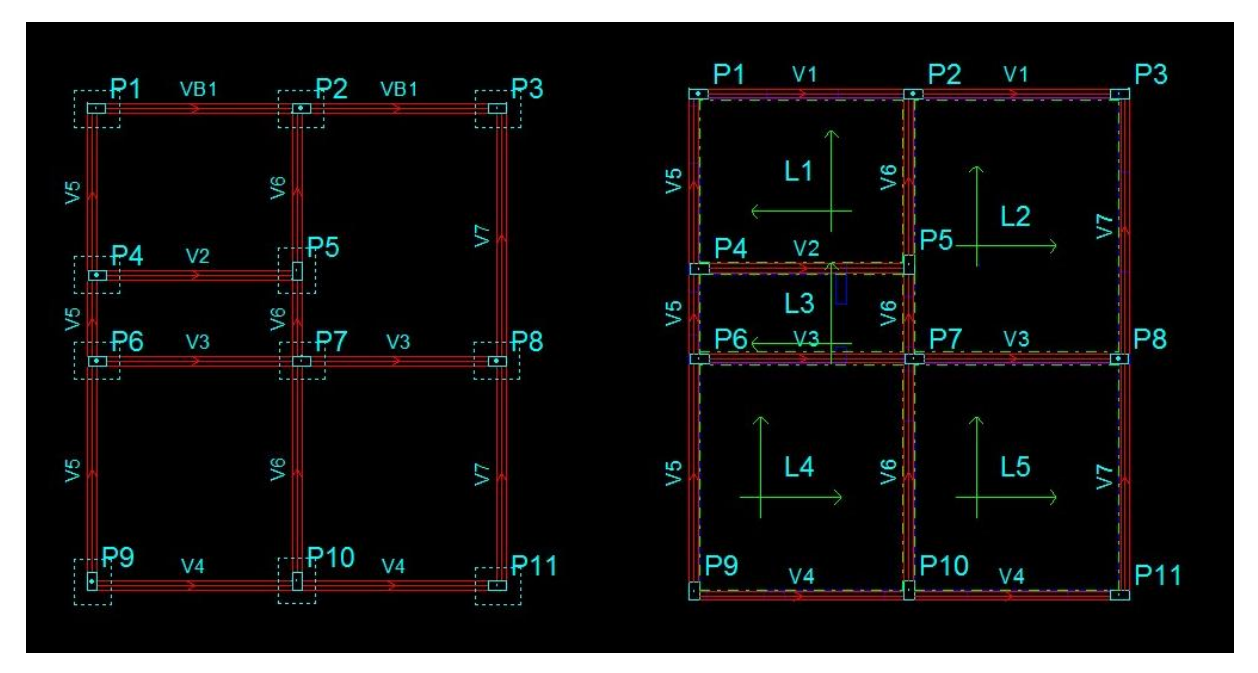

*Figura 3.4: Planta estrutural de fundação e térreo, respectivamente*

A partir do Eberick também foi possível obter o detalhamento das estruturas e relatórios com os valores dos quantitativos de aço, concreto e forma. Como se tratava de uma versão demonstrativa, não foi possível salvar os arquivos e as pranchas. Entretanto, o escopo do trabalho não é trazer esses tipos de dados. Mesmo que houvessem soluções mais econômicas de dimensionamento, as informações obtidas relacionadas à estrutura foram úteis para aproximar a modelagem 3D e seus quantitativos a realidade, considerando os materiais a serem utilizados.

#### **3.2.2 Modelagem 3D**

Com todas as informações necessárias, iniciou-se a modelagem no Revit a partir da arquitetura. O *software* conta com vários tipos de vistas e as que mais foram utilizadas para modelar a residência foram a Planta de Piso e Vistas 3D. O processo de construção foi iniciado a partir das paredes. Diferentemente do que seria feito em CAD, traçando-se as linhas que representariam as paredes e seu revestimento, no BIM definiram-se as propriedades de cada parede inicialmente.

Após analisar o memorial descritivo, constatou-se que existiam tipos diferentes de revestimentos: externo, interno e para áreas molhadas. As paredes arquitetônicas foram criadas a partir de uma parede genérica qualquer, mas logo em seguida foram duplicadas e tiveram suas propriedades editadas conforme o tipo de revestimento. Desse modo, foi possível adicionar a informação de cada parede, conforme mostra a Figura 3.5.

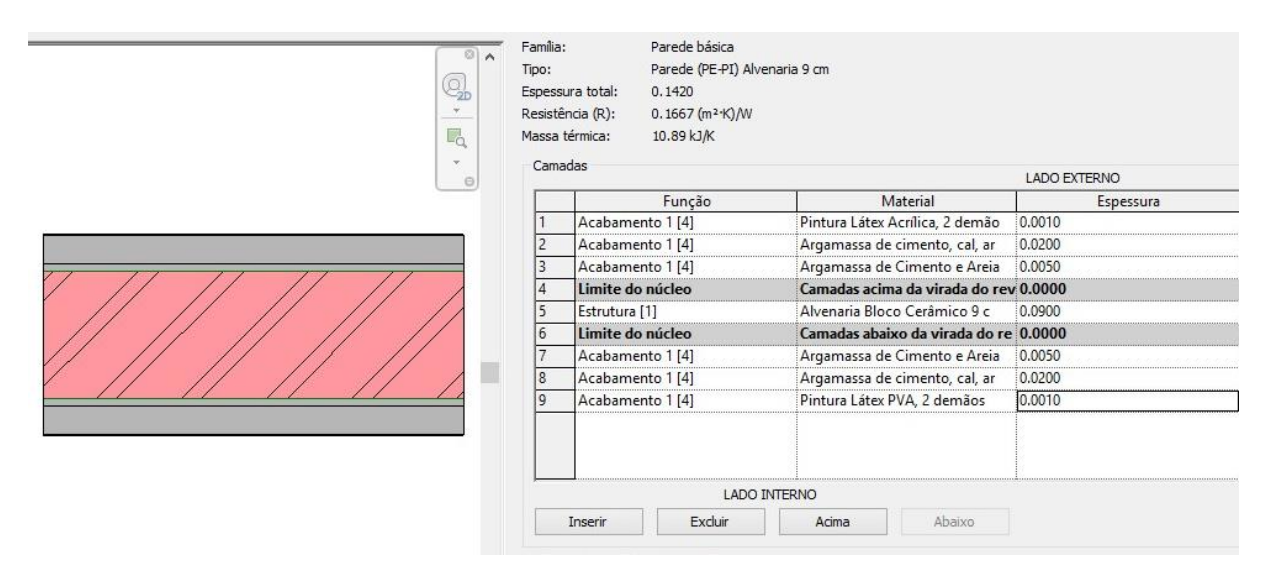

*Figura 3.5: Montagem da parede e revestimento*

O bloco cerâmico de vedação de 9 cm foi definido como estrutura principal. A partir desse comando foram inseridas as camadas de acabamento, baseadas nas informações dispostas no memorial, e suas respectivas espessuras. Nessa etapa de modelagem foi importante definir os tipos de materiais corretamente, e em alguns casos onde não havia algum tipo associado à biblioteca, foi possível criar novos, a partir de alguma informação, textura ou cor.

Finalizada a edição de todos os tipos de paredes que foram utilizados na construção da casa, iniciou-se a modelagem parede a parede, sempre as identificando com alguma marca específica, conforme a Figura 3.6. A vista em 3D permitiu outro tipo de visualização e ao clicar em qualquer uma das paredes, o menu de propriedades identifica exatamente qual o tipo dessa parede e seu revestimento, incluindo a marca com a numeração adicionada para sua identificação.

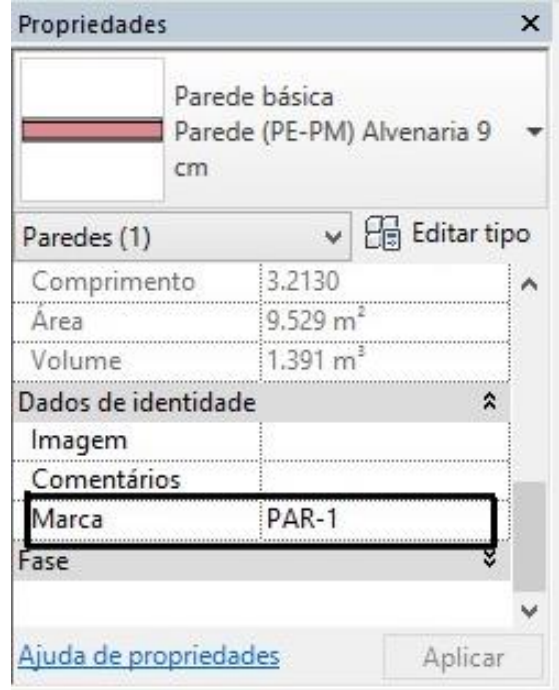

*Figura 3.6: Marca de identificação*

Após a modelagem das paredes, foi executada a das esquadrias (portas e janelas). Essa etapa foi mais simples, pois utilizou-se de famílias carregáveis do programa Minha Casa Minha Vida. A partir delas, foi possível editar livremente informações como: altura do peitoril, espessuras, larguras e até os materiais a serem utilizados. A Figura 3.7 mostra a criação e o posicionamento de uma porta.

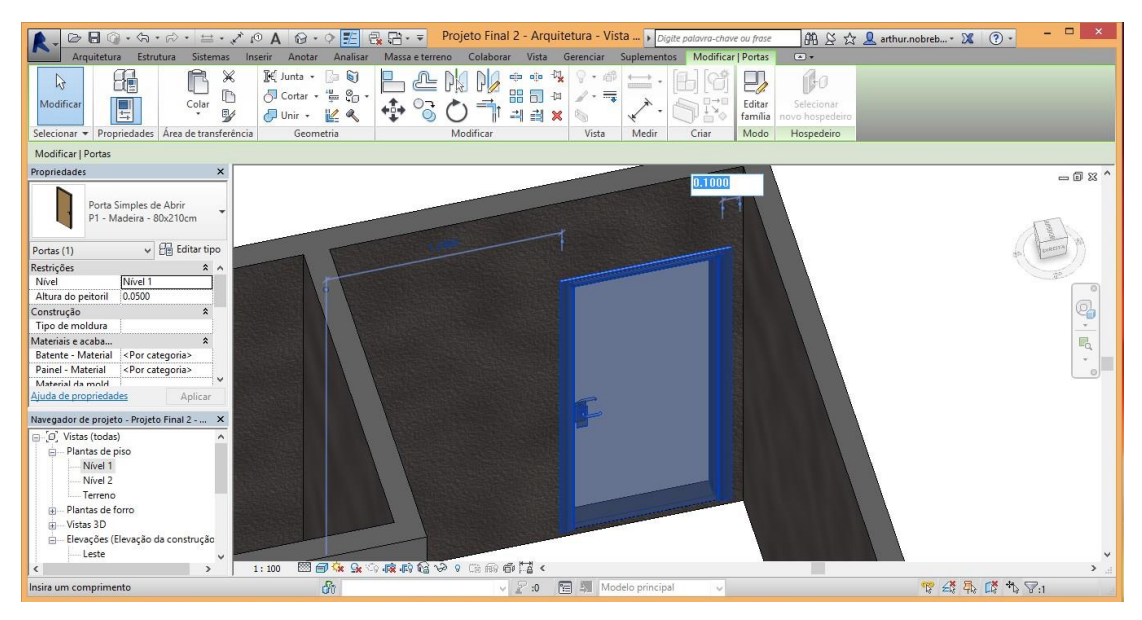

*Figura 3.7: Construção e posicionamento de uma esquadria (porta)*

Para encerrar a modelagem da parte arquitetônica, seguiu-se para o piso, forros e coberturas. O resultado final em caixa de corte é exposto na Figura 3.8 e em perspectiva na Figura 3.9. O telhado foi modelado sem o seu madeiramento, pois o mais importante foi obter o valor de sua área para aplica-lo na planilha de composições analíticas, procedimento que será explicado melhor no tópico seguinte.

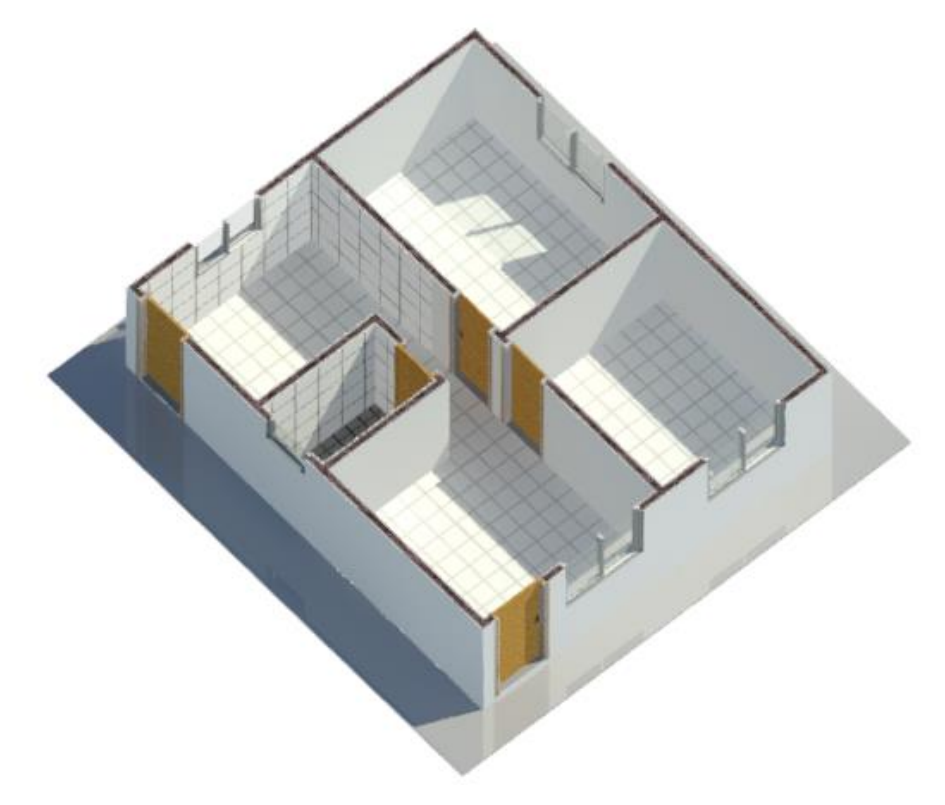

*Figura 3.8: Vista da residência em caixa de corte*

A parte de instalações não foi modelada no projeto, pois o foco do trabalho se concentrou mais na parte arquitetônica e estrutural, constando apenas na etapa de elaboração do orçamento.

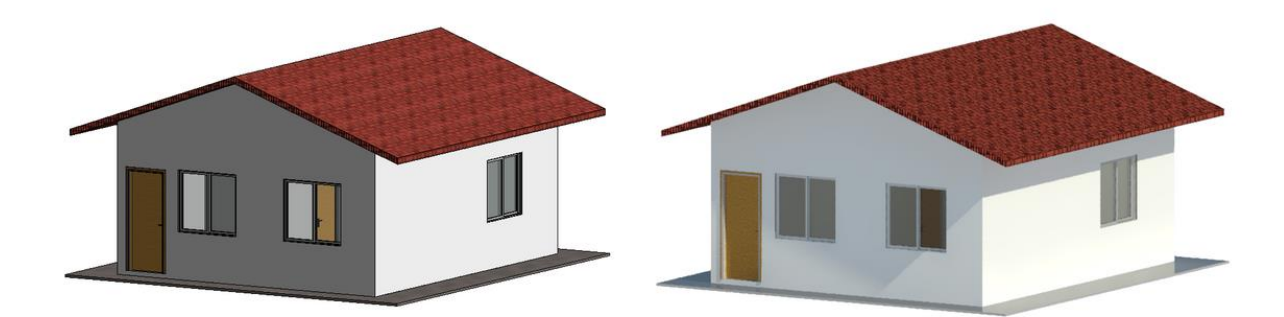

*Figura 3.9: Modelo da residência (arquitetura) não renderizado e após renderização*

Com os dados e modelagem da parte arquitetônica, foi possível iniciar a da parte estrutural, em um outro arquivo, observando a compatibilidade e aproveitando-se das funcionalidades do *software* para corrigir erros envolvendo incompatibilidades geradas entre a arquitetura e a estrutura.

Inicialmente os elementos estruturais foram modelados sem as suas respectivas armaduras, como mostra a Figura 3.10. A ordem de elaboração foi: pilares, blocos de fundação, vigas, vergas e contravergas, finalizando com as lajes.

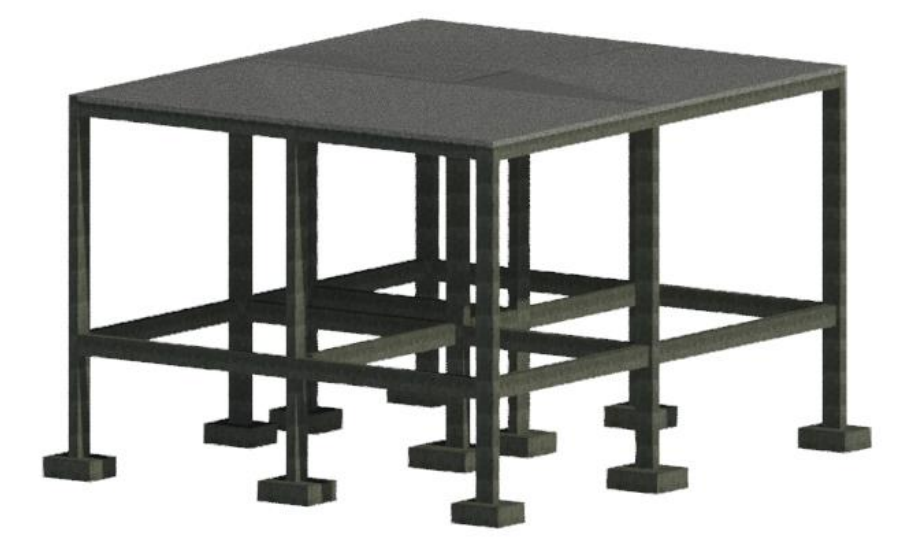

*Figura 3.10: Elementos estruturais da residência*

Após a execução dessa etapa, seguiu-se para a modelagem das armaduras, que foi feita a partir do corte de uma seção do elemento estrutural. Como mostra a Figura 3.11, a partir do corte foi possível definir as características de sua armadura transversal e longitudinal. Utilizou-se os desenhos obtidos na etapa de dimensionamento, considerando algumas adaptações em relação à estrutura original. O procedimento realizado para vigas e pilares consistiu em desenhar a seção, definir o tamanho e diâmetro das barra, espaçamentos e a quantidade de estribos. Para lajes optou-se por um dimensionamento mais ágil, envolvendo toda a área e depois as quantidades de vergalhões foram editadas manualmente. No caso de vergas, contravergas e sapatas, suas armaduras não foram modeladas, e sim estimadas com base em sua composição analítica (CAIXA, 2017b).

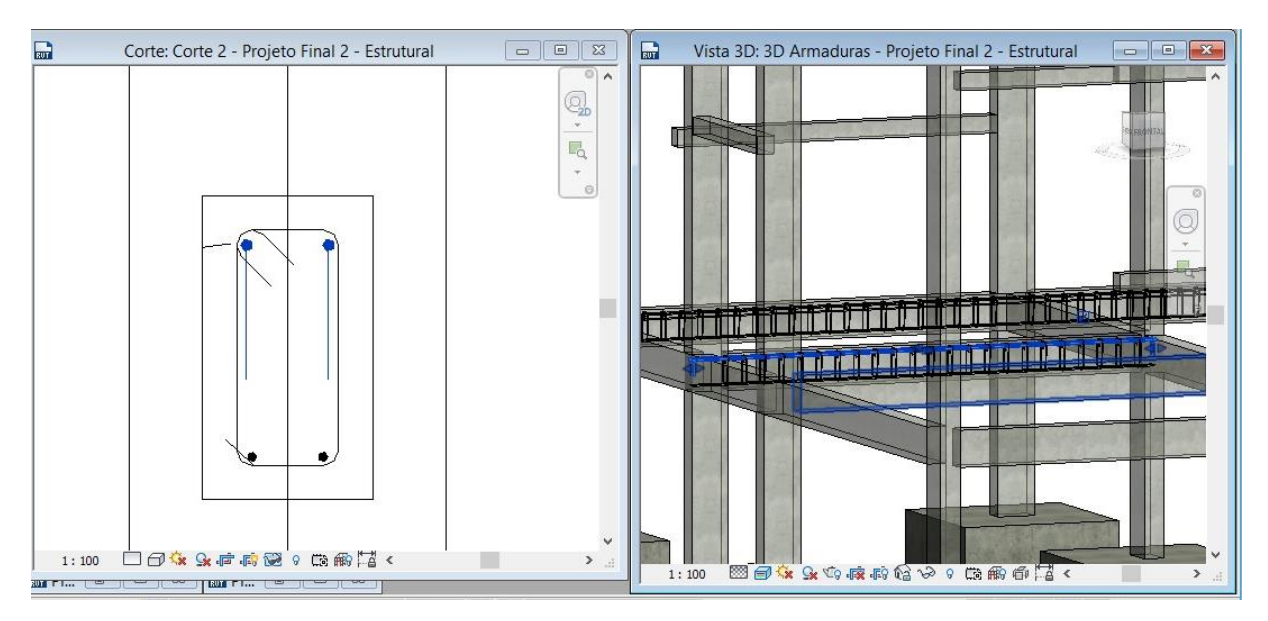

*Figura 3.11: Modelagem da armadura a partir da seção transversal*

Ressalta-se que o objetivo dessa etapa não foi obter um dimensionamento estrutural perfeito, mas sim mostrar a funcionalidade do BIM na modelagem de armaduras que foram posteriormente quantificadas. Em um caso real, o projeto estrutural já seria fornecido.

Finalizou-se a etapa da modelagem 3D, obtendo todas as plantas, vistas e cortes da residência, tanto em seu aspecto arquitetônico quanto estrutural. Algumas dessas plantas e vistas em 3D encontram-se no Apêndice B.

#### **3.2.3 Modelagem 5D**

Essa etapa consistiu em associar o custo ao projeto modelado. O primeiro passo foi o de organizar e extrair os quantitativos possíveis, por meio do projeto no Revit, a partir da criação de tabelas com vários parâmetros definidos. Alguns quantitativos não foram obtidos por meio dessas tabelas. Entretanto, suas medidas foram estimadas a partir da tabela de orçamento sintético fornecida no memorial.

As tabelas foram organizadas de forma a obter os dados necessários a serem aplicados na planilha de Composições Analíticas do SINAPI (CAIXA, 2017b). Dessa forma, foram criadas colunas associando os quantitativos ao custo unitário e custo total. Uma funcionalidade interessante observada no Revit foi a ligação entre as tabelas e o projeto. O que foi alterado, inserido ou retirado, teve seus novos valores automaticamente atualizados.

A sapata foi o tipo de fundação escolhida e dimensionada no Eberick. No projeto original tratava-se apenas de uma baldrame feita por blocos canaleta de concreto com duas barras de aço. Dessa forma, os quantitativos mudaram consideravelmente, tanto envolvendo a parte de escavação como aterro e reaterro. De acordo com o memorial descritivo, o volume necessário a ser escavado foi de 4,40 m<sup>3</sup>. Após a adaptação, esse volume foi recalculado considerando as valas das vigas baldrames e sapatas, adotando-se ao final o valor de 11,28 m<sup>3</sup>. Para o aterro interno estimou-se o volume a partir da área do piso multiplicada por uma espessura de 15 cm, o que totalizou em 6,45 m³.

A partir da tabela gerada para fundação estrutural, obteve-se os dados relacionados ao bloco, material, área e volume de concreto. Após isso, constatou-se que não existiam composições analíticas específicas para sapatas, mas a partir do conhecimento das etapas e materiais necessários, formulou-se uma composição unindo outras menores consultadas na planilha, obtendo assim o custo unitário dos serviços necessários para a realização desse tipo de fundação. O mesmo procedimento foi aplicado às vigas baldrames.

A parte estrutural, completamente adaptada, foi orçada tomando como base a composição representativa de um estrutura de concreto armado para edificação unifamiliar, código 95955 (CAIXA, 2017b). Similar ao realizado para fundações, criou-se composições para vigas,

pilares e lajes. Dessa forma, os dados obtidos a partir da modelagem se tornaram mais precisos do que se fosse considerado apenas o volume de concreto da obra, de acordo com a composição representativa.

Os dados do peso em quilograma das armaduras, consideradas as perdas de 10%, constavam nos relatórios do Eberick. Entretanto, buscou-se obte-los a partir da tabela dos vergalhões gerada no Revit. O procedimento adotado foi a organização da tabela por estrutura hospedeira e diâmetro do vergalhão, extraindo assim o comprimento total das barras e multiplicando esse valor por sua massa nominal. Ao término desse processo foi possível calcular os custos unitários e totais.

Para alvenaria e o revestimento, foi construída uma tabela de paredes, como mostra a Figura 3.12, dividindo os campos por tipo de material, facilitando assim a checagem do quantitativo de cada um deles e sua associação com os custos.

| A            | в                                                                    | c                      | D                     | F           |       |
|--------------|----------------------------------------------------------------------|------------------------|-----------------------|-------------|-------|
| Marca        | Material: Nome                                                       | Material: Area         | Material: Volume      | Comprimento | Custo |
|              |                                                                      |                        |                       |             |       |
| <b>PAR-1</b> |                                                                      |                        |                       |             |       |
| PAR-1        | Alvenaria Bloco Cerâmico 9 cm                                        | $11.19$ m <sup>2</sup> | $1.01 \text{ m}^3$    | 3.21        | 38.81 |
| PAR-1<br>    | Arqamassa de Cimento e Areia 1:3 - Área Interi 11.19 mª              |                        | $0.06$ m <sup>3</sup> | 3.21        | 38.81 |
| PAR-1        | Pintura Látex Acrílica, 2 demãos                                     | 11.19 m <sup>2</sup>   | $0.01 \text{ m}^3$    | 3.21        | 38.81 |
| PAR-1        | Argamassa de Cimento e Areia 1:3 - Área Exte 11.19 mª                |                        | $0.06$ m <sup>3</sup> | 3.21        | 38.81 |
| PAR-1        | Argamassa de cimento, cal, areia 1:2:8 - Rece   11.19 m <sup>2</sup> |                        | $0.22 \text{ m}^3$    | 3.21        | 38.81 |
| PAR-1        | Argamassa de cimento, cal, areia 1:2:8 - Área 11.19 m <sup>2</sup>   |                        | $0.22 \text{ m}^3$    | 3.21        | 38.81 |
| <b>PAR-1</b> | Azulejo cerâmico 20x20 cm - Área maior que 5:11.19 m <sup>2</sup>    |                        | $0.06 \text{ m}^3$    | 3.21        | 38.81 |
| <b>PAR-2</b> |                                                                      |                        |                       |             |       |
| <b>PAR-2</b> | Alvenaria Bloco Cerâmico 9 cm                                        | $11.16$ m <sup>2</sup> | 1.00 m <sup>3</sup>   | 2.93        | 33.54 |
| PAR-2        | Argamassa de Cimento e Areia 1:3 - Área Inter 11.16 mª               |                        | $0.06$ m <sup>3</sup> | 2.93        | 33.54 |
| <b>PAR-2</b> | Argamassa de cimento, cal, areia 1:2:8 - Área É11.16 m <sup>2</sup>  |                        | $0.22 \text{ m}^3$    | 2.93        | 33.54 |
| PAR-2        | Pintura Látex Acrílica, 2 demãos                                     | $11.16$ m <sup>2</sup> | $0.01 \, \text{m}^3$  | 2.93        | 33.54 |
| <b>PAR-2</b> | Pintura Látex PVA, 2 demãos                                          | $11.16 \text{ m}^2$    | $0.01 \text{ m}^3$    | 2.93        | 33.54 |
| <b>PAR-2</b> | Argamassa de Cimento e Areia 1:3 - Área Exte¦11.16 mª                |                        | $0.06 \text{ m}^3$    | 2.93        | 33.54 |
| <b>PAR-2</b> | Argamassa de cimento, cal, areia 1:2:8 - Área :11.16 m <sup>2</sup>  |                        | $0.22 \text{ m}^3$    | 2.93        | 33.54 |
| <b>PAR-3</b> |                                                                      |                        |                       |             |       |
| PAR-3        | Alvenaria Bloco Cerâmico 9 cm                                        | 5.70 m <sup>2</sup>    | $0.51 \text{ m}^3$    | 2.52        | 38.81 |
| PAR-3        | Argamassa de Cimento e Areia 1:3 - Área Inter 5.70 m <sup>2</sup>    |                        | $0.03 \text{ m}^3$    | 2.52        | 38.81 |
| PAR-3        | Pintura Látex Acrílica, 2 demãos                                     | $5.60 \text{ m}^2$     | $0.01 \, \text{m}^3$  | 2.52        | 38.81 |
| PAR-3        | Argamassa de Cimento e Areia 1:3 - Área Exte¦5.62 mª                 |                        | $0.03 \text{ m}^3$    | 2.52        | 38.81 |
| PAR-3        | Argamassa de cimento, cal, areia 1:2:8 - Rece 5.72 m <sup>2</sup>    |                        | $0.11 \text{ m}^3$    | 2.52        | 38.81 |
| PAR-3        | Argamassa de cimento, cal, areia 1:2:8 - Área [5.62 m <sup>2</sup> ] |                        | $0.11 \text{ m}^3$    | 2.52        | 38.81 |
| PAR-3        | Azulejo cerâmico 20x20 cm - Área maior que 5 5.72 m <sup>2</sup>     |                        | $0.03 \text{ m}^3$    | 2.52        | 38.81 |
| PAR-4        |                                                                      |                        |                       |             |       |
| PAR-4        | Alvenaria Bloco Cerâmico 9 cm                                        | $7.15 \text{ m}^2$     | $0.64$ m <sup>3</sup> | 2.54        | 38.81 |
|              |                                                                      |                        |                       |             |       |

*Figura 3.12: Quantitativos de material para paredes e revestimento*

Os dados da parte de esquadrias foram obtidos facilmente por meio da tabela, só sendo necessário organizá-los observando as marcas e as medidas. A identificação dos objetos com

marcas, realizada na etapa anterior, facilitou a interpretação dos dados em todas as tabelas. As mesmas encontram-se no Apêndice A.

Quanto à cobertura, não foram detalhados o seu madeiramento e telhamento na modelagem, todavia, apenas a área do telhado foi necessária para a definição do custo, pois existem composições no SINAPI para ambas as etapas de cobertura, incluindo também a da montagem da cumeeira.

E finalmente, após a conclusão dessa etapa envolvendo a obtenção dos custos unitários, foi possível adicionar esses valores a alguns elemento do projeto. O Revit reconheceu e aplicou a todos os elementos semelhantes, o que refletiu em um ganho considerável de tempo no caso de uma futura alteração. Caso queira se adicionar mais uma porta do tipo PORT-01, por exemplo, o seu custo unitário já estará associado às propriedades do tipo da porta. Não é necessário um retrabalho.

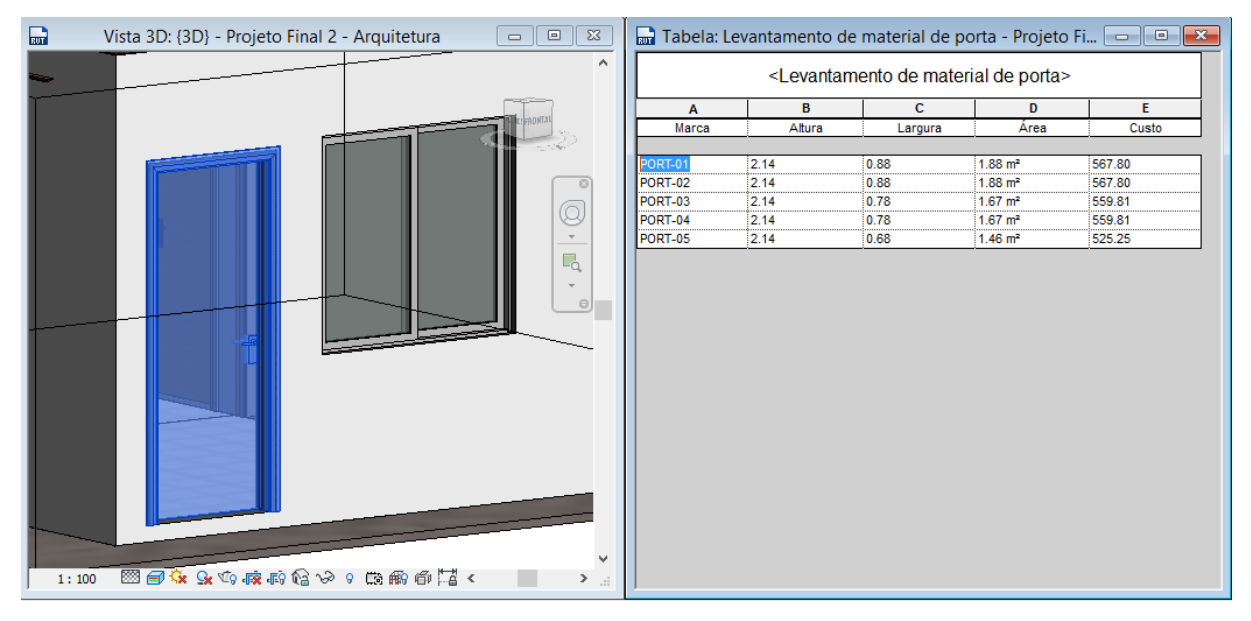

A Figura 3.13 exemplifica a ligação entre uma informação da tabela e o projeto.

*Figura 3.13: Ligação entre as informações na tabela e o projeto*

#### **3.2.4 Elaboração do orçamento**

A partir dos quantitativos e valores obtidos, e usando as tabelas (CAIXA, 2017a), construiu-se planilhas com detalhamento de todos os insumos e serviços necessários e uma outra com o orçamento sintético. Buscou-se deixa-lo o mais parecido possível com o do memorial descritivo, salvo algumas adaptações necessárias.

Apesar das instalações não terem sido modeladas por não fazerem parte desse estudo, o memorial descritivo já possuía os seus quantitativos, logo, foi possível pesquisar o custo unitário de cada serviço. Dessa forma, os valores obtidos também foram incluídos no orçamento final, visando também a montagem da curva ABC na próxima etapa.

No Apêndice C é possível conferir o orçamento final com detalhes. Ele foi dividido em treze itens, como mostra a Tabela 3.1.

| $N^{\rm o}$    | <b>ETAPA</b>                   | <b>CUSTO TOTAL (R\$)</b> |
|----------------|--------------------------------|--------------------------|
| $\mathbf{1}$   | SERVIÇOS PRELIMINARES          | 918,99                   |
| 2              | <b>MOVIMENTO DE TERRA</b>      | 1675,77                  |
| $\mathcal{F}$  | INFRA-ESTRUTURA: FUNDAÇÕES     | 7255,54                  |
| $\overline{4}$ | <b>SUPERESTRUTURA</b>          | 12831,31                 |
| 5              | <b>ALVENARIA</b>               | 5375,33                  |
| 6              | <b>ESQUADRIAS</b>              | 6885,54                  |
| 7              | <b>INSTALAÇÕES ELÉTRICAS</b>   | 3242,11                  |
| 8              | <b>INSTALAÇÕES HIDRÁULICAS</b> | 2473,28                  |
| 9              | <b>INSTALAÇÕES SANITÁRIAS</b>  | 3666,76                  |
| 10             | <b>REVESTIMENTOS</b>           | 12530,64                 |
| 11             | <b>PISOS</b>                   | 2642,00                  |
| 12             | <b>PINTURA</b>                 | 2173,68                  |
| 13             | <b>COBERTURA</b>               | 5896,09                  |
|                | <b>TOTAL S/BDI</b>             | 67567,05                 |

Tabela 3.1 : Etapas da obra no orçamento

O cálculo das Bonificações e Despesas Indiretas (BDI) foi realizado com os dados obtidos do Acórdão nº 2622/2013 do TCU, considerando os valores médios de cada item que compõe o somatório, referente às obras de edificações constituídas de construções novas, caracterizadas por obras urbanas de médio e pequeno porte, com elevada diversificação de componentes de

custos unitários, processadas em um mercado competitivo (BRASIL, 2013c). Contudo, as tabelas consultadas ao longo da construção do orçamento apresentavam valores dos insumos e composições desonerados. Segundo Mattos (2014), a desoneração consiste em se cobrar o INSS sobre o faturamento da obra e não mais sobre a folha de pagamentos. Atualmente esse valor se encontra inserido na parcela de Contribuição da Previdência sobre a Receita Bruta (CPRB). Sendo assim, o valor final do BDI foi de 27,03%. Cada parcela componente da porcentagem do BDI é demonstrada na Tabela 3.2.

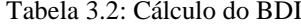

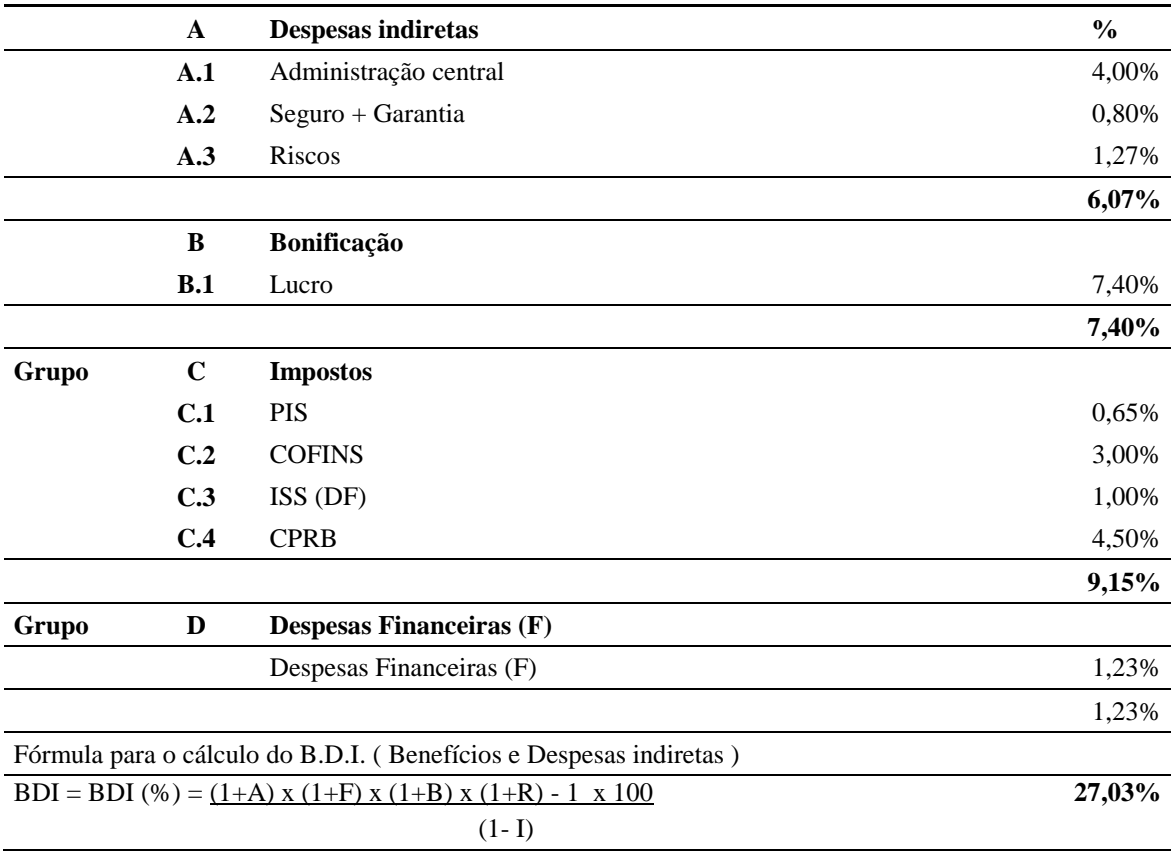

Finalmente obteve-se o valor final de preço da obra orçada, resultando em R\$ 85.830,42 (oitenta e cinco mil, oitocentos e trinta reais e quarenta e dois centavos).

#### **3.2.5 Curva ABC**

Com o orçamento concluído, construiu-se a curva ABC de insumos dessa obra utilizando o Excel e suas funcionalidades. Como a quantidade de insumos é consideravelmente alta, a legenda foi suprimida e apenas alguns itens aparecem na Figura 3.14.

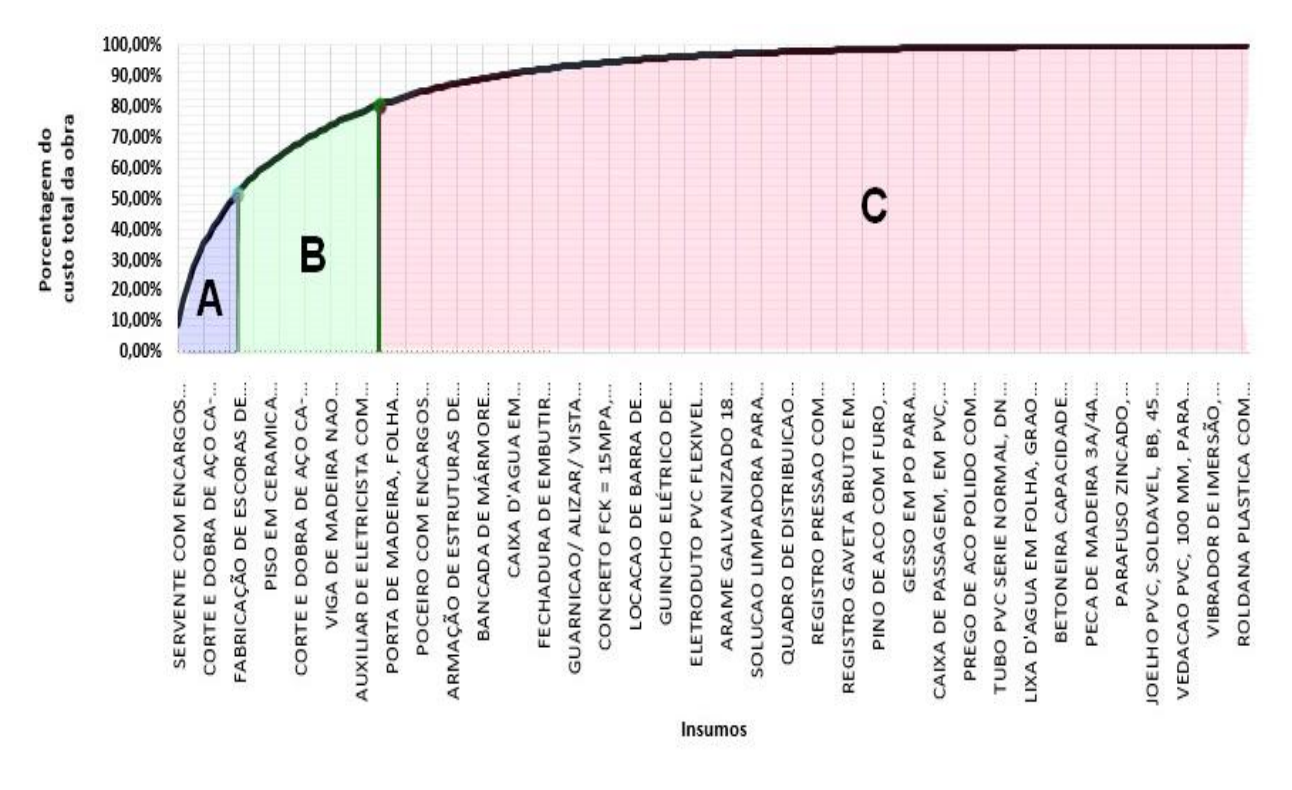

*Figura 3.14: Curva ABC – Insumos*

Inferiu-se da curva que os itens mais representativos, pertencentes ao grupo A e expostos na Tabela 3.3, envolvem mão de obra e materiais. Desse modo, seria mais vantajoso obter um desconto nesses itens aos demais, já que representam 50% do valor do custo total da obra.

#### Tabela 3.3: Insumos mais representativos

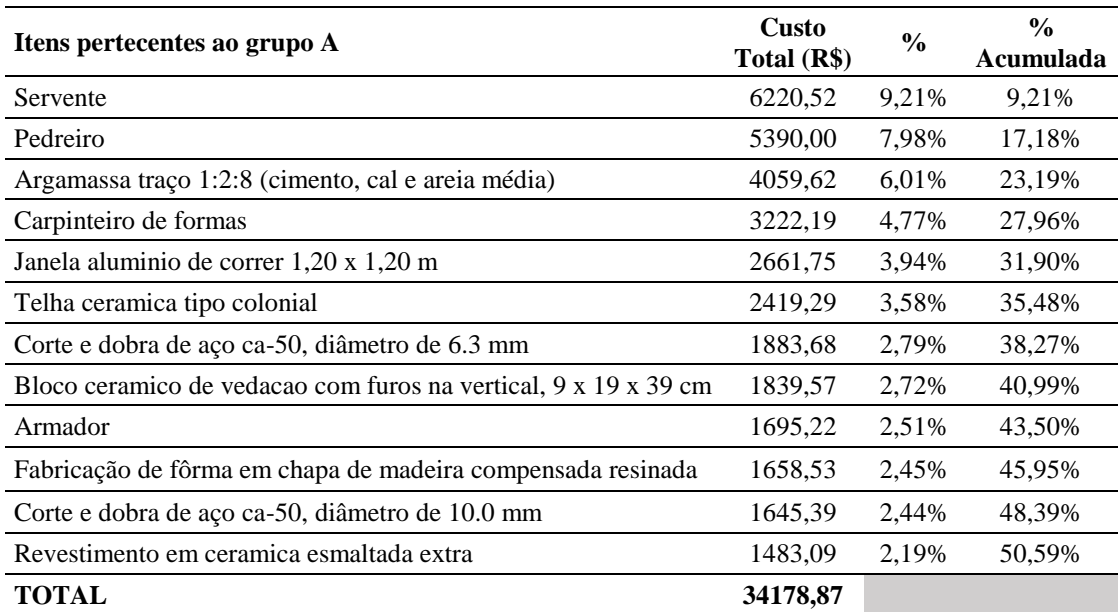

# **4. ANÁLISE DOS RESULTADOS**

## **4.1 ADAPTAÇÕES E O CUSTO UNITÁRIO BÁSICO (CUB/M²)**

No capítulo anterior foi explicitada a metodologia do trabalho e citadas as adaptações realizadas, que influenciaram no custo final da obra e na mudança de alguns serviços. Segundo Wendler (2001), a economia de uma obra em alvenaria estrutural pode variar entre 15 e 20% do custo total da obra. A estrutura original era modulada por blocos de concreto estrutural, possuindo uma fundação simples com viga baldrame também executada em concreto estrutural com dois vergalhões de aço e foi alterada para estrutura de concreto armado no estudo de caso, modificando por consequência os valores com movimentação de terra e fundação. Desse modo, foi possível inferir que houve aumento nos custos com a parte da infraestrutura e superestrutura, mesmo que o orçamento sintético fornecido no memorial descritivo apresente apenas os quantitativos.

O valor do Custo Unitário Básico (CUB) por metro quadrado no Distrito Federal, considerando a mão de obra desonerada, para residência unifamiliar de padrão baixo (R1-B) é de R\$ 1.177,63 (CBIC, 2017). Multiplicando esse valor por a metragem adaptada, que foi de aproximadamente 46 m², temos que o custo com a construção dessa residência seria estimado em R\$ 54.170,98. Não obstante, o valor orçado foi de R\$ 67.567,05, ou seja, 24,73% maior que o conjecturado. A adaptação da estrutura para concreto armado é uma justificativa plausível para o aumento no custo.

## **4.2 ANÁLISE DAS CONDIÇÕES DE CONTORNO**

Após a realização do estudo de caso, foi possível extrair características da modelagem BIM e discorrer a respeito da sua aplicação no âmbito das obras públicas. As três principais irregularidades analisadas nesse trabalho são: projeto básico deficiente, sobrepreço/superfaturamento e fiscalização omissa. Nos tópicos a seguir serão expostos os resultados analisados para cada uma delas.

#### **4.2.1 Projeto Básico Deficiente**

No que diz a respeito ao projeto básico, foi constatado que com a tecnologia BIM o modelo é desenvolvido em 3D, de forma que a representação de todos os aspectos do projeto se tornaram mais claras, a geração de desenhos 2D precisos e consistentes, e além disso, foi possível modelar a parte estrutural a partir da parte arquitetônica, evitando interferências entre os elementos do projeto, exemplificado na Figura 4.1 (KYMMELL, 2008).

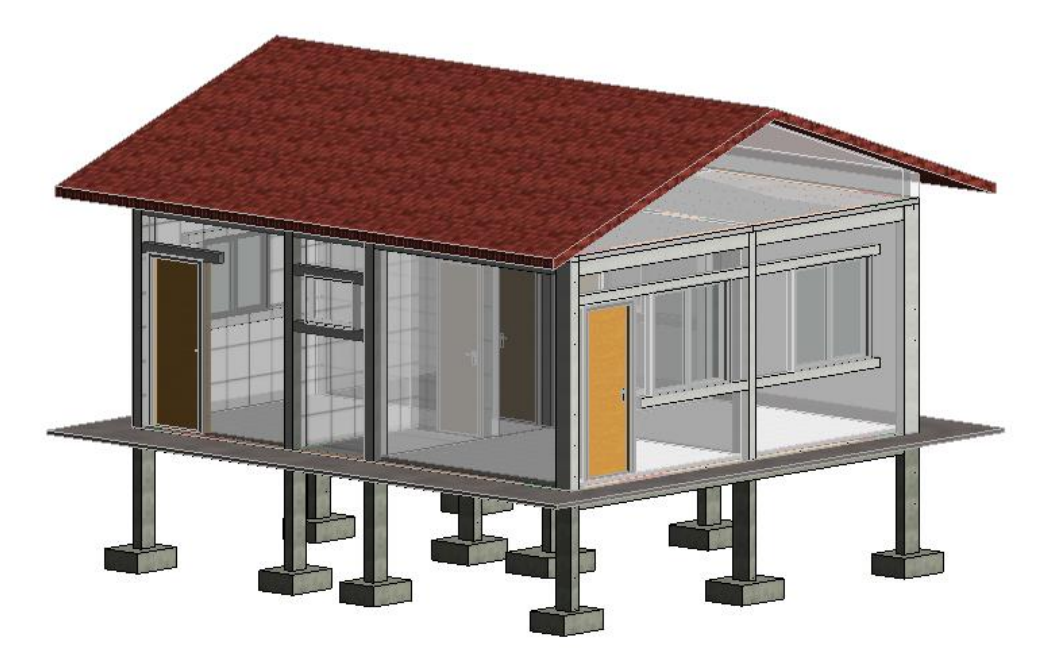

*Figura 4.1: Link entre o projeto arquitetônico e estrutural*

A partir da edição de uma vista, todas as outras sofrem as mesmas alterações, o que evita possíveis retrabalhos, reduz erros e traz um ganho de tempo considerável do que se as vistas fossem feitas separadamente. Desse modo, todas as informações do projeto são conectadas a partir de um modelo. Com isso, o conjunto de informações contidas nos diversos documentos do projeto básico e executivo podem ser incorporadas à modelagem, tais como critérios de medição, especificações de materiais, custo, descrição do método etc. Essas especificações podem ser associadas a bibliotecas de objetos e serão automaticamente aplicadas quando o objeto da biblioteca for incorporado no projeto. Nesse trabalho, por exemplo, isso ocorreu na etapa de esquadrias, onde as mesmas foram extraídas de uma biblioteca já criada para o programa Minha Casa Minha Vida. Todas as informações relacionadas a esses objetos extraídos se tornaram parte do projeto.

Com as características citadas, nota-se que a tecnologia BIM permite uma melhoria no projeto, uma vez que as propostas podem ser analisadas com mais rigor a partir de simulações, aferição do desempenho e da documentação flexível e automatizada (AZHAR, 2008). Entretanto, a modelagem deve ser realizada a partir de um projeto básico ou executivo, pois esses possuem o mínimo de informações necessárias para sua execução. Caso a licitação permita apenas uma anteprojeto, como ocorre em casos específicos abordados na Lei Federal nº 12.462/11, a modelagem BIM não será aplicada de forma satisfatória, pois muitos dados não estarão disponíveis, o que causaria um grau de imprecisão na representação, já que a elaboração do projeto básico ficaria a cargo do licitante, tornando-a passível de mudanças futuras que gerariam aditivos contratuais, elevando o valor da obra licitada.

Um detalhe importante notado refere-se à modelagem do telhado da residência. Como foi o único componente a ser modelado sem um nível alto de detalhamento, em um caso real poderia ter os dados dos seus componentes modificados ao longo da obra, incluindo telhamento e madeiramento. Dessa forma, abriria margem ao licitante para alegar que utilizaria um material de alta qualidade e mais caro, sendo que na realidade optaria por um mais barato. A falta de detalhes no projeto é o principal responsável por esse tipo de irregularidade.

Conclui-se então que para reduzir os problemas envolvendo projetos deficientes, utilizando a modelagem BIM, deve-se exigir um projeto preferencialmente executivo, com a maior quantidade de detalhes possíveis a serem incorporados na modelagem. Essa proposta iria contra o Regime Diferenciado de Contratações, que tem como um dos seus objetivos a celeridade, porém pode considerar no processo licitatório apenas um anteprojeto sem os detalhes suficientes para caracterizar a obra pleiteada de forma mais precisa e realizar a modelagem.

### **4.2.2 Sobrepreço/Superfaturamento**

Outro ponto analisado com o auxílio do estudo de caso, envolveu a parte financeira do projeto. Como foi mencionado antes nesse trabalho, um projeto básico deficiente pode abrir margem a muitas alterações futuras, uma delas envolvendo mudanças nos preços inicialmente estimados pelo próprio licitante, mensurados com valor menor apenas para vencer a competição. A partir desse conceito, é possível formular a ideia conhecida como "jogo de planilha", onde o licitante atribui preços unitários baixos a itens e serviços que a própria empresa já sabe que serão reduzidos ou sequer executados. Em contrapartida, elevam-se os preços dos itens que terão seus quantitativos aumentados, por meio de aditivos contratuais, alegando atendimento ao interesse público (CAMPITELI, 2006). Como visto no tópico anterior, com a utilização do BIM tem-se uma melhoria no projeto, e com isso, é possível reduzir ao máximo o "jogo de planilha", que é um tipo de superfaturamento.

Uma outra medida que gera sobrepreço e superfaturamento é o problema nos quantitativos. Após a conclusão da modelagem 3D da residência no estudo de caso, obteve-se os quantitativos da maioria dos elementos pertencentes ao projeto. O procedimento exigiu apenas a organização de tabelas e identificação prévia dos elementos. Por conseguinte, os quantitativos são claros e compatíveis com o que se encontra modelado. Não há como quantificar algo que não está presente no projeto, impedindo o aumento das medições, como mostram as Figuras 4.2 e 4.3.

| A                               | в                             | с                             | n                 | E                      | F              | G                  |  |  |  |  |
|---------------------------------|-------------------------------|-------------------------------|-------------------|------------------------|----------------|--------------------|--|--|--|--|
| Contador                        | Marca                         | Material estrutural           | <b>Tipo</b>       | Area                   | Custo Unitário | <b>Custo Total</b> |  |  |  |  |
|                                 |                               |                               |                   |                        |                |                    |  |  |  |  |
| Parede (PE-PI) Alvenaria 9 cm   |                               |                               |                   |                        |                |                    |  |  |  |  |
|                                 | <b>PAR-2</b>                  | Alvenaria Bloco Cerâmico 9 cm | Parede (PE-PI)    | $11.16$ m <sup>2</sup> | 33.54          | 374.27             |  |  |  |  |
|                                 | <b>PAR-5</b>                  | Alvenaria Bloco Cerâmico 9 cm | Parede (PE-PI)    | 21.46 m <sup>2</sup>   | 33.54          | 719.63             |  |  |  |  |
|                                 | <b>PAR-12</b>                 | Alvenaria Bloco Cerâmico 9 cm | Parede (PE-PI)    | $17.47$ m <sup>2</sup> | 33.54          | 585.82             |  |  |  |  |
|                                 | PAR-6                         | Alvenaria Bloco Cerâmico 9 cm | Parede (PE-PI)    | $10.73$ m <sup>2</sup> | 33.54          | 359.92             |  |  |  |  |
| Parede (PE-PM) Alvenaria 9 cm   |                               |                               |                   |                        |                |                    |  |  |  |  |
|                                 | PAR-1                         | Alvenaria Bloco Cerâmico 9 cm | Parede (PE-PM)    | $11.19$ m <sup>2</sup> | 33.54          | 375.29             |  |  |  |  |
|                                 | <b>PAR-3</b>                  | Alvenaria Bloco Cerâmico 9 cm | Parede (PE-PM)    | $5.72 \text{ m}^2$     | 38.81          | 222.04             |  |  |  |  |
| Parede (PE-PM) Alvenaria 9 cm 2 |                               |                               |                   |                        |                |                    |  |  |  |  |
|                                 | <b>PAR-13</b>                 | Alvenaria Bloco Cerâmico 9 cm | Parede (PE-PM)    | $3.91 \text{ m}^2$     | 38.81          | 151.58             |  |  |  |  |
| Parede (PI-PI) Alvenaria 9 cm   |                               |                               |                   |                        |                |                    |  |  |  |  |
|                                 | <b>PAR-11</b>                 | Alvenaria Bloco Cerâmico 9 cm | Parede (PI-PI) AI | $8.08 \text{ m}^2$     | 33.54          | 270.89             |  |  |  |  |
|                                 | <b>PAR-7</b>                  | Alvenaria Bloco Cerâmico 9 cm | Parede (PI-PI) Al | $9.70 \text{ m}^2$     | 33.54          | 325.37             |  |  |  |  |
| Parede (PM-PI) Alvenaria 9 cm   |                               |                               |                   |                        |                |                    |  |  |  |  |
|                                 | <b>PAR-10</b>                 | Alvenaria Bloco Cerâmico 9 cm | Parede (PM-PI)    | 5.79 m <sup>2</sup>    | 38.81          | 224.65             |  |  |  |  |
|                                 | PAR-9                         | Alvenaria Bloco Cerâmico 9 cm | Parede (PM-PI)    | 2.36 m <sup>2</sup>    | 38.81          | 91.41              |  |  |  |  |
| Parede (PM-PI) Alvenaria 9 cm 2 |                               |                               |                   |                        |                |                    |  |  |  |  |
|                                 | <b>PAR-4</b>                  | Alvenaria Bloco Cerâmico 9 cm | Parede (PM-PI)    | $7.15 \text{ m}^2$     | 33.54          | 239.76             |  |  |  |  |
|                                 | Parede (PM-PM) Alvenaria 9 cm |                               |                   |                        |                |                    |  |  |  |  |
|                                 | PAR-8                         | Alvenaria Bloco Cerâmico 9 cm | Parede (PM-PM)    | $6.21 \text{ m}^2$     | 33.54          | 208.15             |  |  |  |  |
| Total geral: 13                 |                               |                               |                   |                        |                | 4148.78            |  |  |  |  |

*Figura 4.2: Tabela de quantitativos do Revit com custo unitário inserido*

| 73 5 |            |       |               | <b>ALVENARIA</b>                                                                                                    |                |        |       |
|------|------------|-------|---------------|----------------------------------------------------------------------------------------------------|----------------|--------|-------|
| 74   |            |       |               |                                                                                                    |                |        |       |
|      | $75$ 5.1   |       |               | <b>PAREDES</b>                                                                                                    |                |        |       |
|      | $76$ 5.1.1 | 87483 | <b>SINAPI</b> | Alvenaria de vedação de blocos cerâmicos furados na vertical<br>de 9x19x39cm de paredes com área líquida menor que 6m <sup>2</sup><br>com vãos e argamassa de assentamento com preparo em<br>betoneira | m <sup>2</sup> | 17.73  | 38,81 |
|      | $77$ 5.1.2 | 87489 | <b>SINAPI</b> | Alvenaria de vedação de blocos cerâmicos furados na vertical<br>de 9x19x39cm de paredes com área líquida maior que 6m <sup>2</sup><br>com vãos e argamassa de assentamento com preparo em<br>betoneira | m <sup>2</sup> | 103.04 | 33,54 |
|      |            |       |               |                                                                                                    |                |        |       |

*Figura 4.3: Valor do custo unitário e quantitativos totais*

Na tecnologia BIM, o custo estimado está diretamente ligado aos quantitativos, sendo necessário um banco de dados externo, em específico nesse trabalho as tabelas e planilhas do SINAPI, que contém as informações e composições do custo unitário daquele serviço. Então, foi possível realizar análises dos custos e associá-los aos elementos do projeto, permitindo que o valor da obra fosse previsto e controlado. Dessa forma, foi constatado que a prática de elevar preços e quantidades, se realizada na modelagem, será facilmente identificada já que existe uma ligação entre a informação inserida e o que está modelado e visível.

Apesar da funcionalidade em extrair os quantitativos, foi constatado que a ferramenta BIM não possui todo o aparato de uma planilha eletrônica ou *software* específico para orçamento. Existem muitas formas de se fazer a conexão entre os quantitativos e um *softwar*e externo, mas o método escolhido na realização desse estudo de caso foi o mais simples, envolvendo apenas a extração das quantidades e aplicação em uma planilha eletrônica no *software*  Microsoft Excel 2016.

Outro ponto importante notado é o de que algumas etapas de uma obra não estão relacionadas a objetos de modelagem BIM, mesmo esses itens constando em planilhas de orçamento de obras públicas. Geralmente envolvem os serviços inicias e movimentação de terra. Portanto, é necessário utilizar de métodos convencionais para estimar seu custo. Segundo Matos (2016), esse itens são pouco numerosos, facilmente quantificados e com pouco impacto em todo o processo em comparação aos itens que podem ser extraídos automaticamente com o uso do BIM, possibilitando precisão, agilidade e redução de erros.

No estudo de caso estavam incluídos nessa classificação os serviços preliminares e alguns tópicos em movimento de terra. Apesar das instalações não fazerem parte do escopo da modelagem nesse trabalho, há a possibilidade de inseri-las, obter seus quantitativos e o custo.

Quanto aos custos indiretos, não há uma forma de quantifica-los por meio da modelagem. Entretanto, o próprio TCU cita que "costumam ser considerados apenas no processo de formação da taxa de benefícios e despesas indiretas – BDI – a ser aplicada no orçamento da obra" (BRASIL, 2014a).

Sendo assim, a utilização da tecnologia BIM na extração dos quantitativos traz mais pontos positivos a negativos, pois mesmo que não se aborde todos os itens de uma obra, uma boa parte deles já poderá ser quantificado e associado ao custo, reduzindo consideravelmente as chances de sobrepreços e superfaturamento relacionados aos quantitativos.

#### **4.2.3 Fiscalização**

A primeira característica importante e notável, que a modelagem BIM 5D traz para o processo de fiscalização, realizada a partir do estudo de caso, está relacionada ao conjunto de informações existentes no modelo. Por elas se encontrarem no arquivo e estarem interligadas, há uma facilidade maior no trabalho do fiscal em relação à organização dos dados referentes à obra, como mostram as Figuras 4.4, 4.5 e 4.6.

A verificação de inconsistências pode ser realizada utilizando a modelagem, permitindo que o fiscal faça uma checagem do modelo, concedendo-lhe acesso a uma visão panorâmica em 3D do projeto, vistas e cortes necessários à compreensão do que foi projetado e executado, aferição de medidas e os custos.

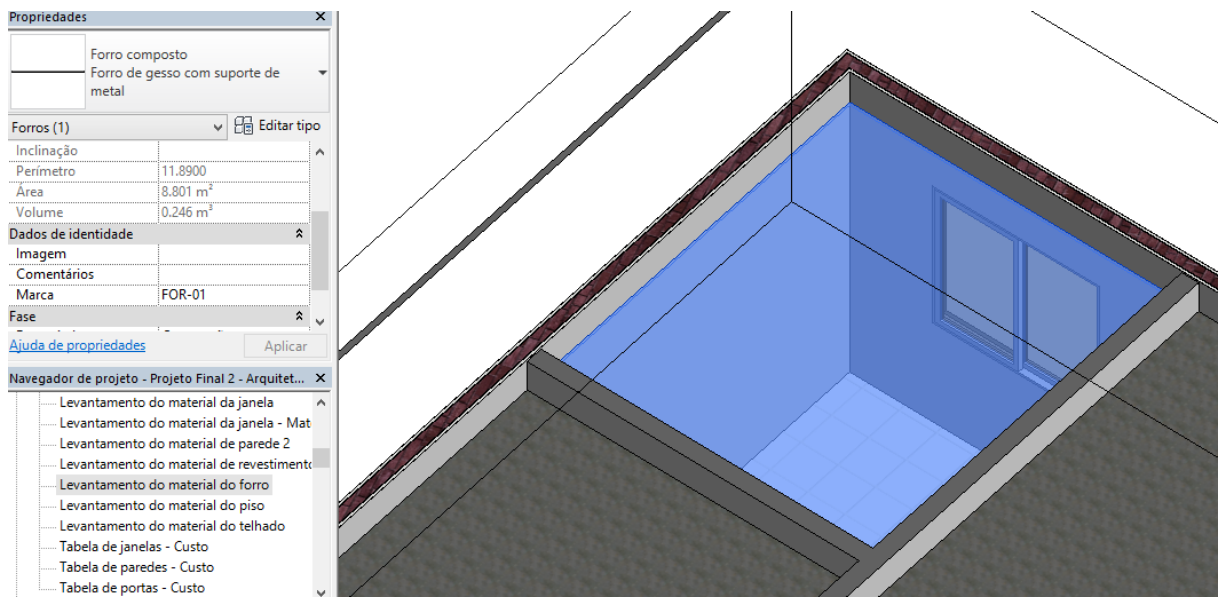

*Figura 4.4:Forro de gesso na vista 3D*

| А                                       | в                      | c                                                              | D                             |
|-----------------------------------------|------------------------|----------------------------------------------------------------|-------------------------------|
| Marca                                   | Material: Área         | Material: Volume                                               | Material: Nome                |
|                                         |                        |                                                                |                               |
| Camada de suporte de metal              |                        |                                                                |                               |
| <b>FOR-02</b>                           | 2.39 <sup>m²</sup>     | 0.01 m <sup>3</sup>                                            | Camada de suporte de metal    |
| <b>FOR-04</b>                           | $10.37$ m <sup>2</sup> | $0.05 \text{ m}^3$                                             | Camada de suporte de metal    |
| <b>FOR-01</b>                           | $8.80 \text{ m}^2$     | $0.04 \text{ m}^3$                                             | Camada de suporte de metal    |
| <b>FOR-03</b>                           | $18.36$ m <sup>2</sup> | 0.09 <sub>m</sub>                                              | Camada de suporte de metal    |
| Camada de suport 39.92 m <sup>2</sup>   |                        | $0.20 \text{ m}^3$                                             |                               |
|                                         |                        | Massa única, para recebimento de pintura, em argamassa, e=10mm |                               |
| <b>FOR-02</b>                           | $2.39$ m <sup>2</sup>  | $0.02 \text{ m}^3$                                             | Massa única, para recebimento |
| <b>FOR-04</b>                           | $10.37$ m <sup>2</sup> | $0.10 \text{ m}^3$                                             | Massa única, para recebimento |
| <b>FOR-01</b>                           | $8.80 \text{ m}^2$     | 0.09 <sub>m</sub>                                              | Massa única, para recebimento |
| <b>FOR-03</b>                           | $18.36 \text{ m}^2$    | 0.18 m <sup>3</sup>                                            | Massa única, para recebimento |
| Massa única, para 39.92 m <sup>2</sup>  |                        | $0.40 \text{ m}^3$                                             |                               |
| Pintura Látex PVA, 2 demãos - Teto      |                        |                                                                |                               |
| <b>FOR-02</b>                           | $2.39$ m <sup>2</sup>  | $0.00 \, \text{m}^3$                                           | Pintura Látex PVA, 2 demãos - |
| <b>FOR-04</b>                           | $10.37$ m <sup>2</sup> | $0.01 \text{ m}^3$                                             | Pintura Látex PVA, 2 demãos - |
| <b>FOR-01</b>                           | $8.80 \text{ m}^2$     | 0.01 m <sup>3</sup>                                            | Pintura Látex PVA, 2 demãos - |
| <b>FOR-03</b>                           | $18.36$ m <sup>2</sup> | $0.02 \text{ m}^3$                                             | Pintura Látex PVA, 2 demãos - |
| Pintura Látex PVA, 39.92 m <sup>2</sup> |                        | $0.04 \, \text{m}^3$                                           |                               |
| Placa de gesso de parede                |                        |                                                                |                               |
| <b>FOR-02</b>                           | $2.39 \text{ m}^2$     | $0.03 \text{ m}^3$                                             | Placa de gesso de parede      |
| <b>FOR-04</b>                           | $10.37$ m <sup>2</sup> | $0.12 \text{ m}^3$                                             | Placa de gesso de parede      |
| <b>FOR-01</b>                           | $8.80 \text{ m}^2$     | $0.11 \text{ m}^3$                                             | Placa de gesso de parede      |
| <b>FOR-03</b>                           | 18.36 m <sup>2</sup>   | $0.22 \text{ m}^3$                                             | Placa de gesso de parede      |
| Placa de gesso de 39.92 m <sup>2</sup>  |                        | $0.48 \text{ m}^3$                                             |                               |

*Figura 4.5: Levantamento de material do forro*

| <b>ITEM</b> |       | <b>CÓDIGO</b> | <b>FONTE</b>  | DESCRIÇÃO                                                                                       | UNIDADE QTDE C.Unit. |       |       | <b>C.Total</b> |
|-------------|-------|---------------|---------------|-------------------------------------------------------------------------------------------------|----------------------|-------|-------|----------------|
|             | 10.10 | 73986/1       | <b>SINAPI</b> | Forro de gesso em placas de 60x60<br>cm, espessura 1,2 cm<br>metálicos, incl. Fixação com arame | m <sup>2</sup>       | 40.00 | 26.28 | 1051,28        |

*Figura 4.6: Item referente ao forro na planilha orçamentária* 

Como citado no capítulo 2, após a celebração do contrato, a planilha orçamentária tem um papel muito importante na fiscalização de uma obra. É utilizada como ferramenta para verificar a compatibilidade entre as etapas do orçamento e a execução física da obra. Com o auxílio da modelagem BIM 5D, o processo para realizar essa verificação é mais célere, pois os dados necessários estão automatizados no próprio modelo e são facilmente obtidos, seja por meio de tabelas ou das propriedades do elemento.

O tipo de contratação da obra também influencia na forma do uso dessa tecnologia BIM. Tratando-se de uma contratação por preço unitário, o método de obtenção automática dos quantitativos traz mais precisão na aferição das medidas e custos, pois o valor da obra será pago a partir dos preços unitários. O processo realizado no estudo de caso verificou que seria o tipo de contratação a obter mais vantagens com a modelagem. No caso das empreitadas por preço global e integrada, onde as aferições são realizadas a partir dos serviços realizados por suas respectivas etapas, o fiscal deverá atentar-se quanto aos valores finais e saber distinguir o que é possível ser representado e quantificado no modelo e o que não é. Isso pode ficar a cargo do licitante também.

Vale salientar que nesses dois tipos de contratação é mais comum ocorrerem sobrepreços e superfaturamento, e portanto, o procedimento a ser realizado com a modelagem pode identificar a irregularidade durante a fiscalização, mas não de forma automática como ocorre na empreitada por preço unitário. Uma medida a ser tomada pela administração pública, para fazer um bom uso das vantagens da modelagem BIM 5D, seria a exigência da planilha orçamentária detalhada no processo licitatório, independente do tipo de contratação realizada.

Para que omissões na fiscalização sejam mitigadas com o auxílio da modelagem BIM 5D, um projeto executivo e planilha orçamentáriam se fazem necessários, tornando essa etapa interligada e de certa forma dependente de todas as outras. Outro detalhe importante está relacionado a *instrução do fiscal em relação à tecnologia BIM*. É interessante e requisitável que o mesmo possua conhecimentos básicos em algum *software* BIM, de forma que poderá conferir os dados necessários no modelo e tirar maior proveito da ferramenta.

## **4.3 Pontos Positivos e Limitações**

O quadro a seguir resume os pontos positivos e as limitações da modelagem BIM 5D no contexto de obras públicas.

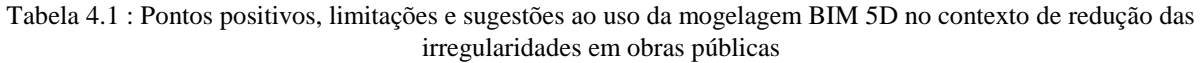

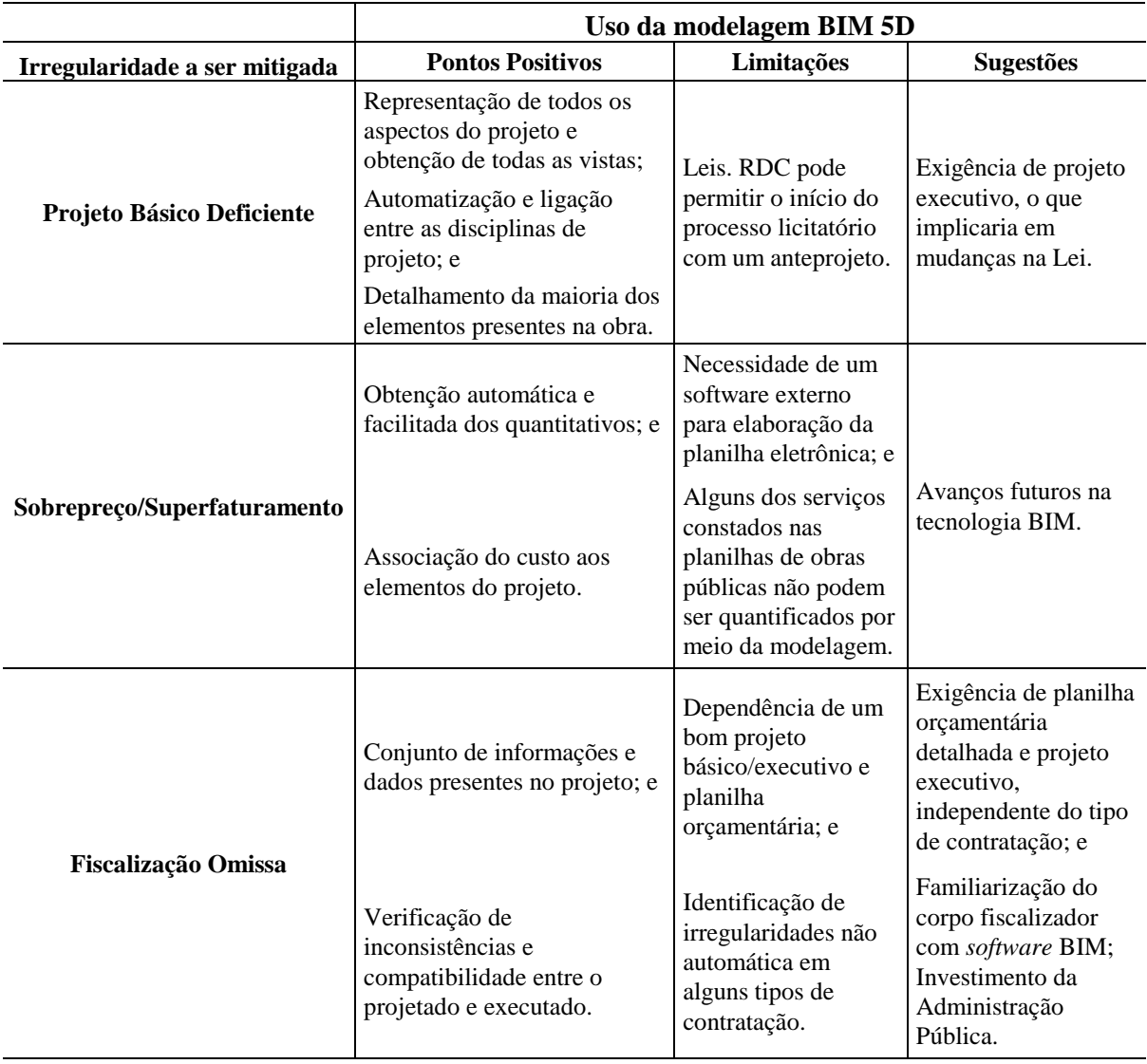

Analisando a coluna referente às sugestões de implantação da modelagem, nota-se a importância da exigência de um projeto executivo, que contará com a maior quantidade de detalhes possíveis, e uma planilha orçamentária detalhada. Com isso, o uso da tecnologia BIM será melhor aproveitado e proficiente no combate às irregularidades. Todavia, existem alguns entraves atualmente, como as próprias leis que regem o processo licitatório. O Regime

Diferenciado de Contratações, quando permite um anteprojeto na licitação, diminui o grau de detalhamento e as chances de mudanças futuras no projeto que ocasionarão aumento nos preços, aditivos contratuais, sobrepreço e superfaturamento. Sendo assim, uma das sugestões envolve a revisão das próprias leis e nos editais, buscando uma melhoria no quesito qualidade dos projetos licitados, planejamento e uso prudente do dinheiro público.

Além do explicitado, existe a necessidade da familiarização com *softwares* e a tecnologia BIM pela própria administração pública. Esse processo envolve custos e investimento de tempo em capacitação, além da abertura de uma nova mentalidade e aceitação para mudanças. Essa implementação pode enfrentar dificuldades, pois envolve o rompimento gradativo com o processo tradicional de projetar e orçar, porém pode trazer efeitos significativos e vantajosos à administração pública, como atestado no estudo de caso realizado nesse trabalho.

# **5. CONCLUSÕES E DESDOBRAMENTOS FUTUROS**

Esse trabalho teve como objetivo geral analisar se a aplicação do BIM 5D contribuiria para mitigar algumas irregularidades que ocorrem frequentemente em obras públicas, analisando a modelagem de uma obra de pequeno porte. Inicialmente foi feita uma revisão bibliográfica reunindo os conhecimentos necessários sobre orçamento, obras públicas e da tecnologia BIM, com destaque à dimensão BIM 5D, que envolve os quantitativos e custos e visando identificar os principais problemas existentes em relação às obras públicas, considerando dados fornecidos em auditorias do TCU. Foram detectadas irregularidades relativas a sobrepreço/superfaturamento, projeto básico deficiente e fiscalização omissa.

Após a identificação dos problemas frequentes, fez-se um estudo de caso simplificado utilizando como embasamento o projeto de uma residência unifamiliar popular do Programa Minha Casa Minha Vida. O *software* Revit foi utilizado na modelagem dessa habitação com algumas adaptações. Em seguida, a obtenção dos quantitativos e aplicação do custo foi realizada, construindo-se então uma planilha orçamentária e a curva ABC.

Com todas as informações extraídas e organizadas, foi possível analisar a funcionalidade dessa tecnologia de forma qualitativa. O emprego do modelo BIM 5D forneceu as quantidades exatas de vários dos componentes da obra, propiciando a associação com o custo, permitindo o controle do fluxo de caixa e faturamento da obra após cálculo e adição dos custos indiretos por meio do BDI, possibilitando a visualização gráfica do trabalho concluído, o que facilita o acompanhamento da obra. Foi evidenciado de forma empírica que essa clareza e simplicidade no processo de modelagem, bem como de extração de quantitativos de materiais é um dos fatores que leva a economia de tempo e recursos humanos quando comparados aos sistemas tradicionais. Além disso, contribui com a redução de sobrepreços e superfaturamento, que ocorrem principalmente devido a erros e problemas nos quantitativos.

Outros pontos positivos, relacionados ao projeto básico e à fiscalização, foram identificados: a representação e ligação entre o projeto de várias disciplinas, automatização e organização dos dados, obtenção das vistas e a facilidade na verificação de inconsistências entre projetos. Apesar disso, foram detectados alguns fatores limitantes envolvendo a implementação do

51

BIM. Um dos mais marcantes abrange as leis e editais de licitação de nosso país, pois não se pode ignorar que a legislação vigente foi elaborada e fundamentada nos conceitos de projetação e construção tradicionais.

A busca por celeridade nos processos licitatórios, pode negligenciar alguns aspectos importantes. Dependendo do tipo de contratação realizada, poucos detalhes são informados a respeito do projeto e orçamento, restando apenas um valor final e que muito provavelmente estará sujeito a contratos aditivos posteriormente, elevando custos, dificultando a fiscalização posterior e tornando-se inviável à administração pública. Para combater esse problema, seria interessante o requerimento de um projeto executivo e uma planilha orçamentária detalhada, independente do tipo de contratação. Assim, tornaria a aplicação da modelagem mais eficiente e ajudaria no combate das irregularidades.

Existem também limitações relacionadas à capacidade dos *softwares* BIM. Algumas etapas das obras ainda não podem ser modeladas e quantificadas, entretanto, seu cálculo poderá ser facilmente realizado por meio dos métodos tradicionais, não ocasionando nenhum tipo de prejuízo, apenas exigindo um pouco mais de atenção daqueles que fiscalizam.

Conclui-se finalmente, que a aplicação da modelagem BIM 5D contribui fortemente para que as irregularidades analisadas sejam mitigadas em obras de pequeno porte, requerendo apenas que algumas medidas sejam tomadas para melhor aproveitamento dessa tecnologia. Para obras de maior porte, é necessário fazer um novo estudo, pois a quantidade de detalhes necessários aumentaria significativamente. Em vista disso, a administração pública deve investir na qualificação do grupo fiscalizador, para que haja familiarização com a tecnologia BIM e desenvolver diretrizes para a sua implantação.

A partir deste trabalho e conhecimentos obtidos, foram identificados temas que poderão ser explorados:

- a) Aplicação da modelagem para obras de maior porte; e
- b) Aplicar etapas de planejamento à obra (BIM 4D);
- c) Analisar futuras aplicações do BIM 6D e 7D;
- d) Realização de estudos comparativos entre a estrutura da residência, compatibilidade de valores orçamentários obtidos por meio do BIM e o método tradicional;
- e) Diretrizes para implantação da tecnologia BIM nos órgãos públicos.

# **REFERÊNCIAS BIBLIOGRÁFICAS**

ANDRADE, L. S. de. **A contribuição dos sistemas BIM para o planejamento orçamentário das obras públicas : estudo de caso do auditório e da biblioteca de Planaltina.** 2012. 122 f. Dissertação (Mestrado em Arquitetura e Urbanismo) - Universidade de Brasília, Brasília, 2012.

ALTOUNIAN, C. S.; MENDES, A. L. **Novos procedimentos adotados no âmbito do controle externo previsto nos arts. 70 e 71 da CF, notadamente na área de obras públicas.** In: Anais do VII Simpósio Nacional de Auditoria de Obras Públicas, Secob, Brasília, 2002.

ANTUNES, J. M. P. **Interoperacionalidade em Sistemas de Informação.** 2013. 120f. Dissertação (Mestrado em Engenharia Civil) - Universidade do Minho, Braga, Portugal, 2013.

AZHAR, S. **Building Information Modeling – BIM**: A New Paradigm for Visual Interactive Modeling and Simulation for Construction Projects. In: First International Conference On Construction In Developing Countries (Iccidc–I). Advancing And Integrating Construction Education, Research & Practice, 2008, Karachi, Paquistão. NED University of Engineering & Technology, 2008.

BADRA, Pedro Antonio Lousan**. Guia prático de orçamento de obras: do escalímetro ao BIM** / Pedro Antonio Lousan Badra. – São Paulo : Pini, 2012.

BANCO DO BRASIL. **Site do Banco do Brasil**. [s.d]. [on line]. Disponível em: <http://www.bb.com.br/portalbb/page3,8899,500271,0,0,1,6.bb?codigoMenu=18266&codigo Noticia=38847&codigoMenu=18064&codigoRet=18199&bread=1\_1&codigoMenu=18266& codigoRet=18199&bread=1\_2>. Acesso em: 02 nov. 2016.

BARBOSA, A. C. M. **A Metodologia BIM 4D e BIM 5D aplicada a um caso prático: Construção de uma ETAR na Argélia.** 2014. 156f. Dissertação (Mestrado em Engenharia) – Instituto Superior em Engenharia do Porto, Porto, Portugal, 2014.

BRASIL. Lei no 12.462, de 4 de agosto de 2011. **Institui o Regime Diferenciado de Contratações Públicas – RDC**; Diário Oficial da União, Brasília, 10 ago. 2011a. Disponível em: < http://www.planalto.gov.br/ccivil\_03/\_ato2011-2014/2011/Lei/L12462.htm >. Acesso em: 19 nov. 2016.

BRASIL. **Auditoria de obras públicas / Tribunal de Contas da União**; conteudista:André Pachioni Baeta. – Brasília : TCU, Instituto Serzedello Corrêa, 2011b. Conteúdo: Módulo 2: Auditoria do Orçamento de obras. Aula 2: Jogo de planilha. Curso realizado no período de 08/11 a 07/12/2011 no Ambiente Virtual de Educação Corporativa do Tribunal de Contas da União.

BRASIL. Relatório e voto de 8 de nov. de 2011 acerca do TC 028.136/2010-1,FISCOBRAS 2011 - **Consolidação dos trabalhos de fiscalização de obras públicas integrantes do orçamento da união referente ao exercício de 2011**. Remessa de informações a CMO/CN e demais órgãos/entidades interessados. 2011c. Disponível em: <http://portal3.tcu.gov.br/

portal/page/portal/TCU/imprensa/noticias/noticias\_arquivos/028136.pdf>. Acesso em: 20 nov. 2016.

BRASIL. Relatório e voto de 30 de out. de 2012 acerca do TC 033.616/2011-6, FISCOBRAS 2012 – **Consolidação dos trabalhos de fiscalização de obras públicas integrantes do orçamento da união referentes ao exercício de 2012**. 2012. Disponível em: <http://portal3.tcu.gov.br/portal/page/portal/TCU/imprensa/noticias/noticias\_arquivos/Relat% C3%B3rio%20Fiscobras%202012.pdf>. Acesso em: 20 nov. 2016.

BRASIL. Agência Brasileira de Desenvolvimento Industrial. **Brasil Maior: Agendas estratégicas setoriais.** Brasília, 2013a. Disponível em: <http://www.mdic.gov.br/arquivos/ dwnl\_1377289231.pdf>. Acesso em 02 nov. 2016.

BRASIL. Relatório e voto de 6 de nov. de 2013 acerca do TC 041.274/2012-1, FISCOBRAS 2013. **Consolidação das fiscalizações realizadas pelo Tribunal para atender o disposto na Lei 12.708/2012 – diretrizes para elaboração e execução da Lei Orçamentária de 2013**. Comunicações. Prorrogação de prazo. 2013b. Disponível em: <http://portal3.tcu.gov.br/portal/page/portal/TCU/imprensa/noticias/noticias\_arquivos/041.27 4-2012-1%20-%20Fiscobras.pdf>. Acesso em: 20 nov. 2016.

BRASIL. **ACÓRDÃO Nº 2622/2013 – TCU – Plenário**. 2013c. Disponível em: <http://licitacoes.ufsc.br/files/2014/10/Ac%C3%B3rd%C3%A3o-2622-2013-BDI.pdf>. Acesso em: 07 jun. 2017.

BRASIL. **Tribunal de Contas da União. Orientações para elaboração de planilhas orçamentárias de obras públicas** / Tribunal de Contas da União, Coordenação-Geral de Controle Externo da Área de Infraestrutura e da Região Sudeste. – Brasília : TCU, 2014a. 145 p. : il.

BRASIL. **Obras Públicas: Recomendações Básicas para a Contratação e Fiscalização de Obras de Edificações Públicas**. 4º edição. Brasília, DF, 2014b. Disponível em: <http://portal3.tcu.gov.br/portal/pls/portal/docs/2684759.PDF>. Acesso em: 19 nov. 2016.

BRASIL. **Lei nº 8.666, de 21 de junho de 1993**. Regulamenta o art. 37, inciso XXI, da Constituição Federal, institui normas para licitações e contratos da Administração Pública e dá outras providências. Diário Oficial da União, Brasília, 6 jul. 1994.107 Disponível em: <http://www.planalto.gov.br/ccivil\_03/leis/l8666cons.htm>. Acesso em: 19 nov. 2016.

BRASIL. Diálogos Setoriais União Europeia – Brasil. Ministério do Desenvolvimento, Indústria e Comércio Exterior. Ministério do Planejamento, Orçamento e Gestão. **Building Information Modeling no Brasil e na União Europeia.** Brasília, 2015a. Disponível em: <http://sectordialogues.org/sites/default/files/acoes/documentos/bim.pdf>. Acesso em: 02 nov. 2016.

BRASIL. Relatório e voto de 5 de nov. de 2014 acerca do TC 011.169/2013-3, FISCOBRAS 2014. **Consolidação das fiscalizações de obras realizadas no exercício de 2014 para atendimento à lei de diretrizes orçamentárias.** Encaminhamento de informações ao congresso nacional. 2014c. Disponível em: <http://portal3.tcu.gov.br/portal/page/portal /TCU/imprensa/noticias/noticias\_arquivos/011.169%20%28Fiscobras.2014%29.pdf>. Acesso em: 20 nov. 2016.

BRASIL. Relatório e voto de 4 de nov. de 2015 acerca do TC 029.823/2014-5, FISCOBRAS 2015. **Consolidação fiscalizações realizadas pelo das tribunal para atender o disposto na Lei 13.080/2015 – Diretrizes para elaboração e execução da Lei orçamentária de 2015.**  Comunicações. 2015b. Disponível em: < [http://portal.tcu.gov.br/lumis/portal/file/fileDownlo](http://portal.tcu.gov.br/lumis/portal/file/fileDownload.jsp?fileId=8A8182A150D20B5E01512551C536197C&inline=1) [ad.jsp?fileId=8A8182A150D20B5E01512551C536197C&inline=1>](http://portal.tcu.gov.br/lumis/portal/file/fileDownload.jsp?fileId=8A8182A150D20B5E01512551C536197C&inline=1). Acesso em: 20 nov. 2016.

CAIXA. **Cadernos Caixa : Projeto padrão – casas populares | 42 m²**. GIDUR/Vitória – ES, 2007.

CAIXA. SINAPI - **Sistema Nacional de Pesquisa de Custos e Índices da Construção Civil: Preços e Custos de Referência para Insumos e Composições – Desonerado**. Distrito Federal. Abril de 2017. < <http://www.caixa.gov.br/site/Paginas/downloads.aspx#categoria> \_644> . Acesso em: 16 mai. 2017a.

CAIXA. **SINAPI - Sistema Nacional de Pesquisa de Custos e Índices da Construção Civil: Catálogo de Composições Analíticas.** Distrito Federal. Abril de 2017. < http://www.caixa.gov.br/site/Paginas/downloads.aspx#categoria\_644>. Acesso em: 19 mai. 2017b.

CAMPESTRINI, T. F.; GARRIDO, M. C.; MENDES JR., R; SCHEER, S.; FREITAS, M. C. D. **Entendendo BIM**. Curitiba, PR, 2015. [on line]. Disponível em: <http://www.entendendobim.com.br/>. Acesso em 28 out. 2016.

CAMPITELI, Marcus Vinicius (2006). **Medidas para Evitar o Superfaturamento Decorrente dos "Jogos de Planilha" em Obras Públicas.** Dissertação de Mestrado em Estruturas e Construção Civil (2006), E.DM – 009A/06, Departamento de Engenharia Civil e Ambiental, Universidade de Brasília, Brasília, DF, 109 p.

CBIC. **Custo Unitário Básico por m² estadual**. Câmara Brasileira da Indústria da Construção. Maio de 2017. <http://www.cub.org.br/cub-m2-estadual/DF/>. Acesso em 19 jun. 2017.

CRC Construction Innovation. **Adopting BIM for facilities management: Solutions for managing the Sydney Opera House.** Cooperative Research Center for Construction Innovation. Brisbane. Australia, 2007.

EASTMAN, C.; TEICHOLZ, P.; SACKS, R.; LISTON, K. **Manual de BIM - Um guia de modelagem da informação da construção para arquitetos, engenheiros, gerentes, construtores e incorporadores.** Porto Alegre: Bookman Editora, 2014.

ESCOLA POLITÉCNICA DA UNIVERSIDADE DE SÃO PAULO.**Poli/USP trabalha para disseminar o BIM no Brasil**. 2014 <http://www.poli.usp.br/comunicacao/noticias/1348 poliusp-trabalha-para-disseminar-o-bim-no-brasil.html>. Acesso em: 10 nov. 2016.

FLORIO, W. **Tecnologia da Informacao na Construcao Civil: Contribuições do Building Information Modeling no Processo de Projeto em Arquitetura**. III Fórum de Pesquisa FAU.MACKENZIE, 2007.

FISTAROL, Bruno Guerreiro. **Elaboração de Projeto Arquitetônico, Hidrossanitário e Orçamento de Residencial Multifamiliar Utilizando Software em Plataforma BIM** / Bruno Guerreiro Fistarol; orientadora, Cristine do Nascimento Mutti - Florianópolis,SC, 2015. 66 p.

GRAPHISOFT. **About BIM.** Disponível em: <http://www.graphisoft.com/archicad/o pen\_bim/about\_bim/>. Acesso em: 13 nov. 2016.

GOES, R. H. T. B. **Compatibilização de projetos com a utilização de ferramentas BIM.** 2011. Dissertação (Mestrado em Habitação). Instituto de Pesquisas Tecnológicas do Estado de São Paulo. São Paulo.

KEEPCAD Tecnologia. **BIM – 3D, 4D, 5D, 6D**. Disponível em: < [http://www.keepcad.com.](http://www.keepcad.com/) br/blog/2015/07/91/BIM---3D,-4D,-5D,-6D> Acesso em: 13 nov.2016.

KYMMELL, W. **Building Information Modeling: planning and managing construction projects with 4D CAD and simulations.** New York. The McGraw-Hill Companies. Nova Iorque, 2008.

MCGRAW HILL CONSTRUCTION. **The Business Value of BIM for Owners.** [online], 2014. Disponível em: <http://i2sl.org/elibrary/documents/Business\_Value\_of\_BIM\_for\_ Owners\_SMR\_(2014).pdf>. Acesso em: 02 nov. 2016.

MATOS, C. R. de. **O Uso do BIM na Fiscalização de Obras Públicas.** [Distrito Federal] 2016. xv, 140p. , 210 x 297 mm (ENC/FT/UnB, Mestre, Estruturas e Construção Civil, 2016). Dissertação de Mestrado – Universidade de Brasília. Faculdade de Tecnologia. Departamento de Engenharia Civil e Ambiental.

MATTOS, A. D. **Como preparar orçamentos de obras: dicas para orçamentistas, estudos de caso, exemplos** / Aldo Dórea Mattos. -- São Paulo: Editora Pini, 2006.

MATTOS, A. D. **Impactos da desoneração da folha no orçamento**. Maio, 2014. Disponível em: <http://blogs.pini.com.br/posts/Engenharia-custos/impactos-da-desoneracao-da-folha-no orcamento-312624-1.aspx>. Acesso em: 09 jun. 2017.

MOTA, M. **O processo BIM aplicado ao desenvolvimento do projeto da Sede da Petrobras em Santos.** In: 4º Seminário Internacional BIM, 2013. São Paulo: Siduscon-SP. Disponível em: <http://www.sindusconsp.com.br/envios/2013/eventos/bim/Apresenta%C3 %A7%C3%A3o\_MarcoMota.pdf>. Acesso em: 02 nov. 2016.

NBIMS – National Building Information Modeling Standard. **Overview, Principles and Methodologies, Version 1.0** — Part 1, 2007. Disponível em: <http://www.wbdg.o rg/pdfs/NBIMSv1\_p1.pdf>. Acesso em: 27 out. 2016.

PACHECO FILHO, A. B. **O Projeto Básico como elemento de responsabilidade na gestão pública.** Revista do TCU nº 99, jan/mar 2004.

PINHEIRO, P. S. **Utilização da Tecnologia BIM em Projetos de Postos de Abastecimento e Serviços.** In: Autodesk University Brasil 2014, 2014. São Paulo: Autodesk. Disponível em: <http://static-wd.autodesk.net/content/dam/au/Brasil2014/documents/materialapoio/AUBR01- PAULO%20SERGIO-PETROBRAS.pdf>.Acesso em: 02 nov. 2016.

QUORA. **Why does a cost estimation in BIM (5D BIM) still require expert intervention?** Disponível em: < https://www.quora.com/Why-does-a-cost-estimation-in-BIM-5D-BIM-stillrequire-expert-intervention> Acesso em: 13 nov.2016.

ROBINSON, C. **Structural BIM: discussion, case studies and latest developments.** The structural design of tall and special buildings, v. 16, p. 519-533, 2007.

SANTA CATARINA (Estado). Secretaria de Estado do Planejamento, Diretoria de Planejamento, Comitê de Obras Públicas. **Caderno de Apresentação de projetos em BIM.**  [Florianopolis]: 2014. Disponível em: <http://www.spg.sc.gov.br/index.php/visualizarbiblioteca/acoes/comite-de-obraspublicas/389-caderno-de-apresentacao-de-projetos-bim/file>. Acesso em: 02 nov. 2016.

SUERMANN, P. C. **Evaluating The Impact Of Building Information Modeling (Bim) On Construction.** Flórida: University Of Flórida, 2009.

TARAR, D. (2012). **Impact of 4D Modeling on Construction Planning Process.** Goteborg, Sweden: CHALMERS UNIVERSITY OF TECHNOLOGY.

UNDERWOOD, J.; ISIKDAG, U. **Handbook of Research on Building Information Modeling and Construction Informatics: Concepts and Technologies: Concepts and Technologies**. New York: Information Science Reference, 2009.

VASILIJE GROUP. **BIM & PMO**. Disponível em: < http://vasilijegroup.com/bim-pmo/> Acesso em: 13 nov. 2016.

WENDLER, A. **Curso sobre projeto de alvenaria estrutural com blocos vazados de concreto**. ABCP,São Paulo, 2001.

# **APÊNDICE A - TABELAS GERADAS NO REVIT**

| Marca        | Altura | Largura | Área                   | Custo  |
|--------------|--------|---------|------------------------|--------|
| PORT-01      | 2.14   | 0.88    | $1.88 \; \mathrm{m}^2$ | 567,8  |
| PORT-02      | 2.14   | 0.88    | $1.88 \; \mathrm{m}^2$ | 567,8  |
| PORT-03      | 2.14   | 0.78    | $1.67 \text{ m}^2$     | 559,81 |
| PORT-04      | 2.14   | 0.78    | $1.67 \text{ m}^2$     | 559,81 |
| PORT-05      | 2.14   | 0.68    | $1.46 \text{ m}^2$     | 525,25 |
| <b>TOTAL</b> |        |         |                        | 2780.4 |
|              |        |         |                        |        |

*Tabela A.1: Levantamento de quantitativos das portas*

*Tabela A.2: Levantamento de quantitativos e custo das janelas*

| Contador       | Tipo                      | <b>SINAPI</b> | Custo  | Custo Total |
|----------------|---------------------------|---------------|--------|-------------|
| $\mathcal{R}$  | $J1 - 1,30 \times 1,40m$  | 94582         | 516.49 | 2820.04     |
|                | $J2 - 1,00 \times 1,20m$  | 94581         | 578.36 | 694.03      |
|                | $J3 - 0.60 \times 0.80$ m | 94581         | 578.36 | 277.61      |
| Total geral: 5 |                           |               |        | 3791.68     |

*Tabela A.3: Levantamento de quantitativos e materiais das paredes*

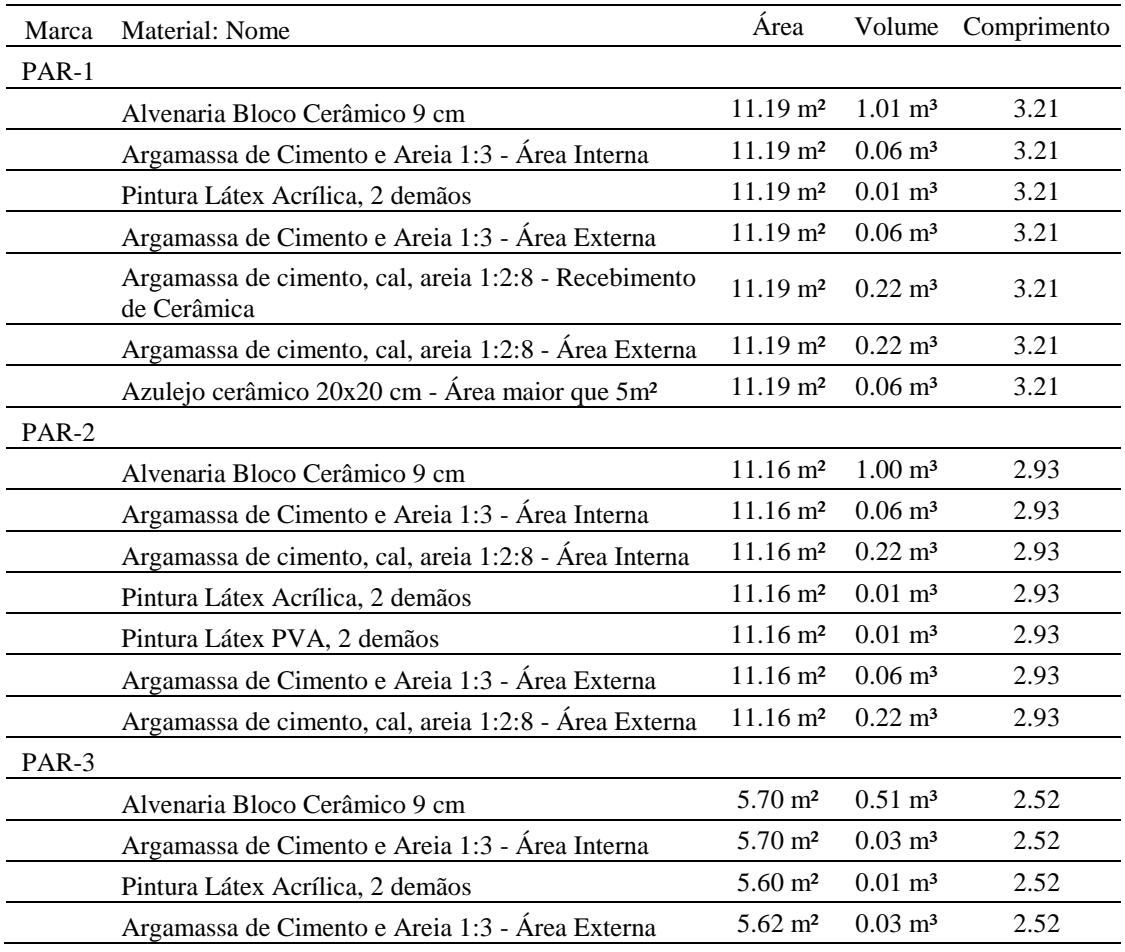

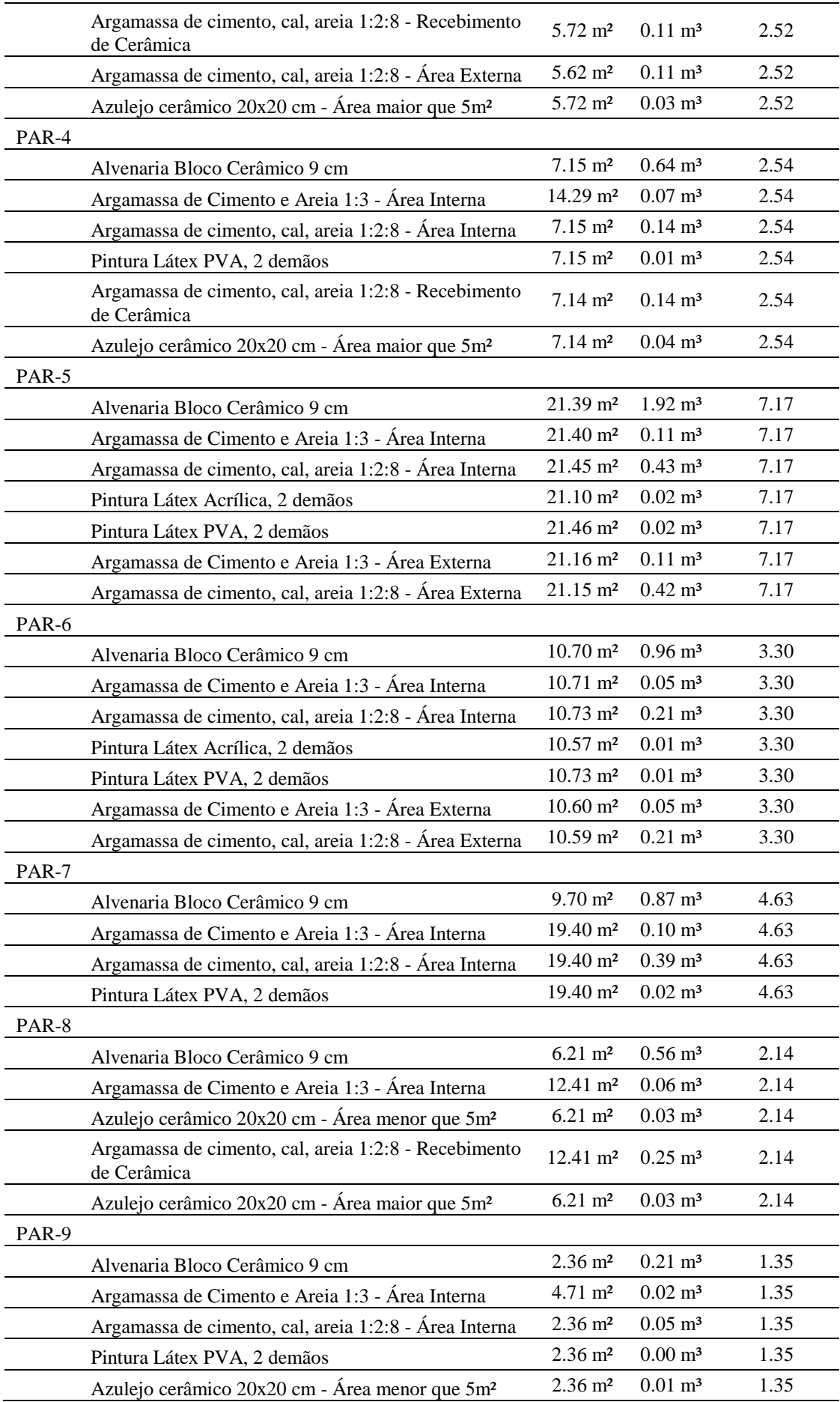

|               | Argamassa de cimento, cal, areia 1:2:8 - Recebimento<br>de Cerâmica | $2.36 \text{ m}^2$      | $0.05 \; \mathrm{m}^3$ | 1.35 |
|---------------|---------------------------------------------------------------------|-------------------------|------------------------|------|
| <b>PAR-10</b> |                                                                     |                         |                        |      |
|               | Alvenaria Bloco Cerâmico 9 cm                                       | $5.79 \text{ m}^2$      | $0.52 \; \mathrm{m}^3$ | 2.14 |
|               | Argamassa de Cimento e Areia 1:3 - Área Interna                     | $11.58 \text{ m}^2$     | $0.06 \; \mathrm{m}^3$ | 2.14 |
|               | Argamassa de cimento, cal, areia 1:2:8 - Área Interna               | $5.79 \text{ m}^2$      | $0.12 \; \mathrm{m}^3$ | 2.14 |
|               | Pintura Látex PVA, 2 demãos                                         | $5.79 \text{ m}^2$      | $0.01 \; \mathrm{m}^3$ | 2.14 |
|               | Azulejo cerâmico 20x20 cm - Área menor que 5m <sup>2</sup>          | $5.79 \text{ m}^2$      | $0.03 \; \mathrm{m}^3$ | 2.14 |
|               | Argamassa de cimento, cal, areia 1:2:8 - Recebimento<br>de Cerâmica | $5.79 \text{ m}^2$      | $0.12 \; \mathrm{m}^3$ | 2.14 |
| <b>PAR-11</b> |                                                                     |                         |                        |      |
|               | Alvenaria Bloco Cerâmico 9 cm                                       | $8.08 \; \mathrm{m}^2$  | $0.73 \; \mathrm{m}^3$ | 2.93 |
|               | Argamassa de Cimento e Areia 1:3 - Área Interna                     | $16.15 \text{ m}^2$     | $0.08 \; \mathrm{m}^3$ | 2.93 |
|               | Argamassa de cimento, cal, areia 1:2:8 - Área Interna               | $16.15 \; \mathrm{m}^2$ | $0.32 \; \mathrm{m}^3$ | 2.93 |
|               | Pintura Látex PVA, 2 demãos                                         | $16.15 \text{ m}^2$     | $0.02 \; \mathrm{m}^3$ | 2.93 |
| <b>PAR-12</b> |                                                                     |                         |                        |      |
|               | Alvenaria Bloco Cerâmico 9 cm                                       | $17.47 \text{ m}^2$     | $1.57 \text{ m}^3$     | 6.14 |
|               | Argamassa de Cimento e Areia 1:3 - Área Interna                     | $17.47 \text{ m}^2$     | $0.09 \; \mathrm{m}^3$ | 6.14 |
|               | Argamassa de cimento, cal, areia 1:2:8 - Área Interna               | $17.47 \text{ m}^2$     | $0.35 \; \mathrm{m}^3$ | 6.14 |
|               | Pintura Látex Acrílica, 2 demãos                                    | $17.47 \text{ m}^2$     | $0.02 \; \mathrm{m}^3$ | 6.14 |
|               | Pintura Látex PVA, 2 demãos                                         | $17.47 \text{ m}^2$     | $0.02 \; \mathrm{m}^3$ | 6.14 |
|               | Argamassa de Cimento e Areia 1:3 - Área Externa                     | $17.47 \text{ m}^2$     | $0.09 \; \mathrm{m}^3$ | 6.14 |
|               | Argamassa de cimento, cal, areia 1:2:8 - Área Externa               | $17.47 \text{ m}^2$     | $0.35 \; \mathrm{m}^3$ | 6.14 |
| <b>PAR-13</b> |                                                                     |                         |                        |      |
|               | Alvenaria Bloco Cerâmico 9 cm                                       | $3.89 \text{ m}^2$      | $0.35 \; \mathrm{m}^3$ | 1.35 |
|               | Argamassa de Cimento e Areia 1:3 - Área Interna                     | $3.89 \text{ m}^2$      | $0.02 \; \mathrm{m}^3$ | 1.35 |
|               | Pintura Látex Acrílica, 2 demãos                                    | $3.84 \; \mathrm{m}^2$  | $0.00 \; \mathrm{m}^3$ | 1.35 |
|               | Azulejo cerâmico 20x20 cm - Área menor que 5m <sup>2</sup>          | $3.91 \text{ m}^2$      | $0.02 \; \mathrm{m}^3$ | 1.35 |
|               | Argamassa de Cimento e Areia 1:3 - Área Externa                     | $3.85 \; \mathrm{m}^2$  | $0.02 \; \mathrm{m}^3$ | 1.35 |
|               | Argamassa de cimento, cal, areia 1:2:8 - Recebimento<br>de Cerâmica | $3.90 \text{ m}^2$      | $0.08 \; \mathrm{m}^3$ | 1.35 |
|               | Argamassa de cimento, cal, areia 1:2:8 - Área Externa               | $3.85 \; \mathrm{m}^2$  | $0.08 \; \mathrm{m}^3$ | 1.35 |

*Tabela A.4 :Levantamento de quantitativos e custo do revestimento*

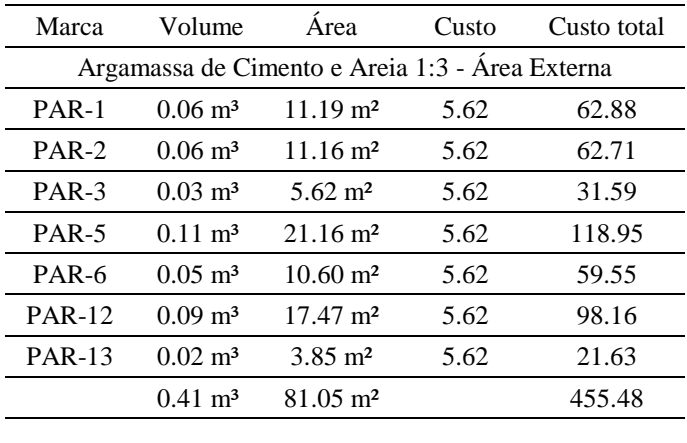

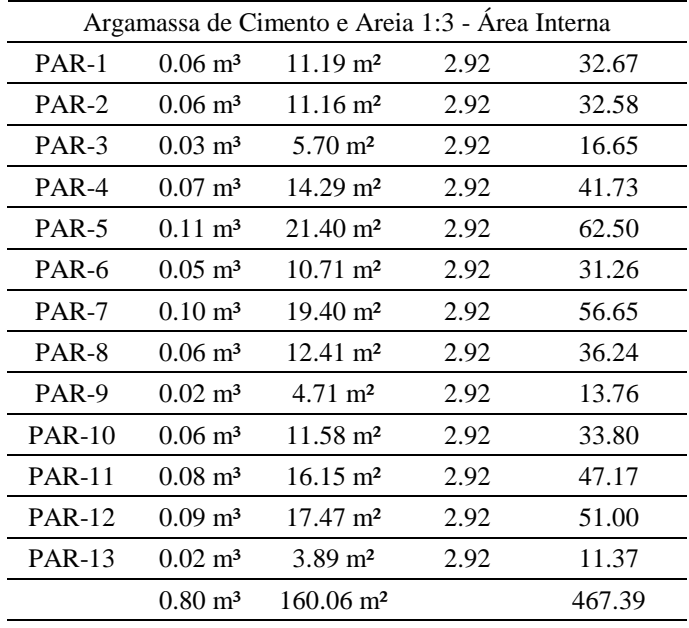

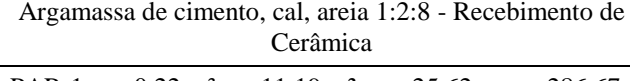

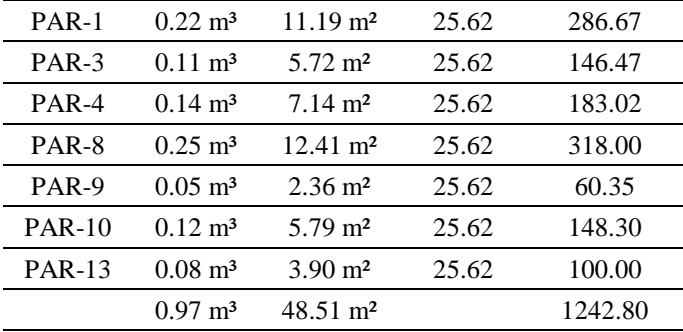

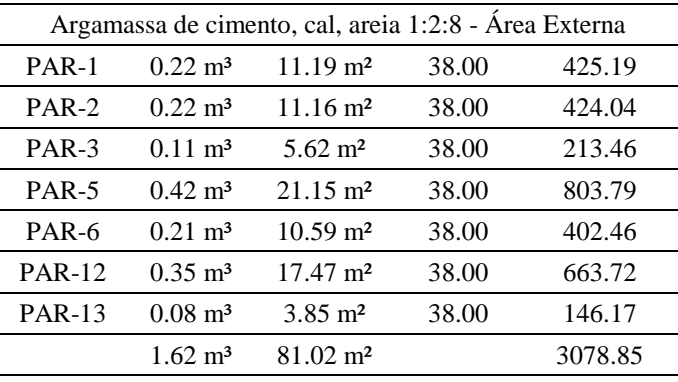

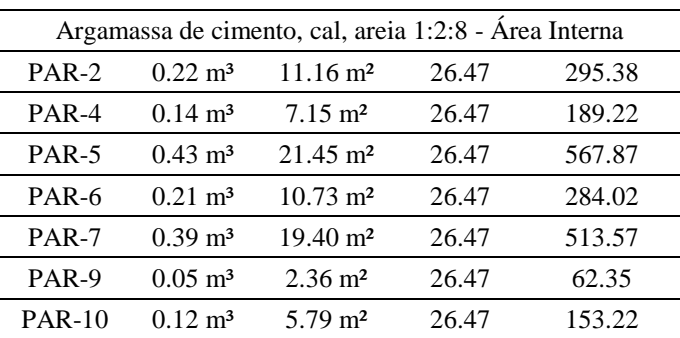
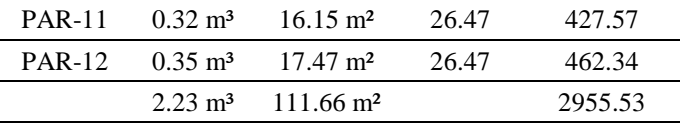

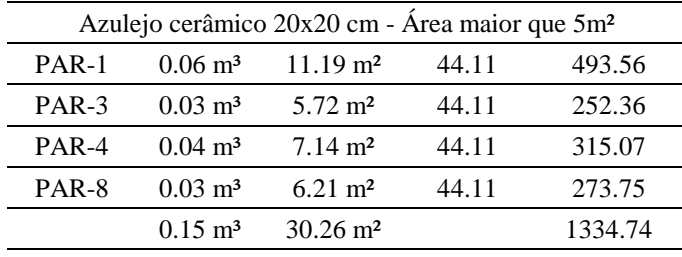

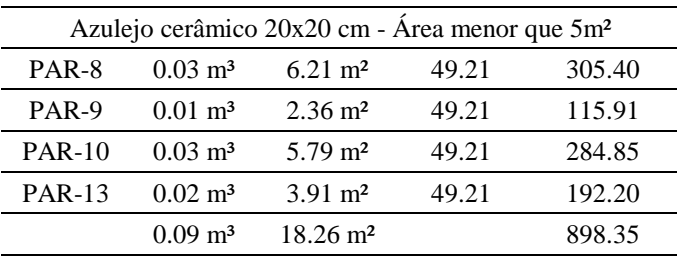

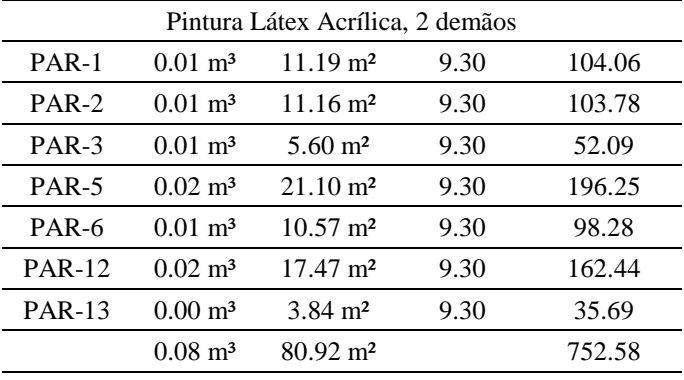

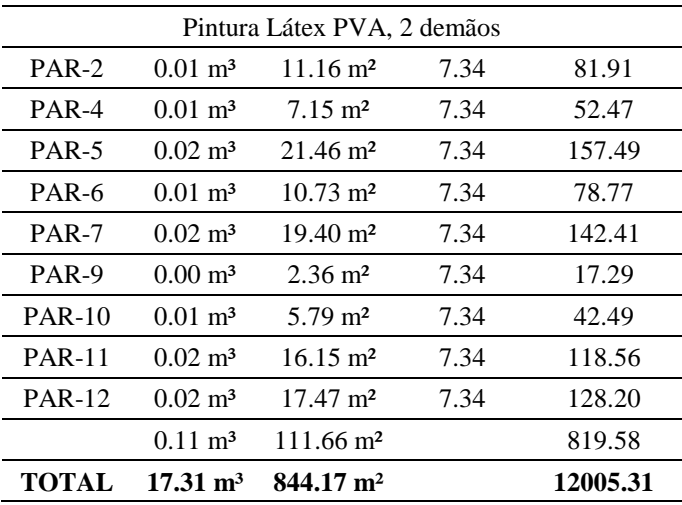

| Marca                                 | Area                   | Volume                                                            | Marca                    | Área                   | Volume                 |
|---------------------------------------|------------------------|-------------------------------------------------------------------|--------------------------|------------------------|------------------------|
| Camada de suporte de metal            |                        | Massa única, para recebimento de<br>pintura, em argamassa, e=10mm |                          |                        |                        |
| <b>FOR-02</b>                         | $2.39 \text{ m}^2$     | $0.01 \; \mathrm{m}^3$                                            | <b>FOR-02</b>            | $2.39 \text{ m}^2$     | $0.02 \; \mathrm{m}^3$ |
| <b>FOR-04</b>                         | $10.37 \text{ m}^2$    | $0.05 \; \mathrm{m}^3$                                            | <b>FOR-04</b>            | $10.37 \text{ m}^2$    | $0.10 \text{ m}^3$     |
| <b>FOR-01</b>                         | $8.80 \; \mathrm{m}^2$ | $0.04 \; \mathrm{m}^3$                                            | <b>FOR-01</b>            | $8.80 \text{ m}^2$     | $0.09 \; \mathrm{m}^3$ |
| <b>FOR-03</b>                         | $18.36 \text{ m}^2$    | $0.09 \; \mathrm{m}^3$                                            | <b>FOR-03</b>            | $18.36 \text{ m}^2$    | $0.18 \text{ m}^3$     |
|                                       | $39.92 \text{ m}^2$    | $0.20 \text{ m}^3$                                                |                          | $39.92 \text{ m}^2$    | $0.40 \; \mathrm{m}^3$ |
| Pintura Látex PVA, 2 demãos -<br>Teto |                        |                                                                   | Placa de gesso de parede |                        |                        |
| <b>FOR-02</b>                         | $2.39 \text{ m}^2$     | $0.00 \; \mathrm{m}^3$                                            | <b>FOR-02</b>            | $2.39 \text{ m}^2$     | $0.03 \text{ m}^3$     |
| <b>FOR-04</b>                         | $10.37 \text{ m}^2$    | $0.01 \; \mathrm{m}^3$                                            | <b>FOR-04</b>            | $10.37 \text{ m}^2$    | $0.12 \text{ m}^3$     |
| FOR-01                                | $8.80 \; \mathrm{m}^2$ | $0.01 \; \mathrm{m}^3$                                            | <b>FOR-01</b>            | $8.80 \; \mathrm{m}^2$ | $0.11 \text{ m}^3$     |
| <b>FOR-03</b>                         | $18.36 \text{ m}^2$    | $0.02 \; \mathrm{m}^3$                                            | <b>FOR-03</b>            | $18.36 \text{ m}^2$    | $0.22 \text{ m}^3$     |
|                                       | $39.92 \text{ m}^2$    | $0.04 \; \mathrm{m}^3$                                            |                          | $39.92 \text{ m}^2$    | $0.48 \text{ m}^3$     |

*Tabela A.5 :Levantamento de quantitativos e materiais do forro*

*Tabela A.6 :Levantamento de quantitativos e custo de vergalhões*

| Marca do<br>hospedeiro | Comprimento<br>da barra | Comprimento<br>total da barra | Diâmetro da<br>barra | Custo<br>Vergalhão | Custo<br>Total |
|------------------------|-------------------------|-------------------------------|----------------------|--------------------|----------------|
| $6.3$ mm               |                         |                               |                      |                    |                |
| L <sub>01</sub>        | 8902.0 mm               | 64880 mm                      | $6.3 \text{ mm}$     | 8.04               | 140.58         |
| L <sub>02</sub>        | 13696.0 mm              | 138940 mm                     | $6.3 \text{ mm}$     | 8.04               | 301.05         |
| L <sub>03</sub>        | 8882.0 mm               | 39340 mm                      | $6.3 \text{ mm}$     | 8.04               | 85.24          |
| L <sub>04</sub>        | 13142.0 mm              | 124740 mm                     | $6.3$ mm             | 8.04               | 270.28         |
| L <sub>05</sub>        | 12572.0 mm              | 118940 mm                     | $6.3$ mm             | 8.04               | 257.72         |
| P <sub>01</sub>        | 664.9 mm                | 30360 mm                      | $6.3$ mm             | 11.11              | 90.90          |
| P <sub>02</sub>        | 664.9 mm                | 30360 mm                      | $6.3$ mm             | 11.11              | 90.90          |
| P03                    | 664.9 mm                | 30360 mm                      | $6.3$ mm             | 11.11              | 90.90          |
| P04                    | 664.9 mm                | 30360 mm                      | $6.3$ mm             | 11.11              | 90.90          |
| P <sub>05</sub>        | 664.9 mm                | 30360 mm                      | $6.3 \text{ mm}$     | 11.11              | 90.90          |
| P <sub>06</sub>        | 664.9 mm                | 30360 mm                      | $6.3 \text{ mm}$     | 11.11              | 90.90          |
| P07                    | 664.9 mm                | 30360 mm                      | $6.3 \text{ mm}$     | 11.11              | 90.90          |
| <b>P08</b>             | 664.9 mm                | 30360 mm                      | $6.3 \text{ mm}$     | 11.11              | 90.90          |
| P <sub>09</sub>        | 664.9 mm                | 30360 mm                      | $6.3 \text{ mm}$     | 11.11              | 90.90          |
| P <sub>10</sub>        | 664.9 mm                | 30360 mm                      | $6.3 \text{ mm}$     | 11.11              | 90.90          |
| P <sub>11</sub>        | 664.9 mm                | 30360 mm                      | $6.3 \text{ mm}$     | 11.11              | 90.90          |
| V <sub>01</sub>        | 604.9 mm                | 13800 mm                      | $6.3 \text{ mm}$     | 11.11              | 41.32          |
| V <sub>02</sub>        | 604.9 mm                | 21000 mm                      | $6.3$ mm             | 11.11              | 62.88          |
| V <sub>03</sub>        | 2419.9 mm               | 54220 mm                      | $6.3 \text{ mm}$     | 11.11              | 162.34         |
| V <sub>05</sub>        | 1815.3 mm               | 34460 mm                      | $6.3$ mm             | 11.11              | 103.18         |
| V06                    | 1814.9 mm               | 33000 mm                      | $6.3$ mm             | 11.11              | 98.81          |
| V <sub>07</sub>        | 1210.4 mm               | 35380 mm                      | $6.3$ mm             | 11.11              | 105.93         |

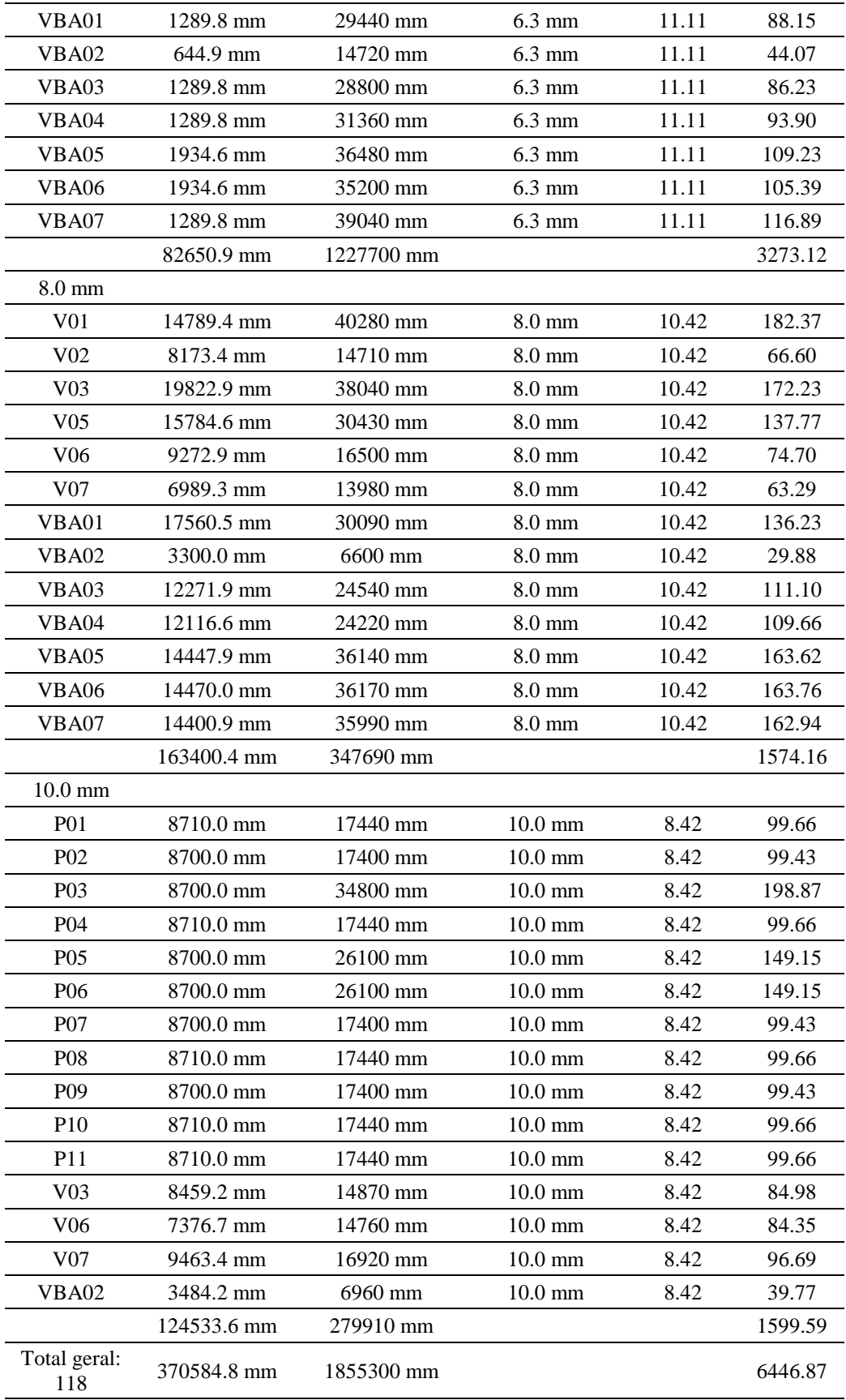

| Marca            | Volume                 | Àrea               | Marca         | Volume                 | Area                   |
|------------------|------------------------|--------------------|---------------|------------------------|------------------------|
| VBA02            | $0.10 \; \mathrm{m}^3$ | $2.37 \text{ m}^2$ | CVER-1        | $0.03 \; \mathrm{m}^3$ | $0.96 \; \mathrm{m}^2$ |
| VBA07            | $0.24 \text{ m}^3$     | $5.51 \text{ m}^2$ | CVER-2        | $0.03 \; \mathrm{m}^3$ | $1.10 \text{ m}^2$     |
| VBA04            | $0.20 \; \mathrm{m}^3$ | $4.68 \text{ m}^2$ | CVER-3        | $0.04 \; \mathrm{m}^3$ | $1.32 \text{ m}^2$     |
| VBA01            | $0.19 \text{ m}^3$     | $4.59 \text{ m}^2$ | CVER-4        | $0.03 \; \mathrm{m}^3$ | $1.12 \text{ m}^2$     |
| VBA03            | $0.19 \text{ m}^3$     | $4.43 \text{ m}^2$ | CVER-5        | $0.02 \text{ m}^3$     | $0.61 \text{ m}^2$     |
| VBA05            | $0.23 \text{ m}^3$     | $5.52 \text{ m}^2$ | VER-7         | $0.02 \; \mathrm{m}^3$ | $0.61 \; \mathrm{m}^2$ |
| VBA06            | $0.23 \; \mathrm{m}^3$ | $5.28 \text{ m}^2$ | VER-2         | $0.03 \; \mathrm{m}^3$ | $0.96 \; \mathrm{m}^2$ |
| V <sub>02</sub>  | $0.06 \; \mathrm{m}^3$ | $1.81 \text{ m}^2$ | VER-3         | $0.03 \; \mathrm{m}^3$ | $1.10 \text{ m}^2$     |
| V04              | $0.12 \text{ m}^3$     | $3.53 \text{ m}^2$ | VER-4         | $0.04 \; \mathrm{m}^3$ | $1.33 \text{ m}^2$     |
| V <sub>0</sub> 1 | $0.12 \text{ m}^3$     | $3.39 \text{ m}^2$ | VER-5         | $0.03 \; \mathrm{m}^3$ | $1.12 \text{ m}^2$     |
| V <sub>03</sub>  | $0.13 \text{ m}^3$     | $3.81 \text{ m}^2$ | VER-1         | $0.02 \text{ m}^3$     | $0.58 \; \mathrm{m}^2$ |
| V <sub>05</sub>  | $0.14 \; \mathrm{m}^3$ | $4.11 \text{ m}^2$ | VER-6         | $0.02 \; \mathrm{m}^3$ | $0.64 \; \mathrm{m}^2$ |
| V <sub>06</sub>  | $0.15 \; \mathrm{m}^3$ | $4.20 \text{ m}^2$ | VER-9         | $0.02 \; \mathrm{m}^3$ | $0.58 \; \mathrm{m}^2$ |
| V <sub>07</sub>  | $0.15 \; \mathrm{m}^3$ | $4.22 \text{ m}^2$ | <b>VER-10</b> | $0.02 \; \mathrm{m}^3$ | $0.63 \; \mathrm{m}^2$ |
|                  |                        |                    | VER-8         | $0.02 \text{ m}^3$     | $0.68 \; \mathrm{m}^2$ |

*Tabela A.7 :Levantamento de quantitativos para concreto e formas das vigas*

*Tabela A.8 :Levantamento de quantitativos para concreto e formas das lajes*

| Marca           | Volume                 | Área                |
|-----------------|------------------------|---------------------|
| L <sub>01</sub> | $0.59 \text{ m}^3$     | $8.50 \text{ m}^2$  |
| $L_{02}$        | $0.82 \; \mathrm{m}^3$ | $11.78 \text{ m}^2$ |
| L <sub>03</sub> | $0.30 \text{ m}^3$     | $4.33 \text{ m}^2$  |
| L <sub>04</sub> | $0.77 \text{ m}^3$     | $11.06 \text{ m}^2$ |
| L <sub>05</sub> | $0.71 \text{ m}^3$     | $10.10 \text{ m}^2$ |
| <b>TOTAL</b>    | $3.20 \text{ m}^3$     | $45.76 \text{ m}^2$ |

*Tabela A.9 :Levantamento de quantitativos para concreto e formas dos pilares*

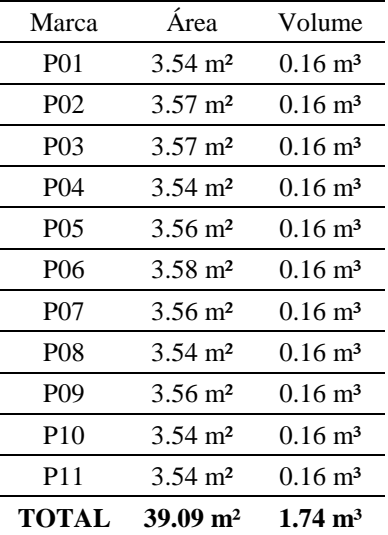

## **APÊNDICE B – PLANTAS E VISTAS GERADAS NO REVIT**

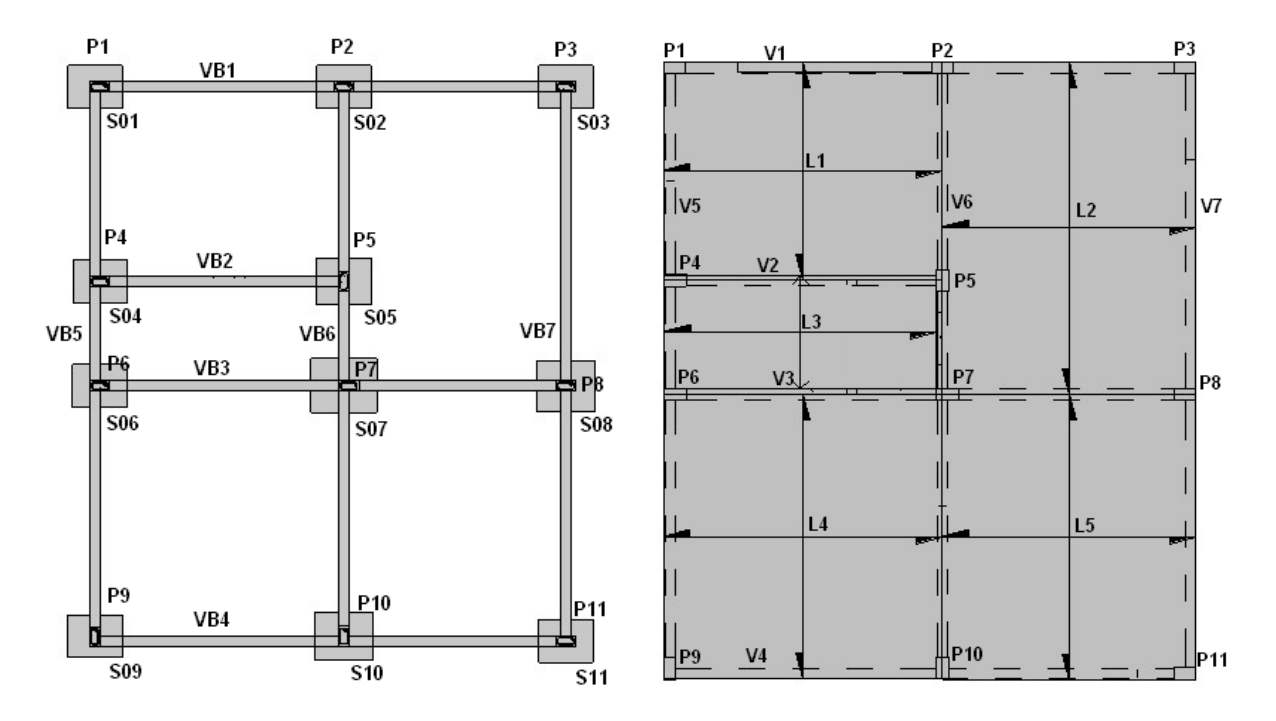

*Figura B.1: Planta estrutural da fundação e do pavimento*

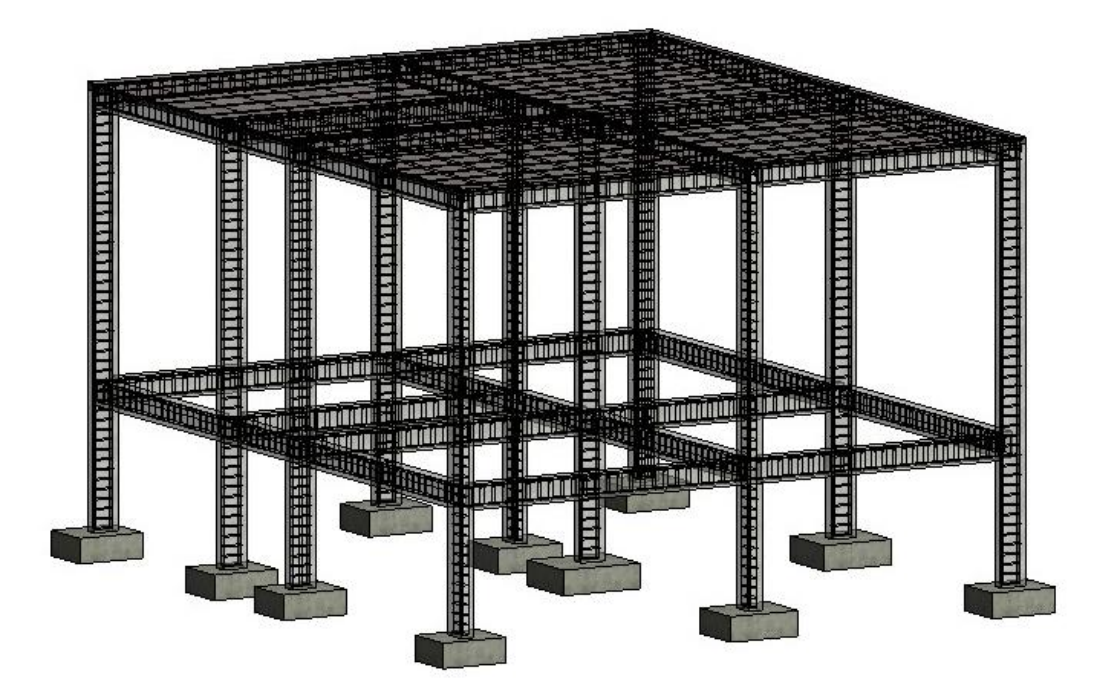

*Figura B.2: Esquema estrutural das armaduras e fundação em 3D*

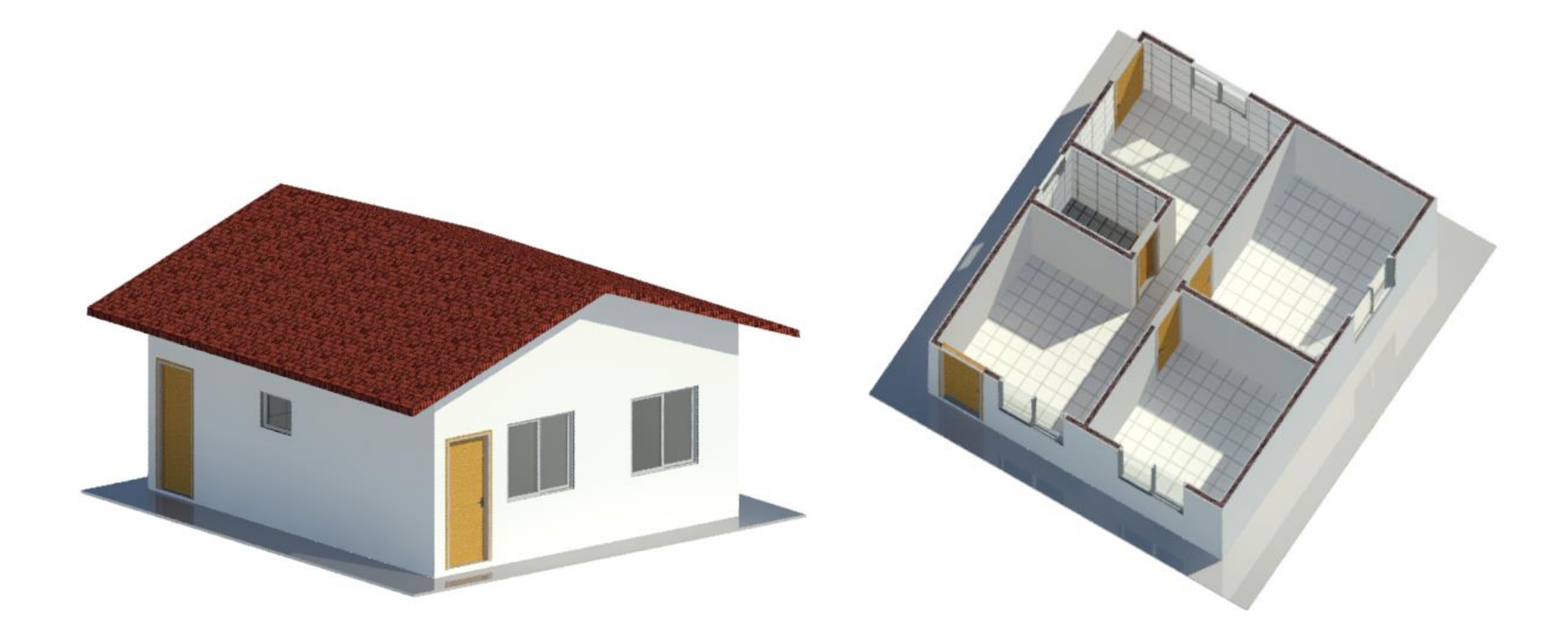

*Figura B.3: Vista 3D da residência modelada e corte*

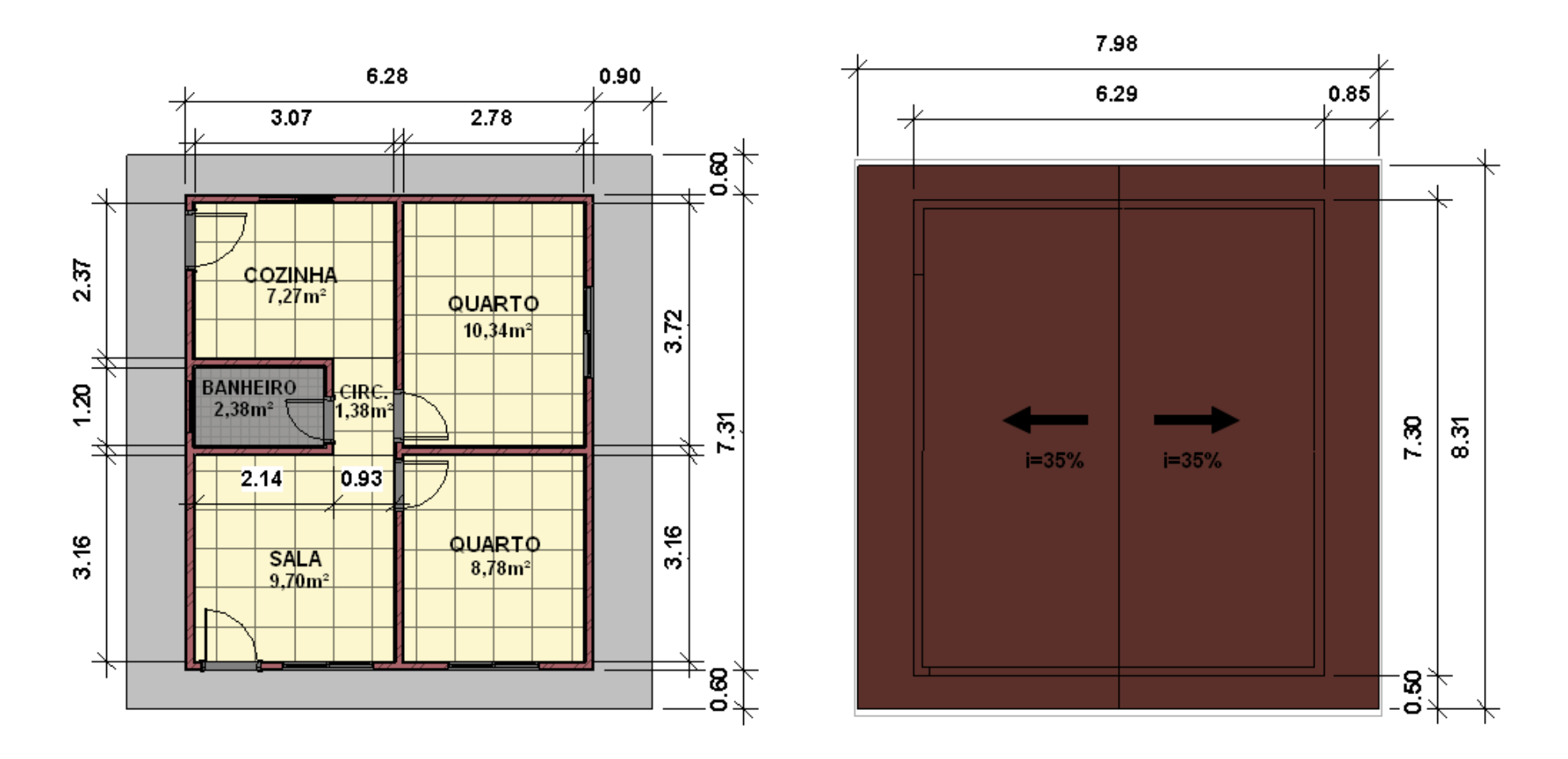

*Figura B.4: Planta baixa da residência e planta de cobertura (em metros e sem escala)*

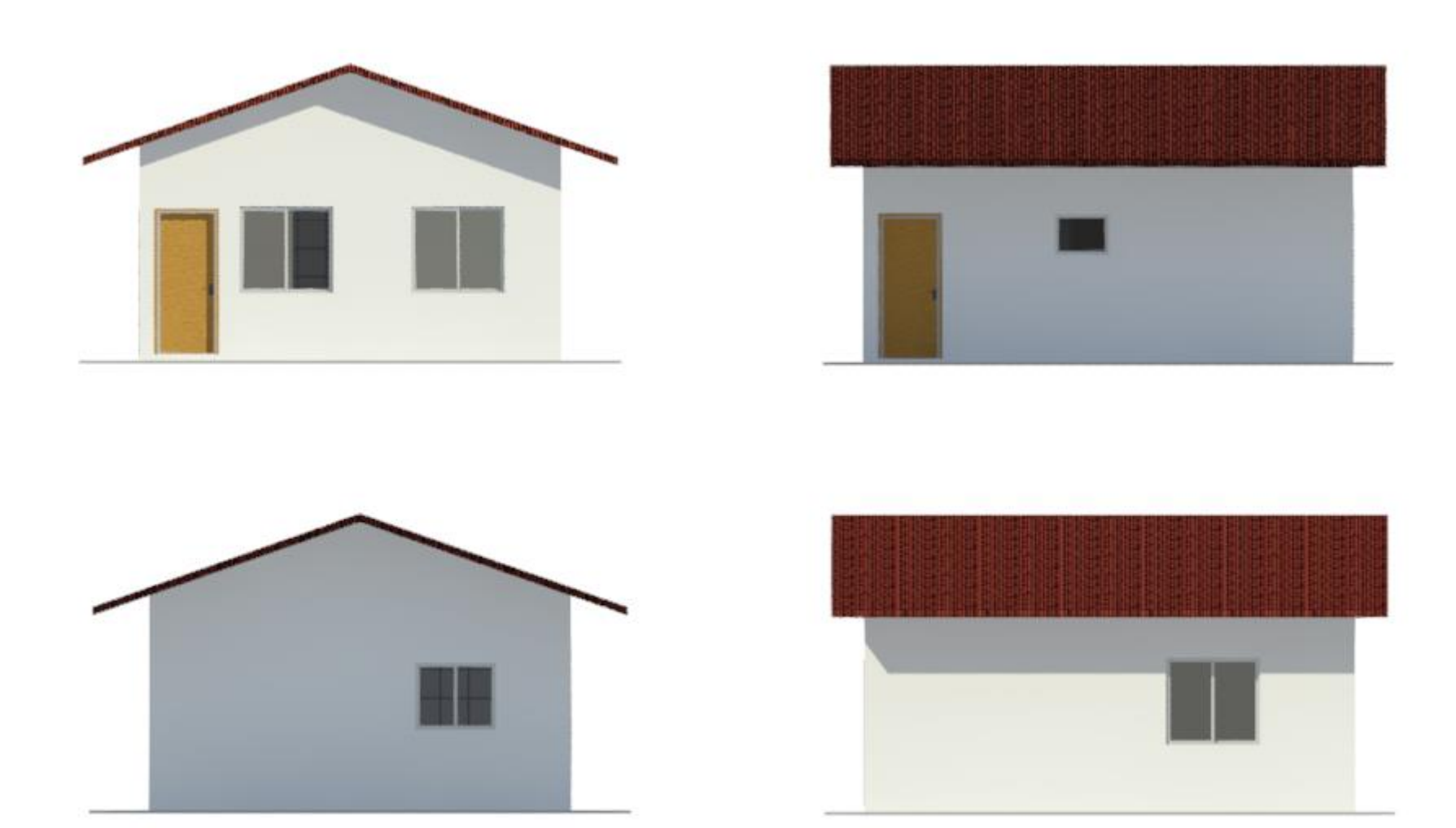

*Figura B.5: Elevações sul, oeste, norte e leste, respectivamente*

## **APÊNDICE C - PLANILHA ORÇAMENTÁRIA FINAL**

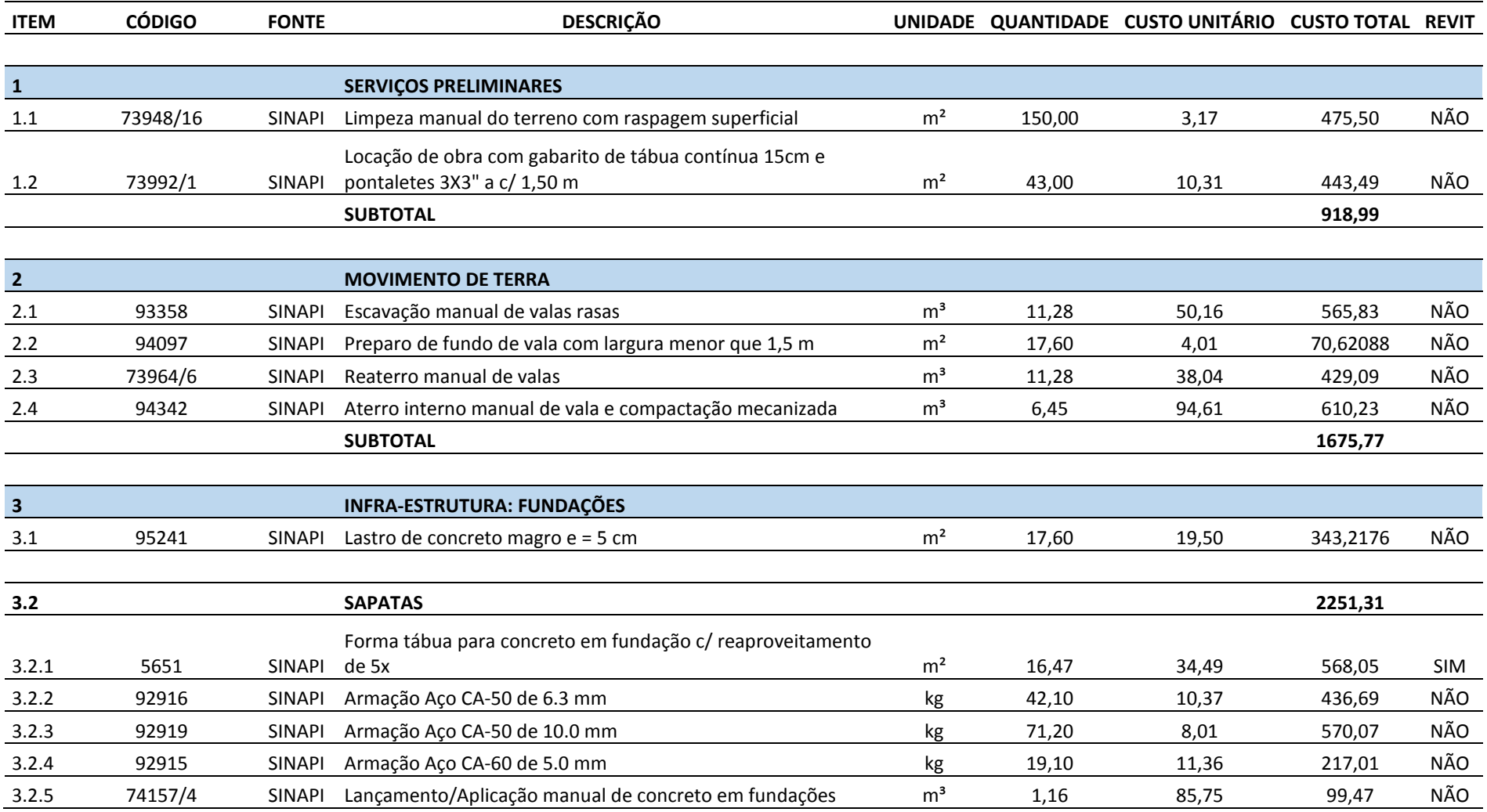

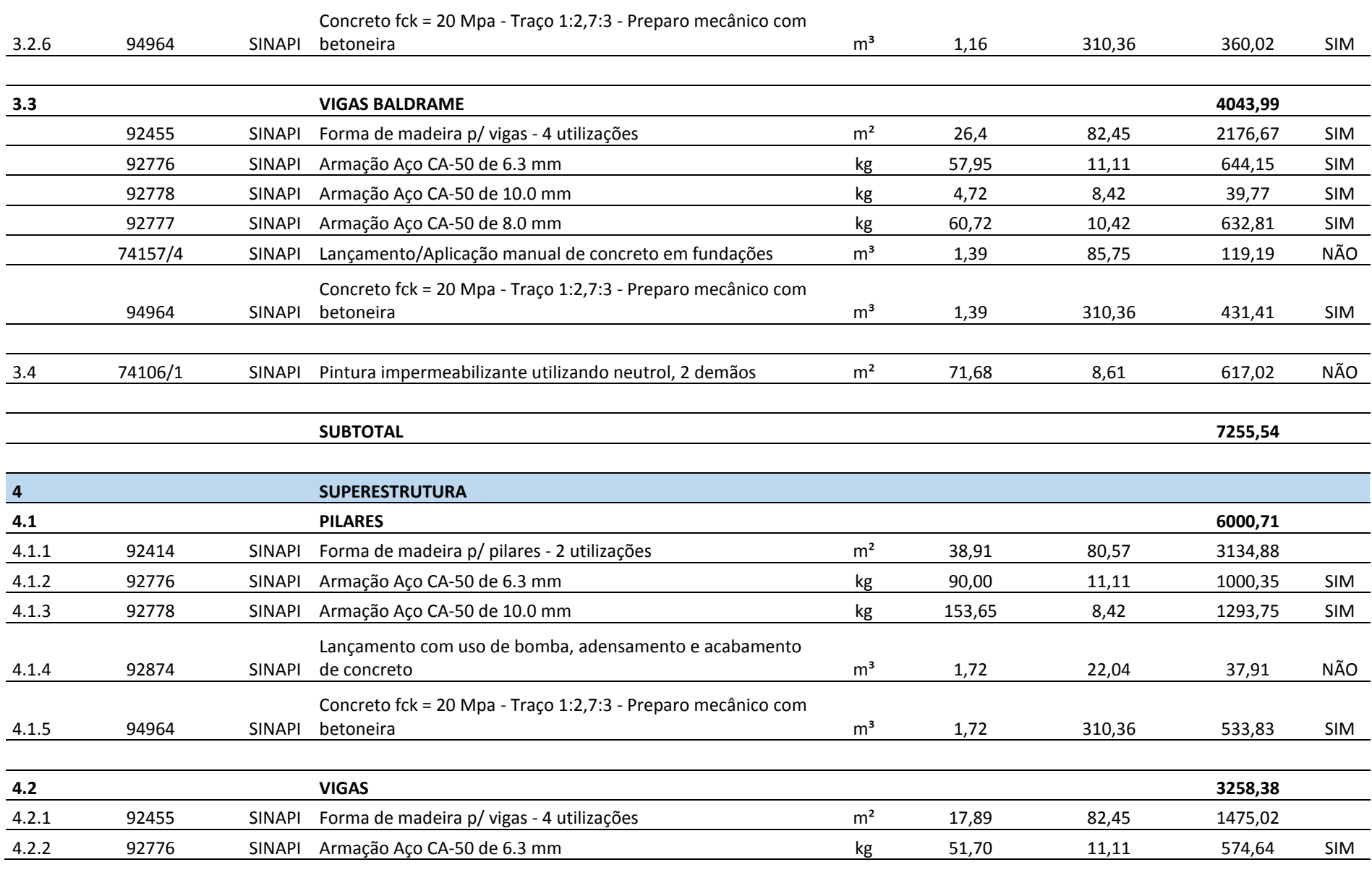

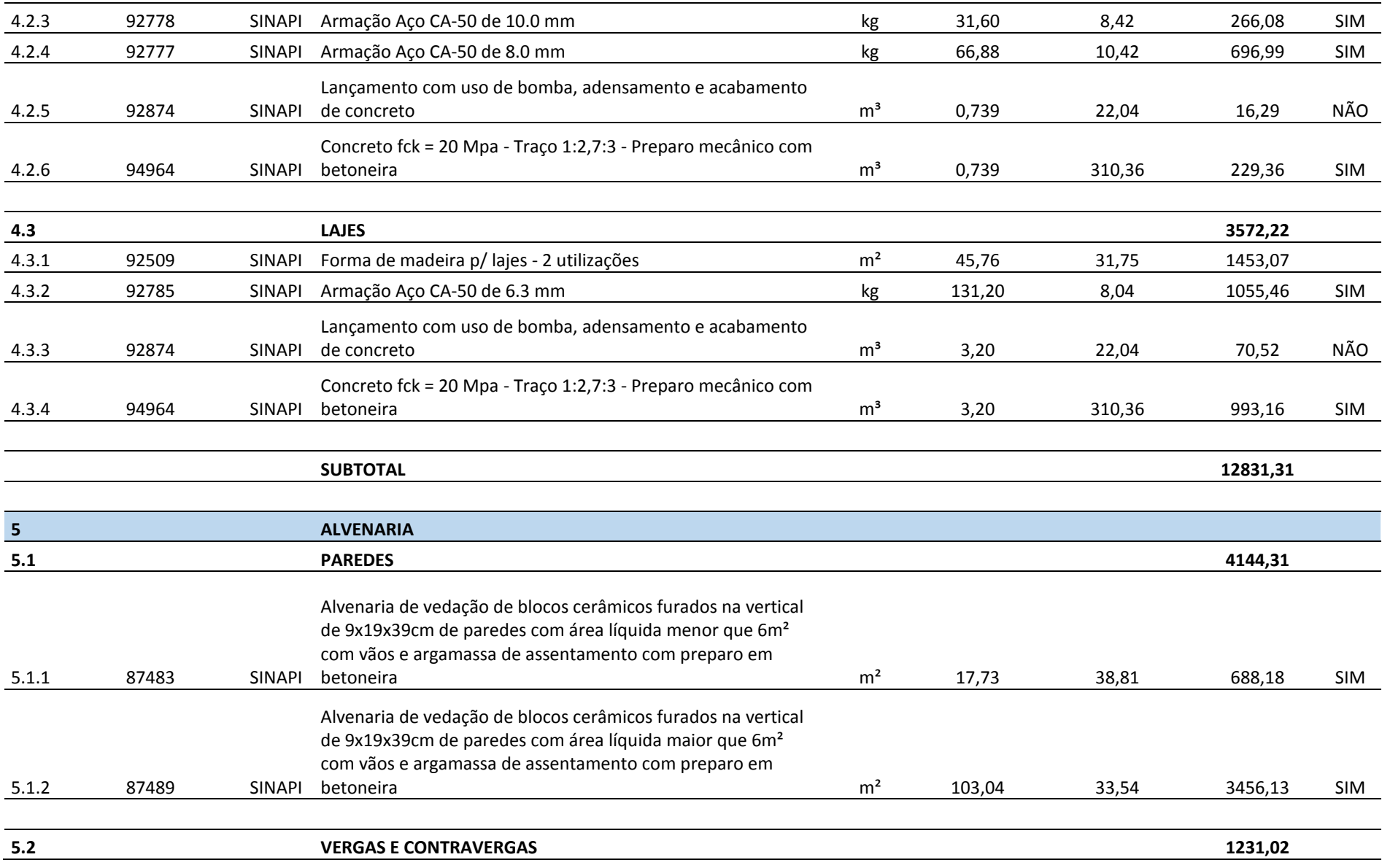

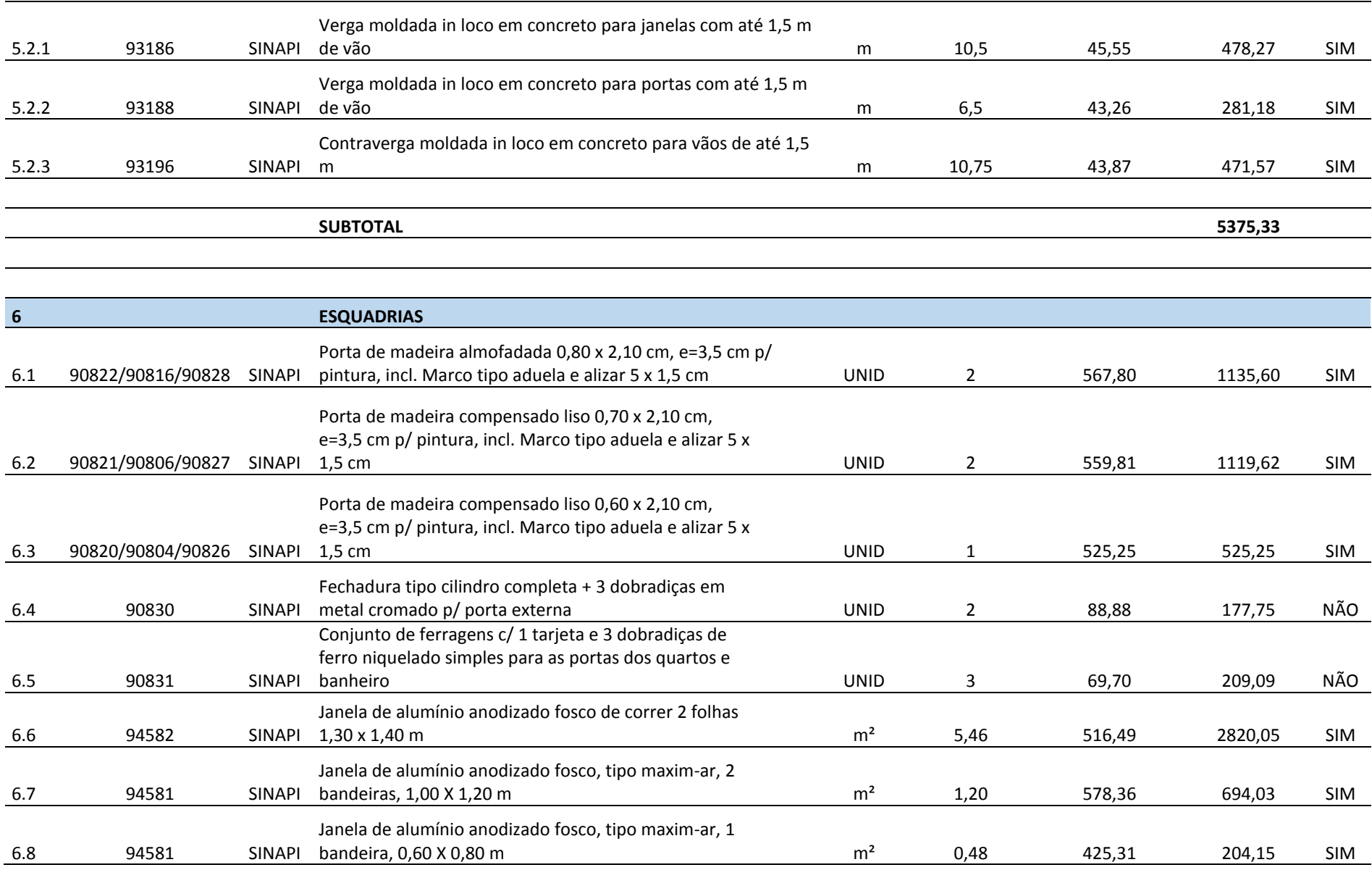

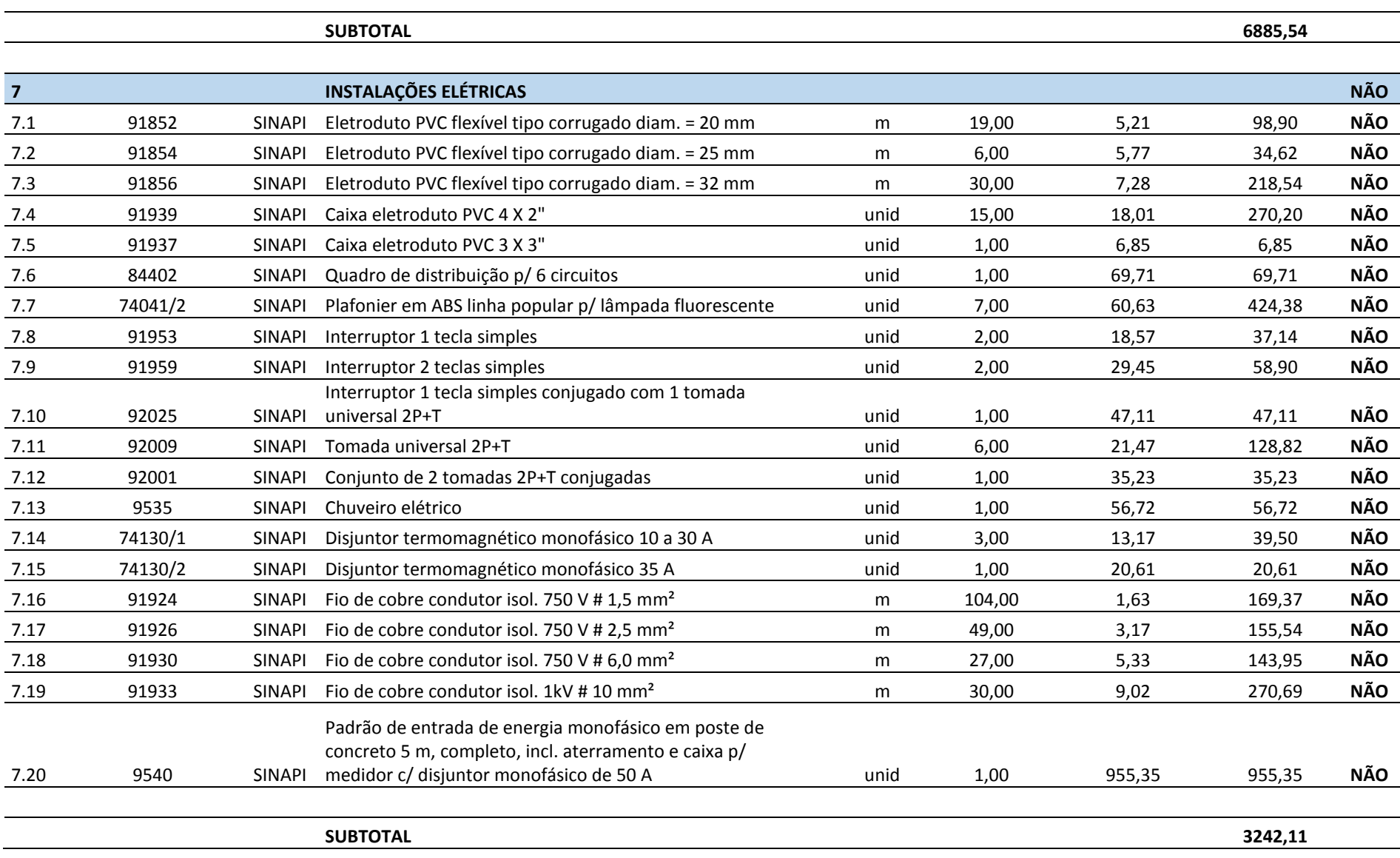

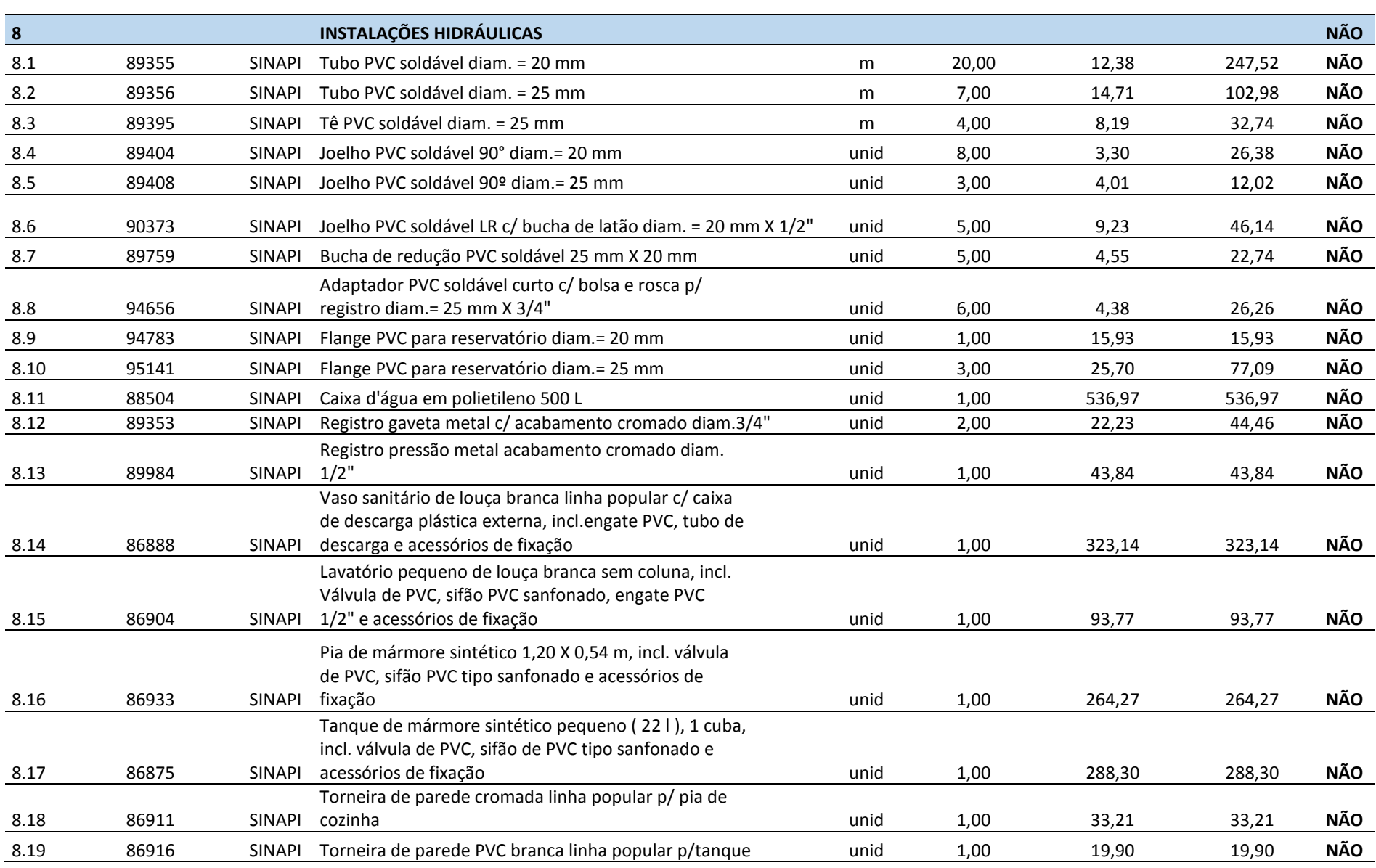

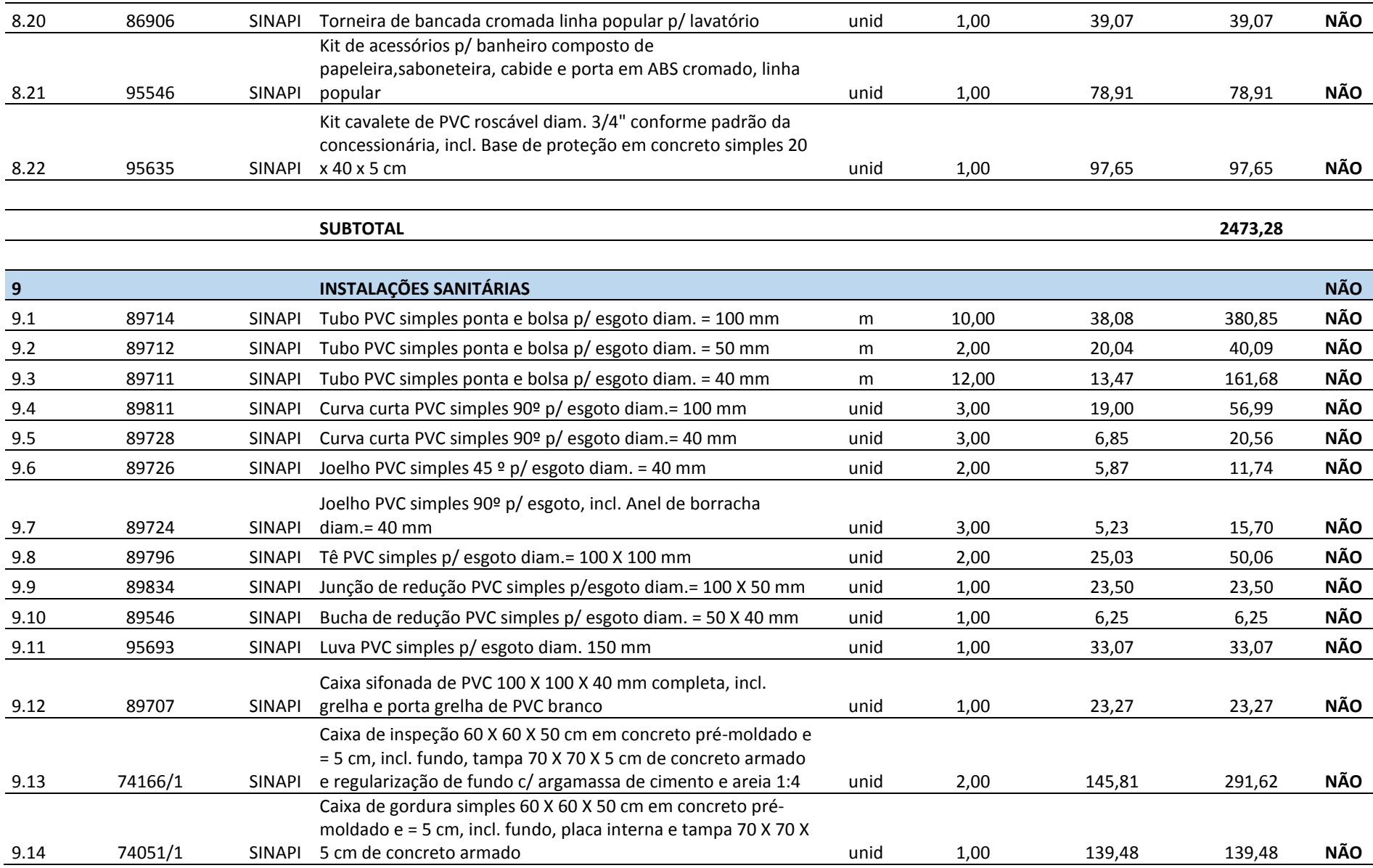

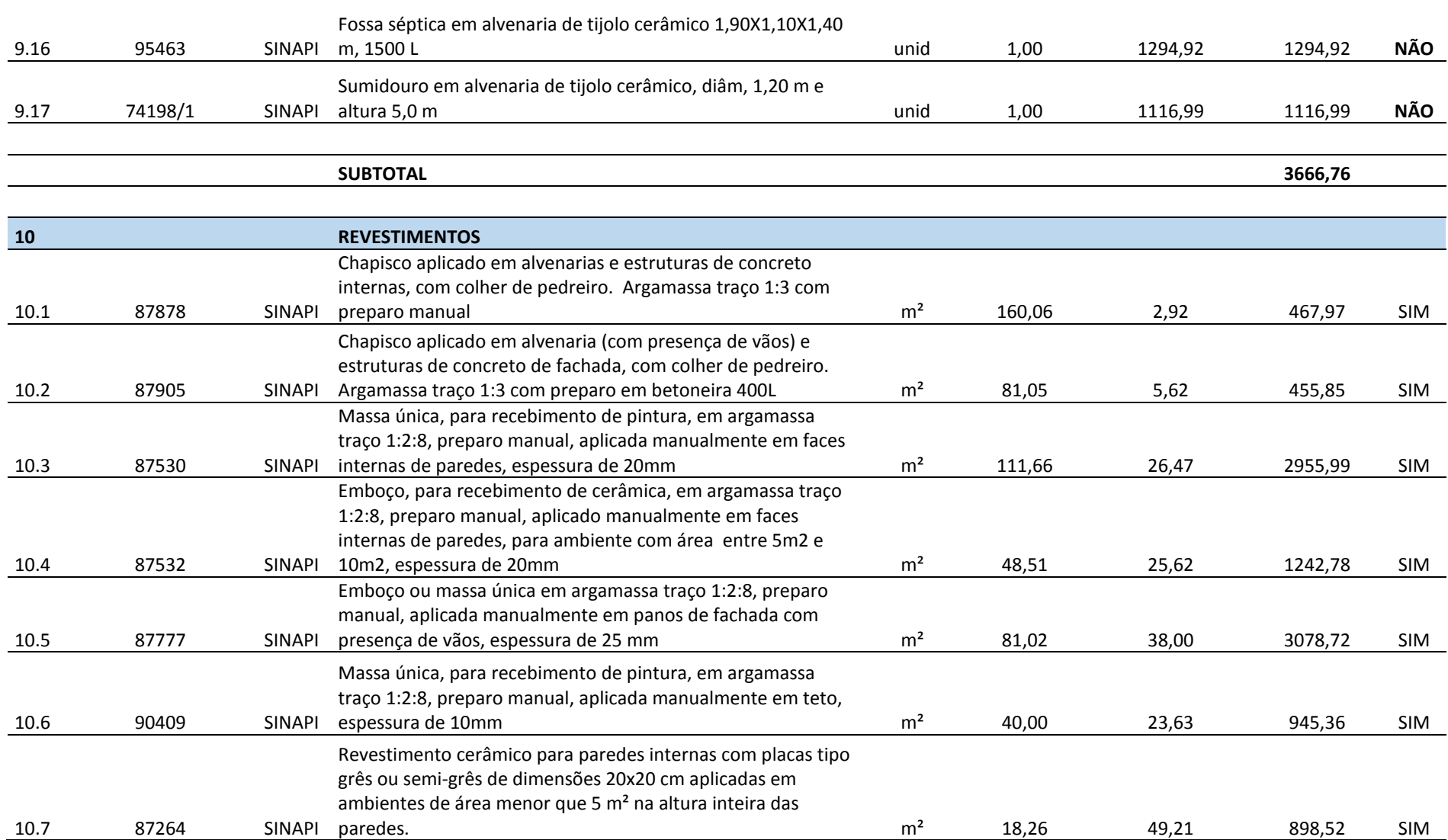

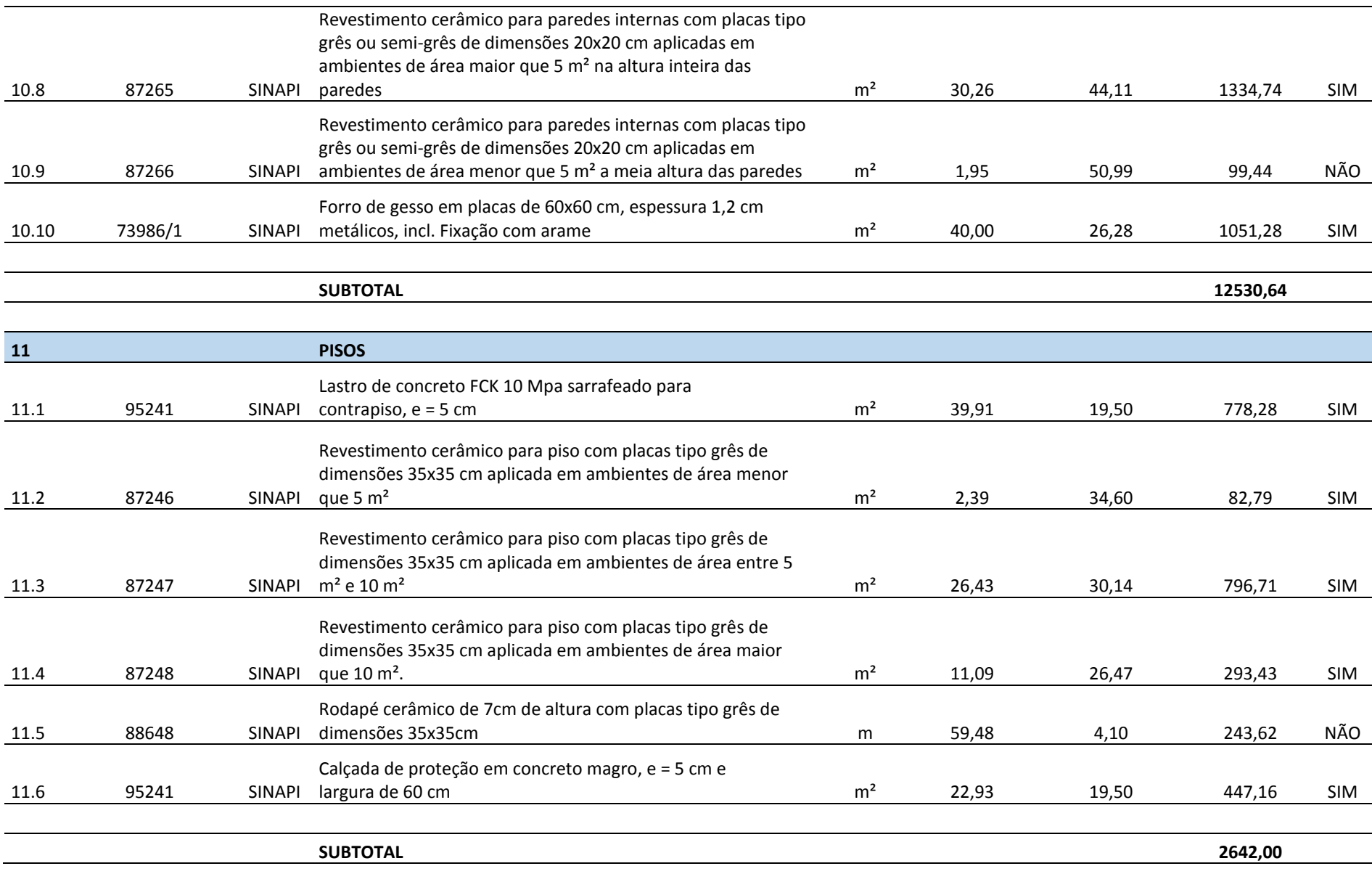

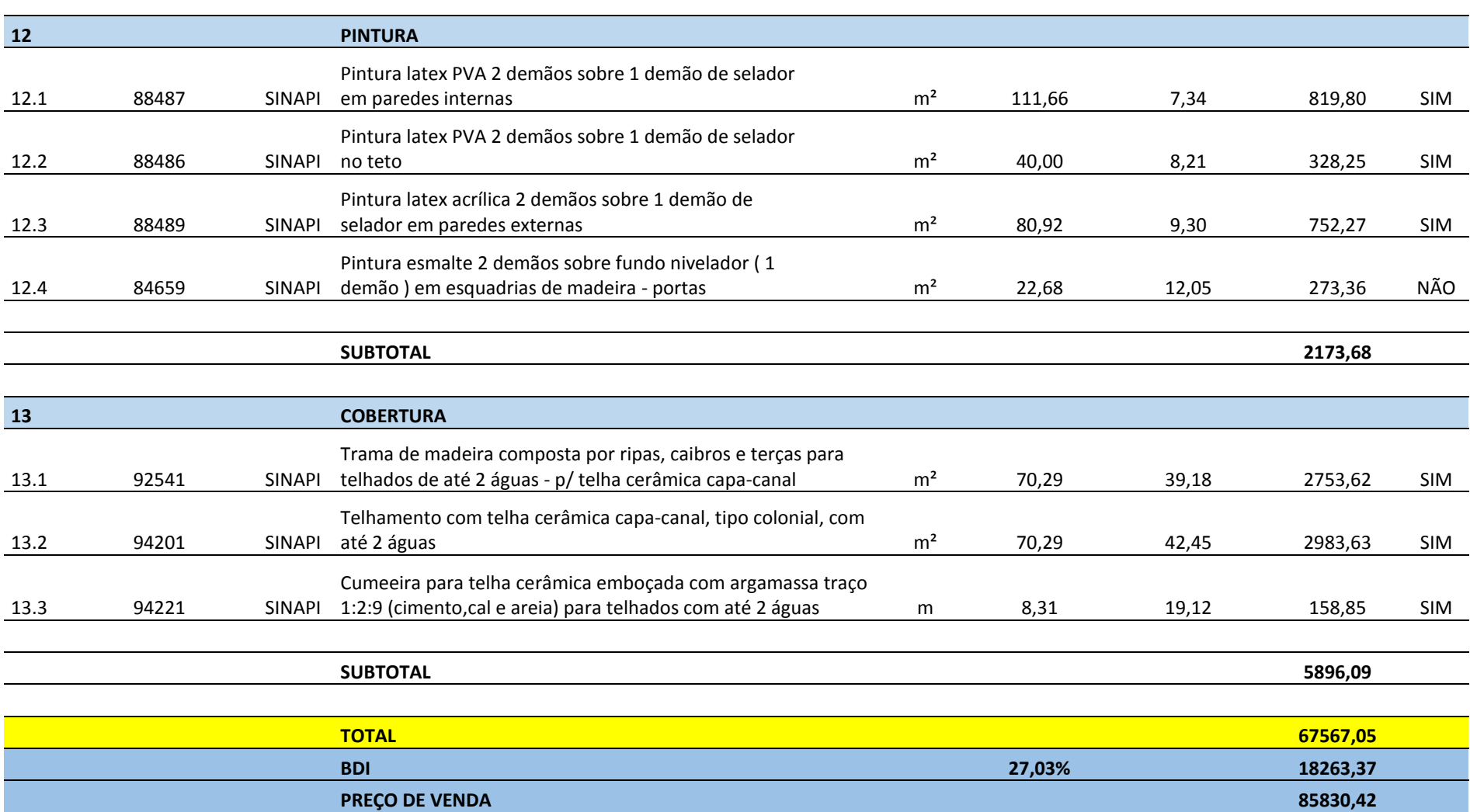

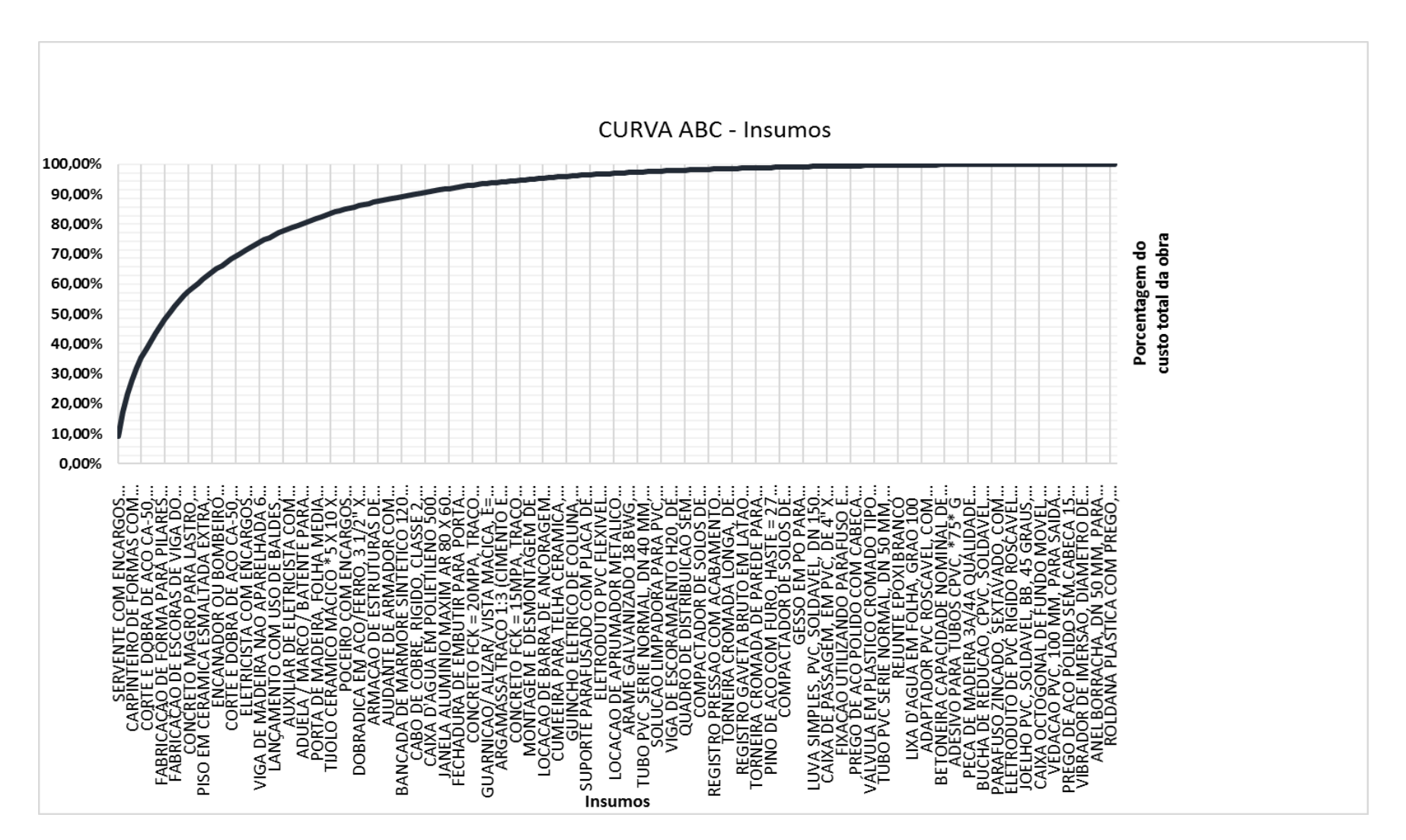

*Figura D.1:Curva ABC*